# DECnet-Plus ProblemSolving

Order Number: AA–Q18ZE–TE

**November 1996**

This manual describes using DECnet-Plus tools to isolate and correct simple DECnet-Plus problems in the OpenVMS and Digital UNIX environments.

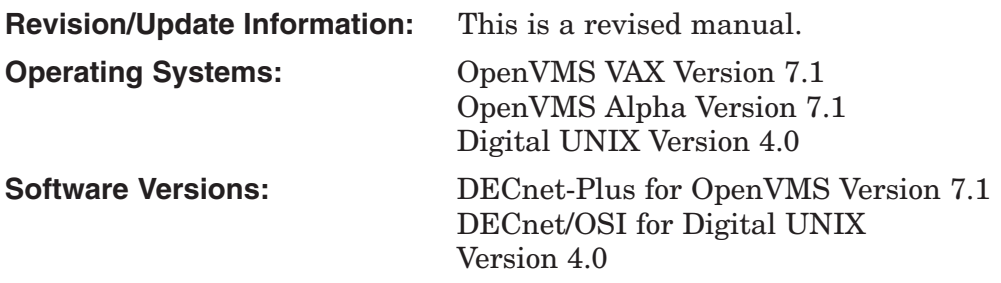

**Digital Equipment Corporation Maynard, Massachusetts**

#### **November 1996**

Digital Equipment Corporation makes no representations that the use of its products in the manner described in this publication will not infringe on existing or future patent rights, nor do the descriptions contained in this publication imply the granting of licenses to make, use, or sell equipment or software in accordance with the description.

Possession, use, or copying of the software described in this publication is authorized only pursuant to a valid written license from Digital or an authorized sublicensor.

Digital conducts its business in a manner that conserves the environment and protects the safety and health of its employees, customers, and the community.

© Digital Equipment Corporation 1996. All rights reserved.

The following are trademarks of Digital Equipment Corporation: Bookreader, DDCMP, DEC, DECdirect, DECnet, DECNIS, DECserver, DECsystem, DECwindows, Digital, DNA, InfoServer, OpenVMS, PATHWORKS, ULTRIX, VAX, VAX DOCUMENT, VAXcluster, VAXstation, VMS, VMScluster, and the DIGITAL logo.

The following are third-party trademarks:

Macintosh is a registered trademark of Apple Computer, Inc. MS–DOS is a registered trademark of Microsoft Corporation. OS/2 is a registered trademark of International Business Machines Corporation. OSF/1 is a registered trademark of Open Software Foundation, Inc. SCO is a trademark of Santa Cruz Operations, Inc. UNIX is a registered trademark in the United States and other countries, licensed exclusively through X/Open Co. Ltd.

All other trademarks and registered trademarks are the property of their respective holders.

## **Contents**

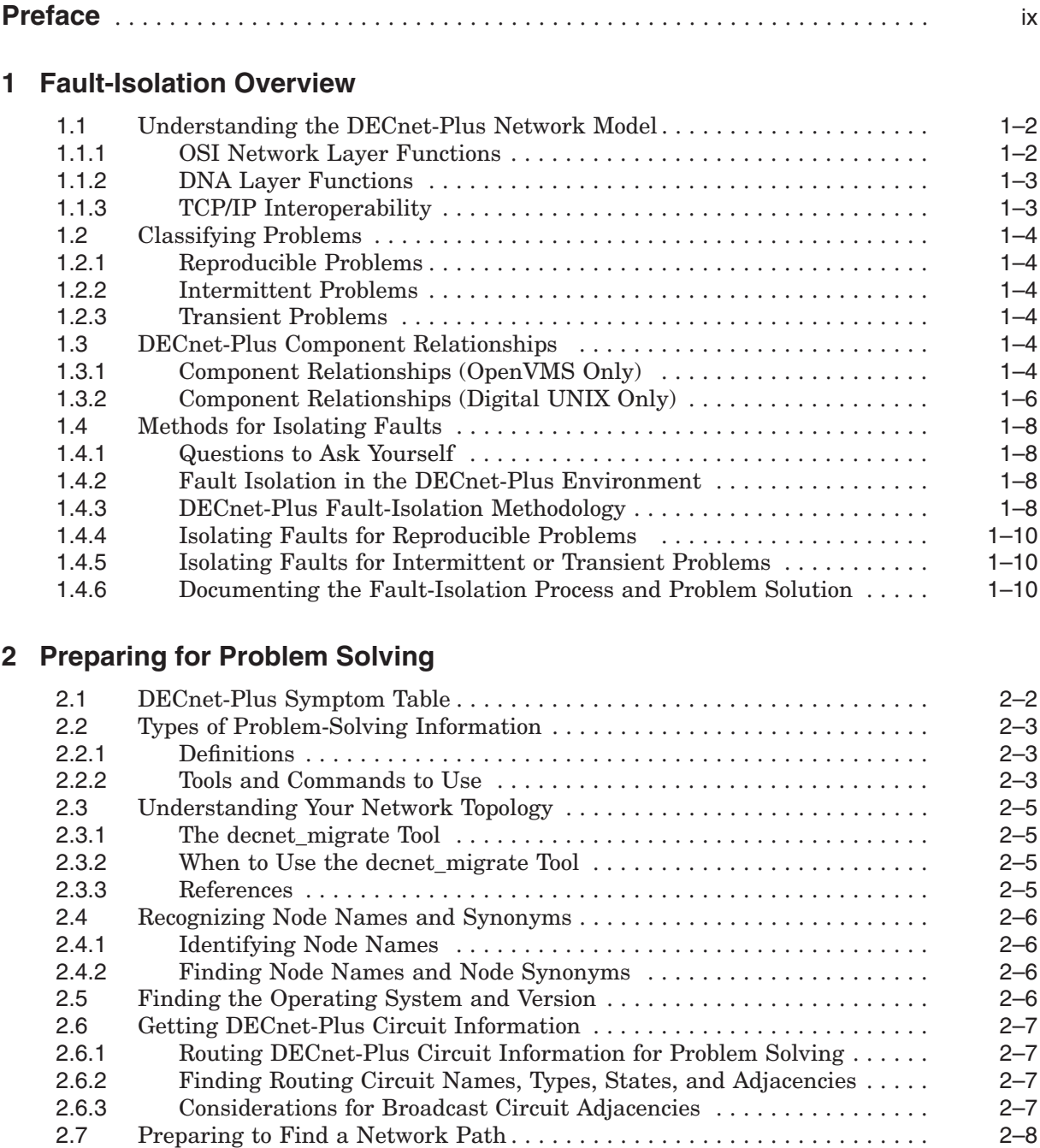

2.7.1 Types of Network Information to Find . . ....................... 2–8 2.7.2 Finding Node Addresses for Node Names ...................... 2–9

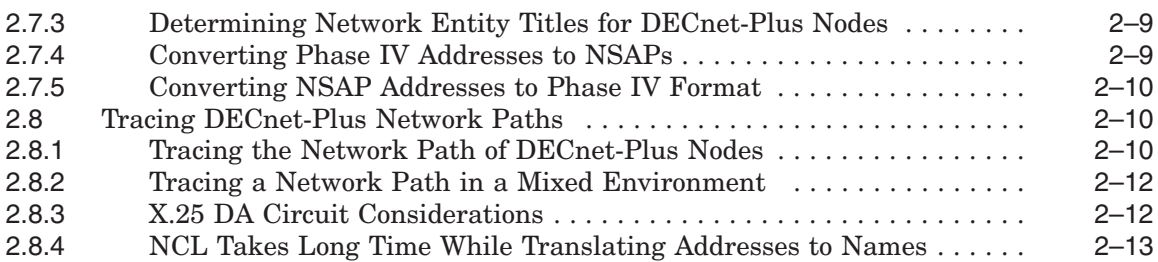

## **3 Testing Network Reachability**

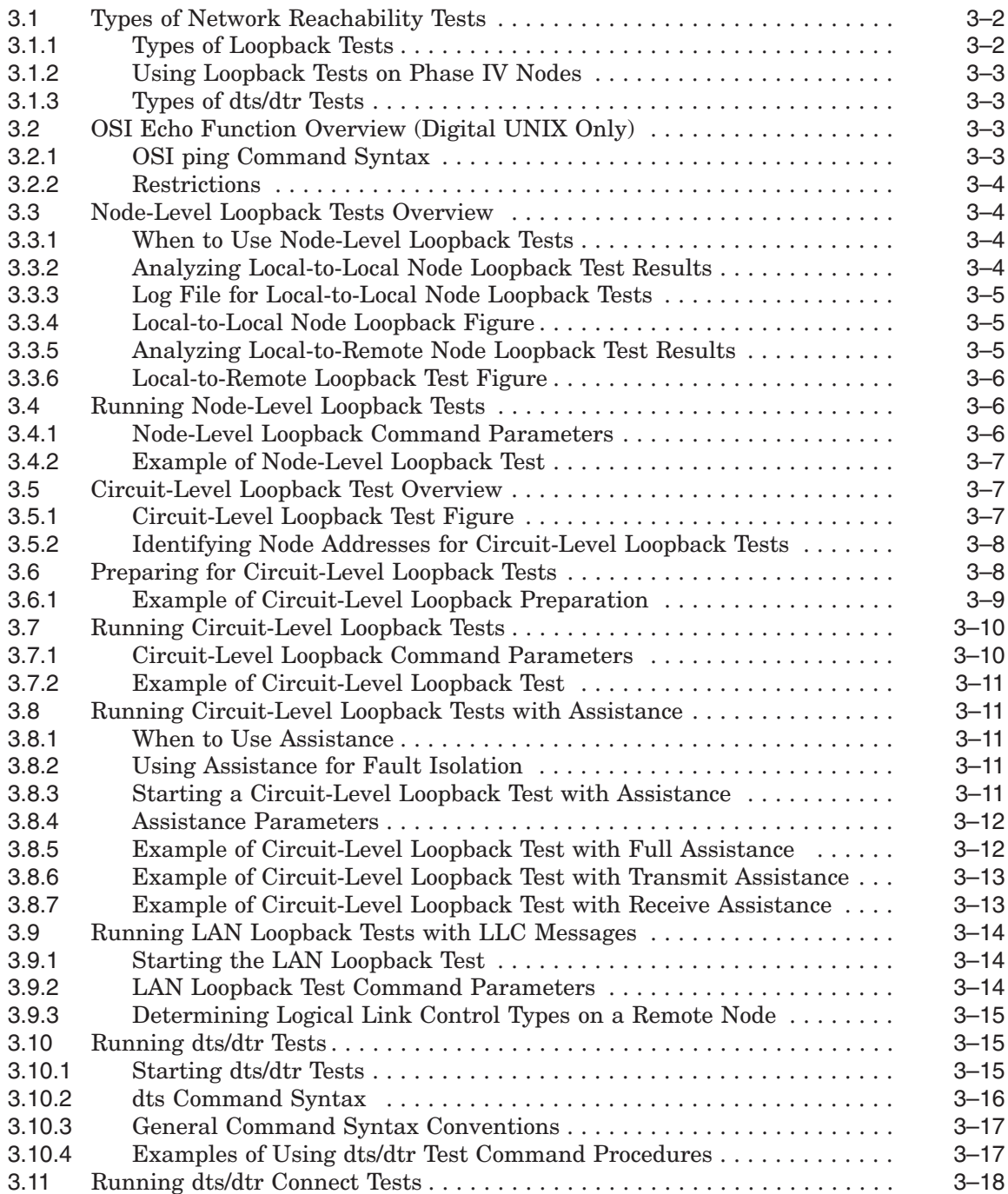

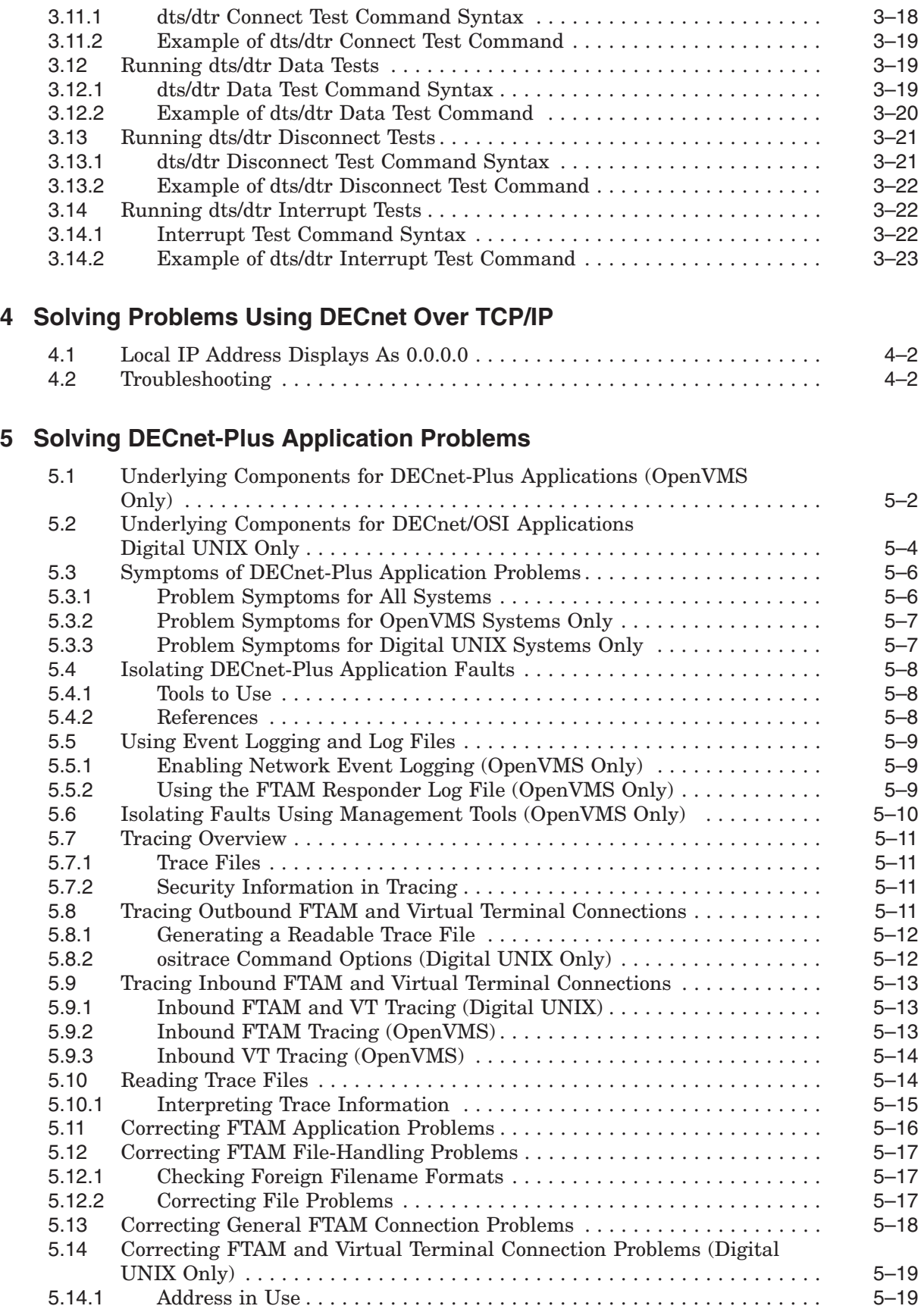

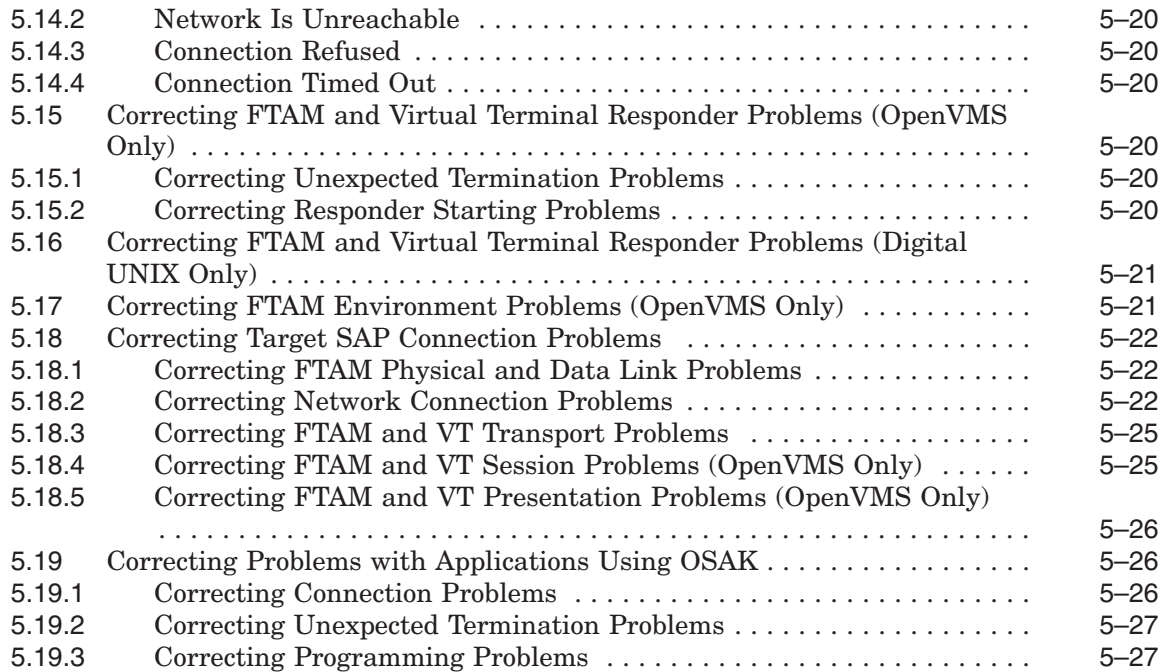

## **6 Solving Session Control Problems**

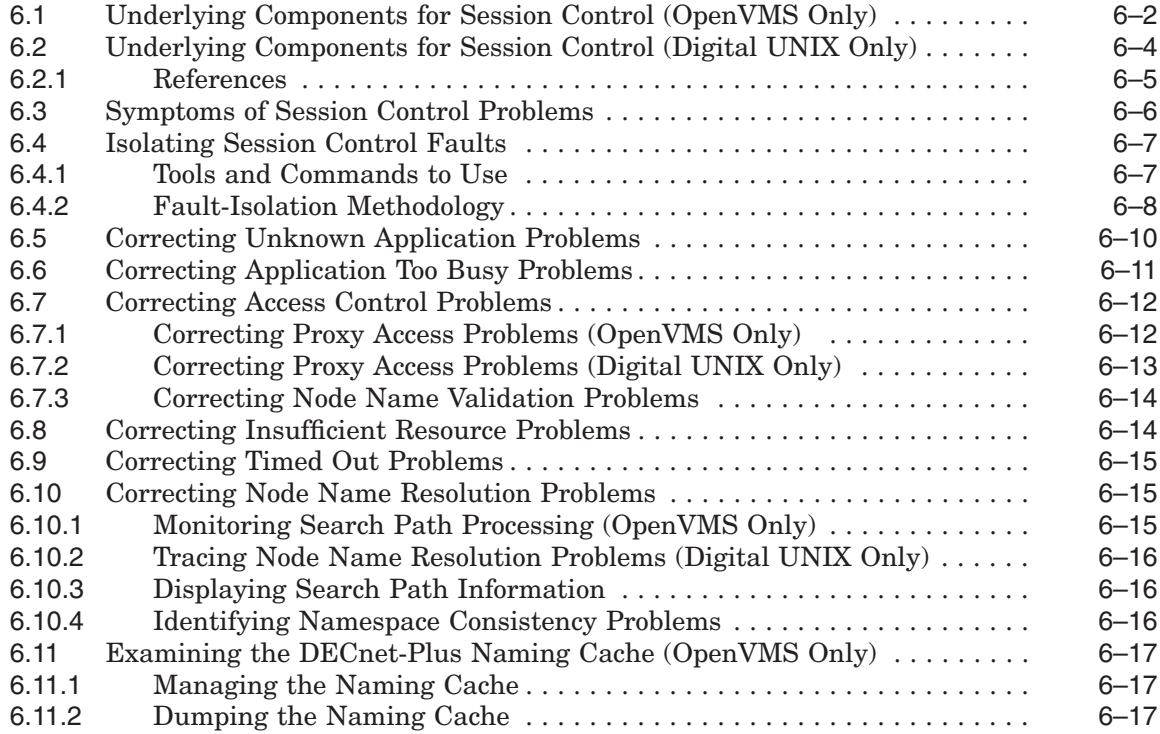

## **7 Solving Transport Problems**

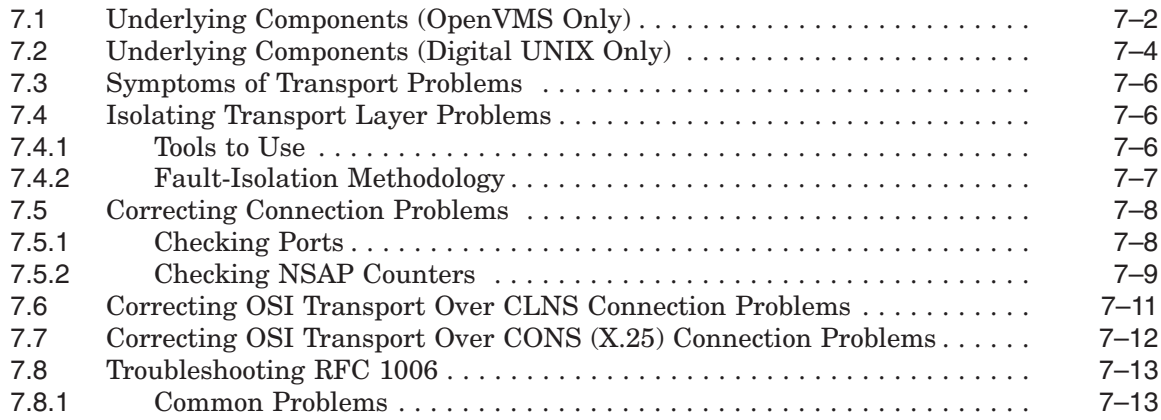

## **8 Solving Network Layer Problems**

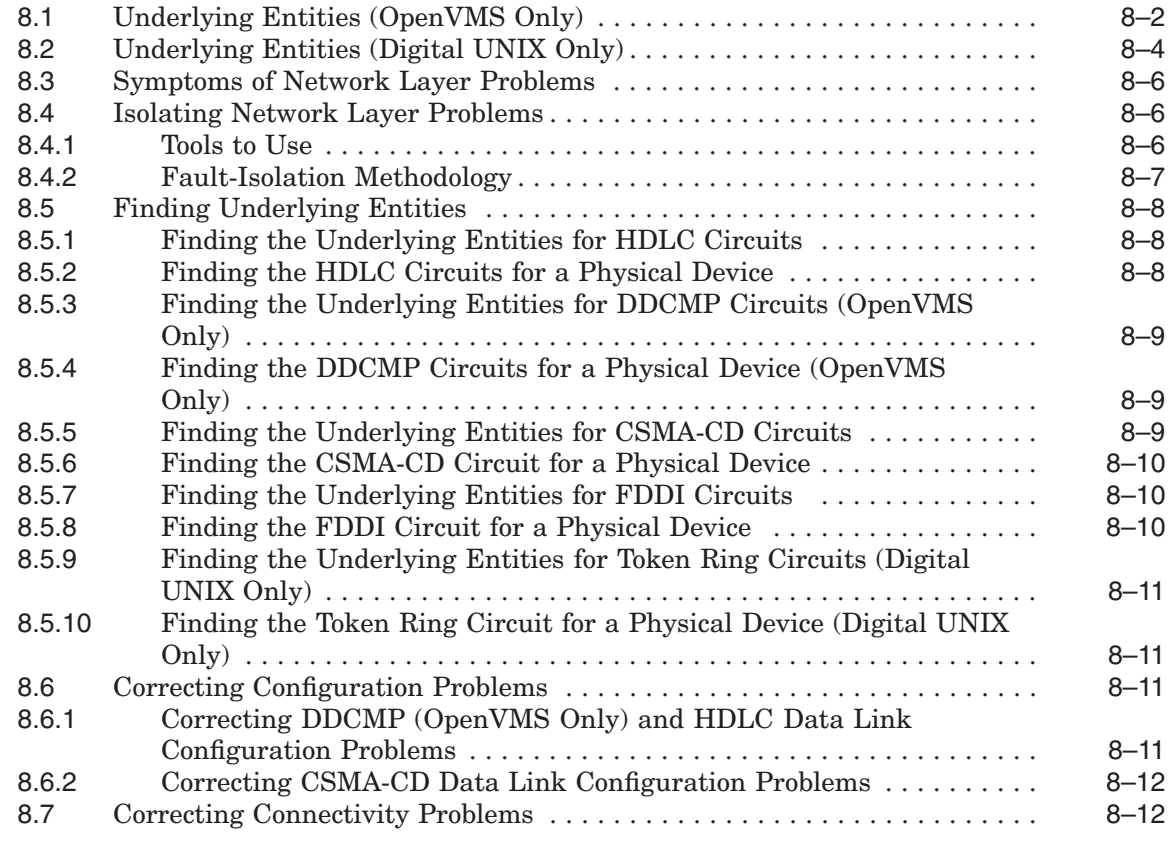

## **A Using the OSAKtrace Utility**

## **B DECnet-Plus Application Tracing Examples**

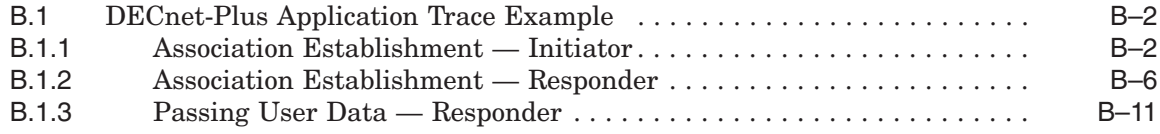

## **Index**

## **Figures**

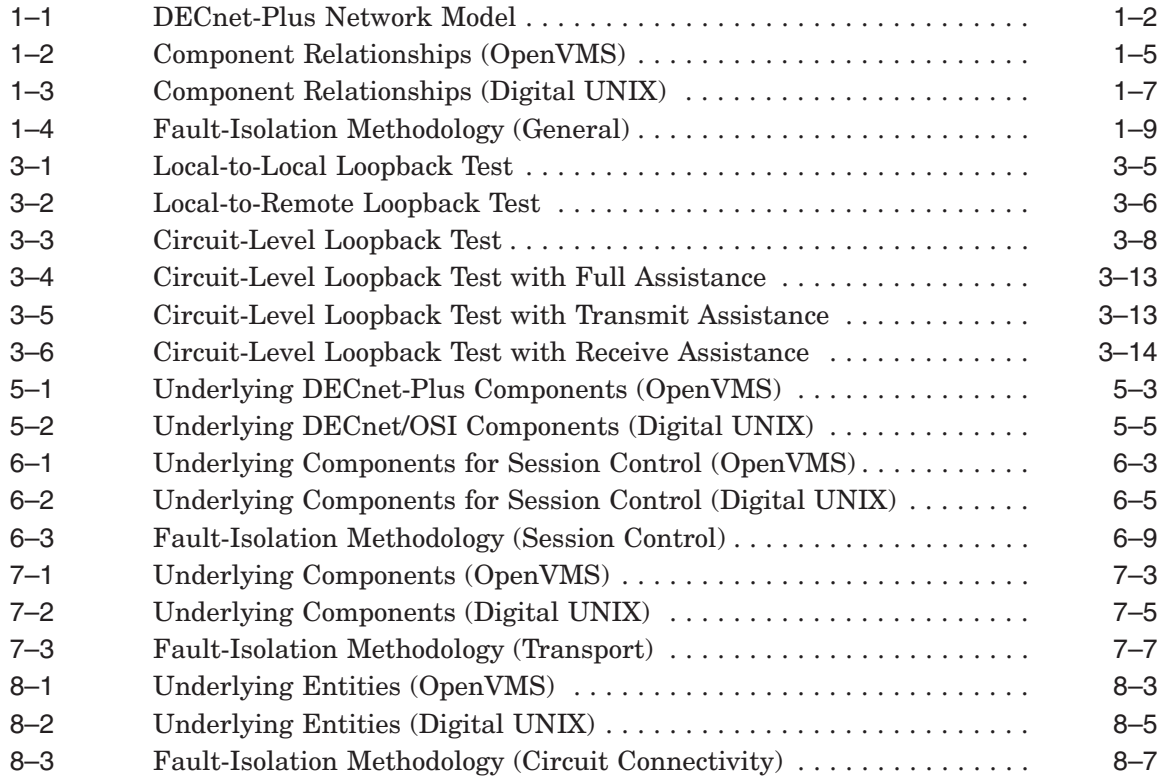

### **Tables**

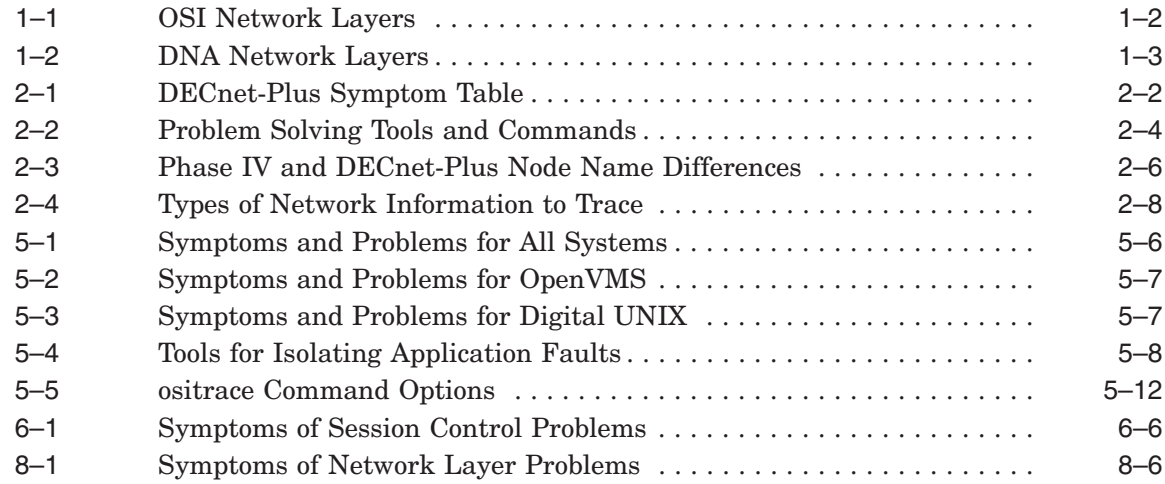

## **Preface**

*DECnet-Plus Problem Solving* describes how to use DECnet-Plus tools to isolate and correct simple DECnet-Plus problems in the OpenVMS and Digital UNIX environments.

#### **Intended Audience**

*DECnet-Plus Problem Solving* is for network managers and system managers who work in a DECnet-Plus environment.

#### **Assumed knowledge**

Readers of this book are expected to have a basic understanding of DECnet and OSI networking concepts. It is assumed that readers have experience with DECnet-Plus network management tools such as the Network Control Language (NCL), and DECnet Phase IV tools, such as the Network Control Program (NCP).

#### **Related Documents**

- DECnet Phase IV management documentation
- Phase IV network troubleshooting documentation
- DECnet-Plus network management documentation
- DECnet-Plus NCL reference documentation
- OSI Applications Kernel (OSAK) documentation
- DECdns or other name service documentation
- DECdts documentation
- The *Common Trace Facility Use* manual
- X.25 problem-solving documentation
- FTAM and Virtual Terminal documentation

#### **Reader's Comments**

Digital welcomes your comments on this manual or any of the DECnet-Plus documents. Send us your comments through any of the following channels:

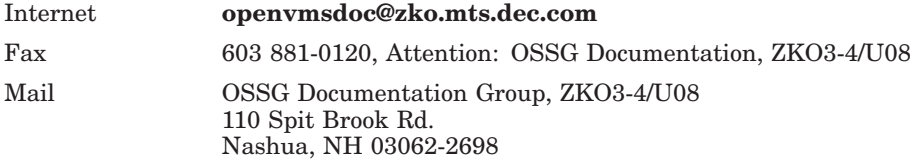

## **How To Order Additional Documentation**

Use the following table to order additional documentation or information. If you need help deciding which documentation best meets your needs, call 800-DIGITAL (800-344-4825).

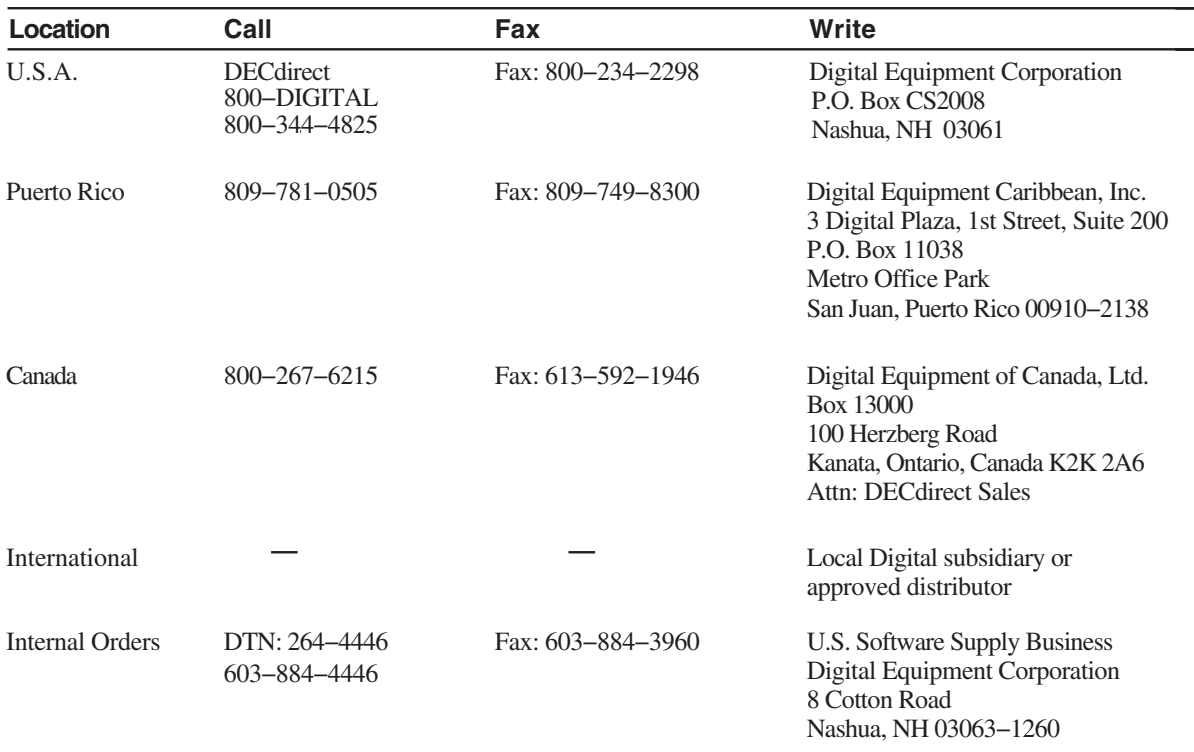

#### **Telephone and Direct Mail Orders**

ZK−7654A−GE

## **Conventions**

The following conventions apply to this book.

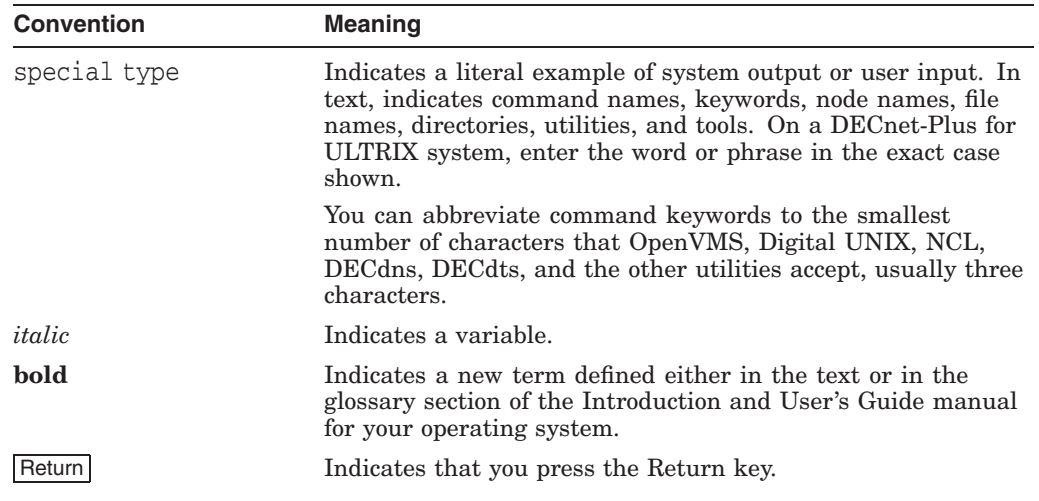

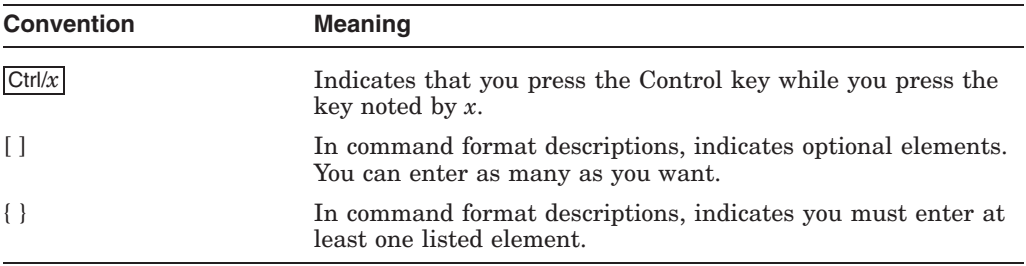

#### **Other Conventions**

- All numbers are decimal unless otherwise noted.
- All Ethernet addresses are hexadecimal.

## **Fault-Isolation Overview**

A necessary part of any type of problem solving is fault isolation. **Fault isolation** is the process used to determine the source of a problem. Quick and efficient fault isolation is key to resolving network problems.

#### **Topics in This Chapter**

The topics in this chapter are:

- Understanding the DECnet-Plus Network Model (Section 1.1)
- Classifying Problems (Section 1.2)
- DECnet-Plus Component Relationships (Section 1.3)
- Methods for Isolating Faults (Section 1.4)

## **1.1 Understanding the DECnet-Plus Network Model**

When working in the DECnet-Plus environment, it is useful to understand the network model that the DECnet-Plus software uses. Figure 1–1 illustrates the network architecture on which DECnet-Plus is based.

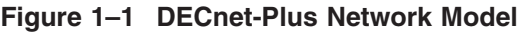

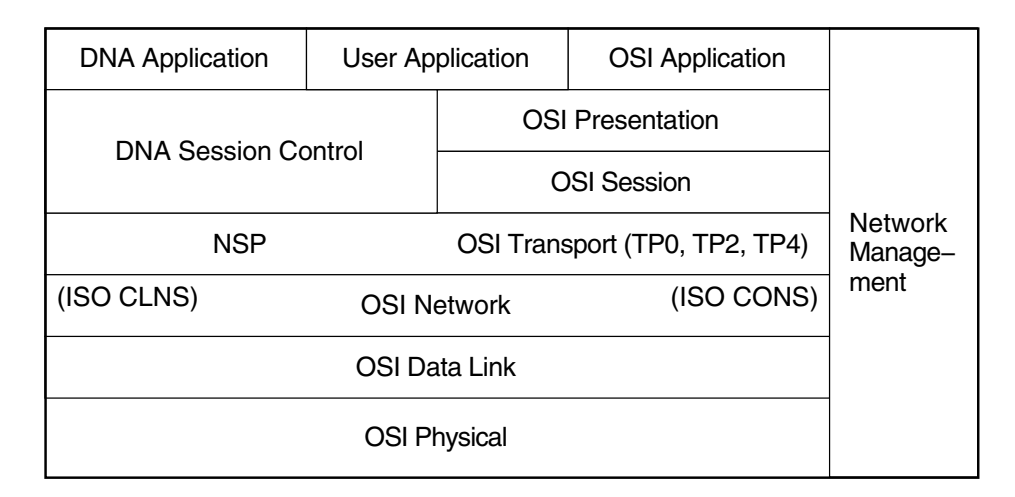

LKG−6458−96R

#### **1.1.1 OSI Network Layer Functions**

Table 1–1 briefly describes the functions of the OSI network layers.

| <b>OSI Layer</b> | Name         | <b>Function</b>                                                                                                    |  |
|------------------|--------------|----------------------------------------------------------------------------------------------------|--|
| 7                | Application  | Contains the application services and supporting<br>protocols that use the lower layers. Allows distributed<br>processing and access. |  |
| 6                | Presentation | Coordinates data and data format conversion to meet<br>the needs of individual application processes.                                 |  |
| 5                | Session      | Organizes and structures the interaction between pairs<br>of communicating application processes                                      |  |
| $\overline{4}$   | Transport    | Transfers data between end systems and has error<br>recovery and flow control. Supported protocol classes<br>are:                     |  |
|                  |              | Class $0$ (TP0)—Simple protocol class for highly<br>reliable network services                                                         |  |
|                  |              | Class 2 (TP2)—Same as Class 0 with multiplexing<br>٠<br>feature                                                                       |  |
|                  |              | Class 4 (TP4)—Provides error detection and<br>$\bullet$<br>recovery for highly unreliable network services                            |  |
|                  |              | (continued on next page)                                                                                                    |  |

**Table 1–1 OSI Network Layers**

#### **Fault-Isolation Overview 1.1 Understanding the DECnet-Plus Network Model**

| <b>OSI Layer</b> | <b>Name</b>    | <b>Function</b>                                                                                                    |
|------------------|----------------|----------------------------------------------------------------------------------------------------|
| 3                | <b>Network</b> | Permits communications between network entities<br>in open systems, whether they are adjacent systems<br>on the same subnetwork or are connected by a path<br>that crosses multiple subnetworks and intermediate<br>systems. DECnet-Plus supports Connection-Oriented<br>Network Service (CONS) and Connectionless-mode<br>Network Service (CLNS), as well as communications<br>between Phase IV and DECnet-Plus systems. |
|                  | Data Link      | Specifies the technique for moving data along network<br>links between defined points on the network, and tells<br>how to detect and correct errors in the Physical layer.                                                                                                    |
|                  | Physical       | Connects systems to the physical communications<br>media.                                                                                                    |

**Table 1–1 (Cont.) OSI Network Layers**

#### **1.1.2 DNA Layer Functions**

Table 1–2 briefly describes the functions of DNA network layers.

| <b>DNA Layer</b> | <b>Name</b>                                  | <b>Function</b>                                                                                                    |
|------------------|----------------------------------------------|----------------------------------------------------------------------------------------------------|
|                  | <b>DNA</b><br>Application                    | Includes user-written programs and user-level services.<br>It is used by operators and system programmers<br>to plan, control, and maintain the operation of<br>DECnet-Plus networks.                                                                                  |
| $6$ and $5$      | <b>DNA</b> Session<br>Control                | Allows communication between programs, regardless<br>of either program's location through the use of DNA<br>naming services. It also provides access control and<br>authentication functions, and acts as a bridge between<br>applications and the transport services. |
|                  | <b>Network</b><br>Services<br>Protocol (NSP) | Allows interoperability with Phase IV systems.                                                                                                    |
| 3, 2, and 1      | Same as described in Section 1.1.1           |                                                                                                    |

**Table 1–2 DNA Network Layers**

#### **1.1.3 TCP/IP Interoperability**

The DECnet/OSI for Digital UNIX applications, FTAM and Virtual Terminal, support RFC 1006 and can use TCP/IP transport services. This manual does not include problem-solving information for TCP/IP networks. Refer to your TCP/IP documentation for this information.

## **1.2 Classifying Problems**

Before you try to correct problems, try to classify the type of problem that exists. The following sections describe typical problem classifications.

#### **1.2.1 Reproducible Problems**

A **reproducible problem** consistently produces the same error message or symptom when reproduced under the same conditions.

Some reproducible problems produce different error messages or symptoms that can ultimately have the same underlying cause. These types of reproducible problems are considered inconsistent. **Inconsistent problems** generally involve several protocols or several layers of an architecture. The different error messages result from the ways different applications encounter the problem in the protocols and the architectural layers.

#### **1.2.2 Intermittent Problems**

An **intermittent problem** appears occasionally and displays the same error message or symptoms in the same circumstances. You can occasionally reproduce intermittent errors. Intermittent errors can occur when threshold values for various parameters are reached. Usually, during normal use, these thresholds are not reached; however, the thresholds can be reached during peak use and errors can result.

#### **1.2.3 Transient Problems**

**Transient problems** occur only occasionally, and can rarely be reproduced. Because you cannot reliably reproduce transient problems, they are by far the most difficult errors to isolate and fix.

As with intermittent problems, transient problems can result when threshold values for various parameters are reached. Because transient errors tend to occur at peak usage times, historical performance data is helpful in determining the cause of the problem.

### **1.3 DECnet-Plus Component Relationships**

Figure 1–2 and Figure 1–3 show the relationships between the individual components in the DECnet-Plus environment on OpenVMS and Digital UNIX systems. Use this information as a guide when you need to identify problems in a specific DECnet-Plus layer.

For information and problem solving procedures relating to X.400, DECdns, and DECdts software, refer to the appropriate software documentation.

#### **1.3.1 Component Relationships (OpenVMS Only)**

Figure 1–2 shows the OpenVMS component relationships.

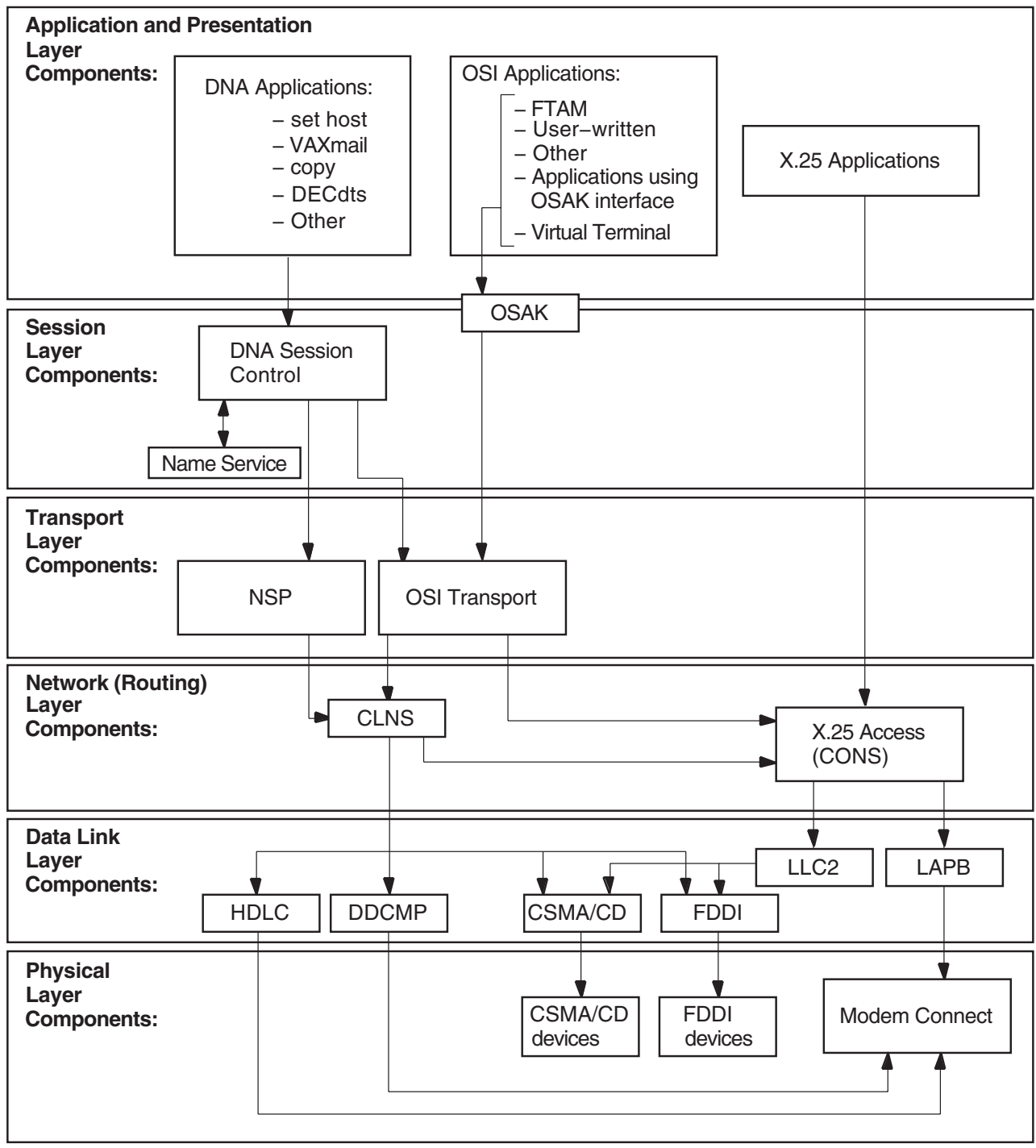

**Figure 1–2 Component Relationships (OpenVMS)**

LKG−09679−96R

#### **Fault-Isolation Overview 1.3 DECnet-Plus Component Relationships**

#### **1.3.2 Component Relationships (Digital UNIX Only)**

DECnet-Plus applications that use the X/Open Transport Interface (XTI) can use the TCP transport services in addition to the OSI transport services. This manual does not contain information about TCP/IP networks; refer to your TCP/IP documentation.

Figure 1–3 shows the component relationships for Digital UNIX.

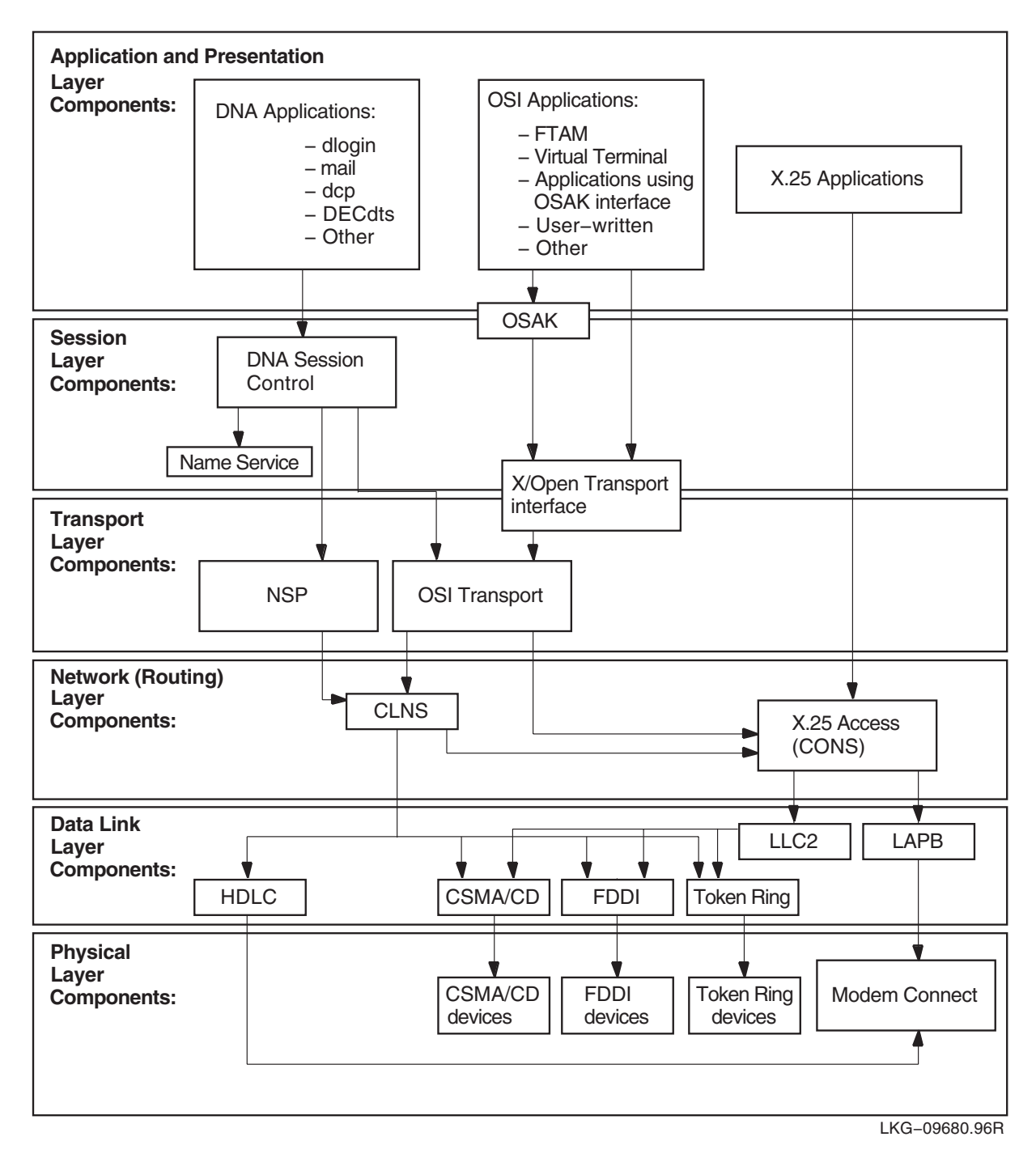

**Figure 1–3 Component Relationships (Digital UNIX)**

## **1.4 Methods for Isolating Faults**

When attempting to isolate faults, consider the following:

- The conditions that existed when an error appeared
- The relationships between DECnet-Plus components
- The type of problem you have: reproducible or intermittent
- The changes you made prior to the error appearing

#### **1.4.1 Questions to Ask Yourself**

Answers to the following questions can help identify a starting point for problem solving:

- Which components, systems, or applications are working correctly?
- When did you first notice the problem?
- Did you see any error messages?
- What were you doing when the problem occurred?
- Can you re-create the problem?
- Did you recently add or change hardware or software?
- How often has the problem occurred since you first noticed it?

#### **1.4.2 Fault Isolation in the DECnet-Plus Environment**

Problem symptoms do not always indicate which DECnet-Plus component is the cause of the problem. To clarify where the problem exists, use another operation or application that relies on the same underlying services or components as the operation that failed.

The figures in Sections 1.3.1 and 1.3.2 show the relationship between the components in the DECnet-Plus environment.

#### **1.4.3 DECnet-Plus Fault-Isolation Methodology**

Isolating and solving network problems often requires a variety of approaches. You can use the general methodology illustrated in Figure 1–4 as a starting point for fault isolation.

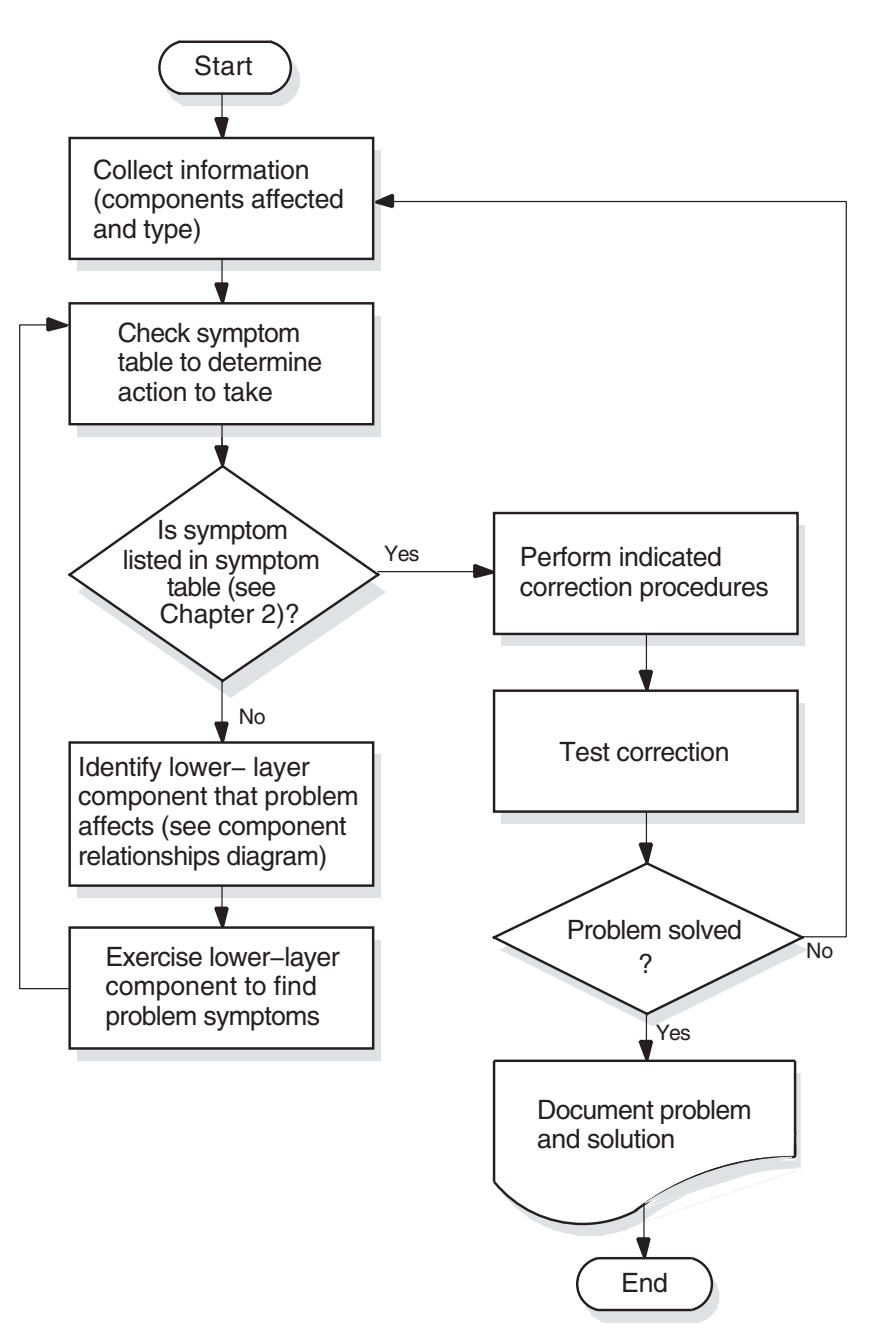

**Figure 1–4 Fault-Isolation Methodology (General)**

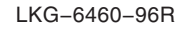

#### **1.4.4 Isolating Faults for Reproducible Problems**

You can use the following procedure when reproducible problems occur:

- 1. Find network activities that are similar, where one activity succeeds and the other fails. For example; if the OpenVMS command set host fails, try a similar operation to the same remote node. Then try the set host operation from the same local node to a different remote node.
- 2. Determine the most recent time when the operation succeeded. Then determine what has changed in the network since then.

#### **1.4.5 Isolating Faults for Intermittent or Transient Problems**

You can use the following procedure when intermittent or transient problems occur:

- 1. Collect as much information as possible regarding the state of the network when the problem appears. This information includes any type of trace information that application trace utilities provide.
- 2. Examine historical and trace data to determine if any patterns exist; for example, if the FTAM application fails only when attempting a directory operation on a specific vendor's system.
- 3. Try to reproduce the problem by re-creating the state of the system when the problem first appeared.
- 4. If you can reproduce the problem, follow the process described in Section 1.4.4.

#### **1.4.6 Documenting the Fault-Isolation Process and Problem Solution**

Documenting the steps you used to isolate a problem makes reporting the situation to Digital representatives easier if you are unable to solve the problem yourself.

Always record the following:

- The conditions under which problems occurred
- The hardware and software version numbers used in your network
- The processes you used to identify problems
- The information you collected about the problems
- The procedures you used to solve problems

**2**

## **Preparing for Problem Solving**

This chapter describes the types of information that can help you isolate and correct DECnet-Plus problems.

#### **Topics in This Chapter**

The topics in this chapter are:

- DECnet-Plus Symptom Table (Section 2.1)
- Types of Problem-Solving Information (Section 2.2)
- Understanding Your Network Topology (Section 2.3)
- Recognizing Node Names and Synonyms (Section 2.4)
- Finding the Operating System and Version (Section 2.5)
- Getting DECnet-Plus Circuit Information (Section 2.6)
- Preparing to Find a Network Path (Section 2.7)
- Tracing DECnet-Plus Network Paths (Section 2.8)

## **2.1 DECnet-Plus Symptom Table**

Table 2–1 describes symptoms of common DECnet-Plus problems. Use this table when preparing to start your fault isolation process.

| Symptom:                                                                                                | <b>Possible Cause:</b>                                                                                           | <b>Refer To:</b>                                           |
|----------------------------------------------------------------------------------------------------|----------------------------------------------------------------------------------------------------|------------------------------------------------------------|
| Access control rejected                                                                                 | Session Control application entities,<br>proxy access, or node name<br>validation                                | Chapter 6                                                  |
| Application failed but no errors                                                                        | Transport or network error                                                                                       | Chapter 7                                                  |
| were found in the upper layers                                                                          |                                                                                                    | Chapter 8                                                  |
| Application too busy                                                                                    | Remote application is receiving too<br>many connection requests before it<br>or Session Control can process them | Chapter 6                                                  |
| DECnet-Plus application connection<br>attempts fail                                                     | Application or network problem                                                                                   | Chapter 5 (OpenVMS only)<br>or Chapter 8                   |
| Entities were not available when<br>tracing a path between a routing<br>circuit and the physical device | Routing circuit or data link is not<br>enabled or created                                                        | Chapter 8                                                  |
| FTAM or Virtual Terminal<br>responder fails (OpenVMS only)                                              | FTAM or Virtual Terminal<br>application                                                                          | Chapter 5                                                  |
| FTAM file does not look correct<br>(OpenVMS only)                                                       | FTAM application                                                                                                 | Chapter 5                                                  |
| Object is unknown at remote node                                                                        | Namespace problem                                                                                                | Chapter 6                                                  |
| Remote node is shut or shutting<br>down                                                                 | Remote DECnet process exited or<br>remote node failed                                                            | Chapter 6                                                  |
| Remote node is unreachable                                                                              | Incompatible tower information<br>exists, or a network problem                                                   | Chapter 6                                                  |
|                                                                                                    |                                                                                                    | Chapter 8                                                  |
| Session Control has insufficient<br>resources                                                           | All available Session Control ports<br>are in use                                                                | Chapter 6                                                  |
| System configuration is correct but<br>the routing circuit does not work                                | Routing connectivity                                                                                             | Chapter 8                                                  |
| Timed out                                                                                               | Session Control, transport or<br>network problem                                                                 | Chapter 6                                                  |
|                                                                                                    |                                                                                                    | Chapter 7                                                  |
|                                                                                                    |                                                                                                    | Chapter 8                                                  |
| Unable to communicate with any<br>DECdns server                                                         | DECdns problem                                                                                                   | DECdns manuals                                             |
| Unknown application at remote<br>node                                                                   | DECnet-Plus application missing or<br>defined incorrectly                                                        | Chapter 5 (OpenVMS only)<br>or Chapter 6                   |
|                                                                                                    | Session Control application entities<br>or proxy access                                                          |                                                            |
| User-written application problem<br>affects the OSAK software<br>(OpenVMS only)                         | Programming error                                                                                                | Chapter 5                                                  |
| User-written application fails                                                                          | OSAK (OpenVMS only) or XTI<br>programming error                                                                  | Chapter 5 (OpenVMS)<br>only) or XTI programming<br>manuals |
|                                                                                                    |                                                                                                    | (continued on next page)                                   |

**Table 2–1 DECnet-Plus Symptom Table**

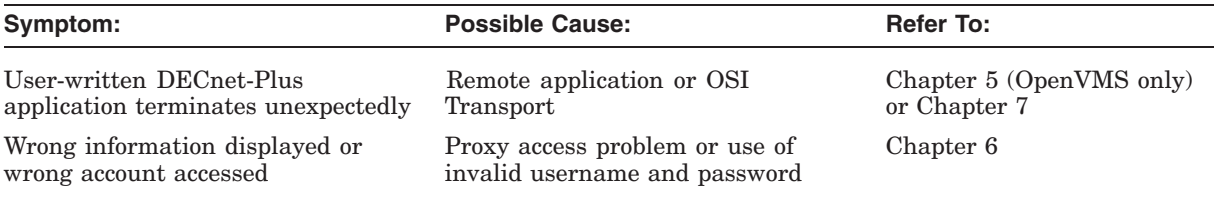

#### **Table 2–1 (Cont.) DECnet-Plus Symptom Table**

## **2.2 Types of Problem-Solving Information**

The information that you often need when you try to isolate and solve DECnet-Plus problems includes:

- The type of problem (see Section 1.2)
- Network topology, including:
	- Node names and types (end node, level 1 router, level 2 router)
	- Operating system
	- Networking software in use
	- Types of routing circuits in use
	- Routing circuit adjacencies
	- The network path from one node to another
- Naming information (node names and Phase IV node synonyms)

#### **2.2.1 Definitions**

A **network topology** shows the physical and logical locations of components in a network. A current map of the physical and logical locations of all of the devices on your network is important in helping you find specific devices quickly.

A **Phase IV node synonym** is a Phase–IV–style node name that enables applications that do not support the length of a DECnet-Plus full name to continue to use a six–character Phase–IV–style node name.

A **routing circuit** is a logical path between adjacent nodes. DECnet Phase IV circuit names are based on the hardware type used by the lines connecting nodes. A DECnet-Plus circuit name can be in any format.

A **network path** is the path data takes from one end system to another end system in the same or a different area.

#### **2.2.2 Tools and Commands to Use**

Table 2–2 shows the tools and commands you can use to find information about your network.

#### **Preparing for Problem Solving 2.2 Types of Problem-Solving Information**

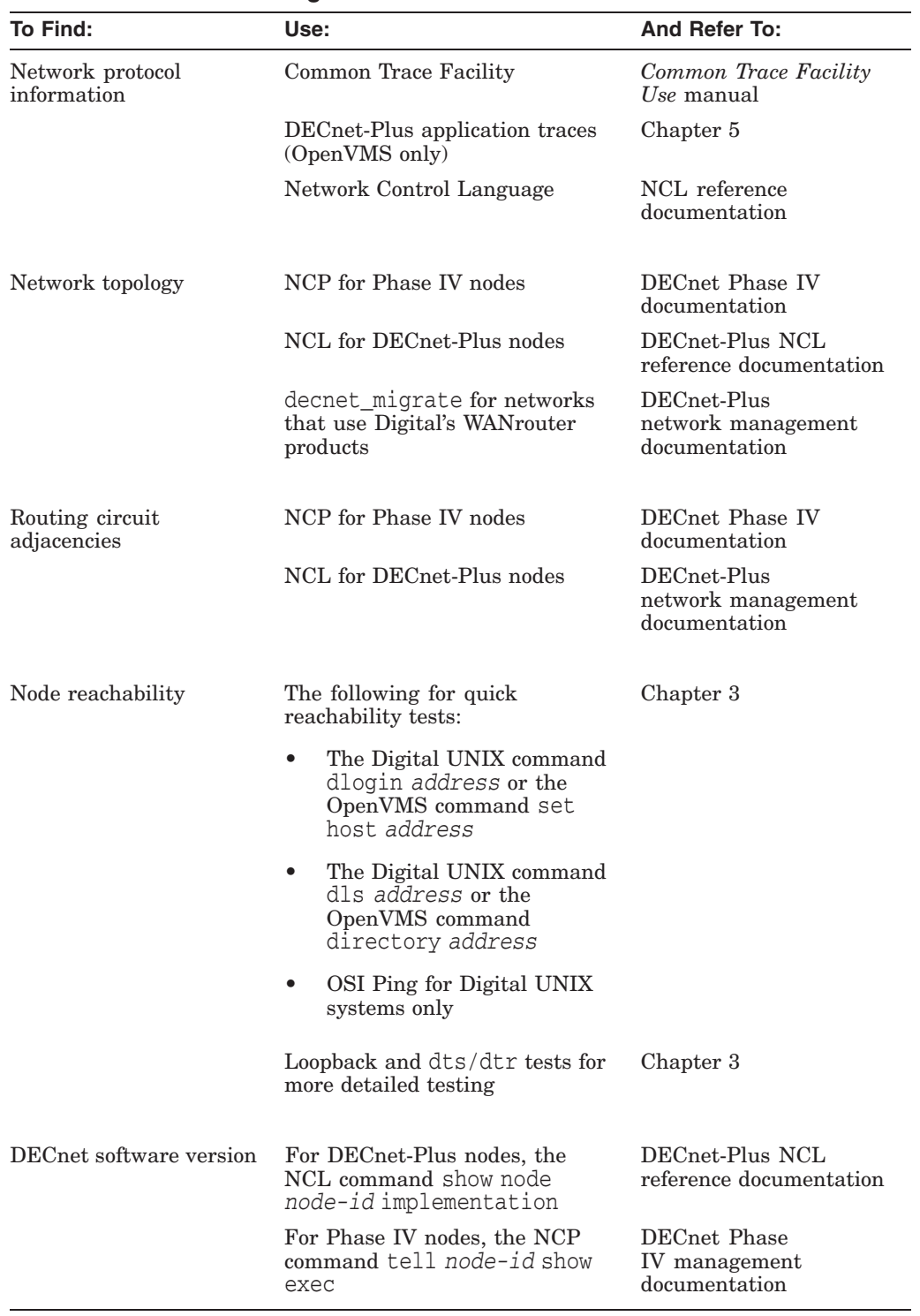

#### **Table 2–2 Problem Solving Tools and Commands**

## **2.3 Understanding Your Network Topology**

There are many ways to collect network topology information. Two methods are:

- Creating reports using the decnet\_migrate tool
- Tracing potential data paths from one end system to another using the decnet\_migrate tool

#### **2.3.1 The decnet\_migrate Tool**

You can use the decnet migrate tool to get the following information for each node in your network:

- Basic information, including:
	- Name
	- Address
	- Type of DECnet software in use (Phase IV or DECnet-Plus)
	- Routing type
	- Node identification string
- Adjacent nodes for each node
- Defined target network applications (or objects) for each node
- Routing circuit IDs and costs for each node
- Maximum routing hops, cost, and network buffer size
- Areas known to level 2 routers in the network

You can also use the decnet\_migrate show path function to trace network routes between one node and another.

#### **2.3.2 When to Use the decnet\_migrate Tool**

Use this tool when you need a detailed map of parts or all of the complete network topology. If you have routers that use the Simple Network Management Protocol (SNMP), the decnet\_migrate tool cannot collect information about them. Use the tools those routers provide to collect network topology information.

Collecting this information with the decnet\_migrate tool can take a significant amount of time depending on the options you select.

#### **2.3.3 References**

The DECnet-Plus network management documentation explains how to use the decnet\_migrate commands collect, report, and show path in detail. Sections 2.8.1 and 2.8.2 describe which NCL and NCP commands to use to trace network paths in the DECnet-Plus environment.

## **2.4 Recognizing Node Names and Synonyms**

It is useful to have node name information when trying to isolate faults. Node names reflect either a Phase IV or DECnet-Plus style.

#### **2.4.1 Identifying Node Names**

Table 2–3 shows the differences between Phase IV and DECnet-Plus node names.

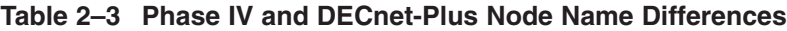

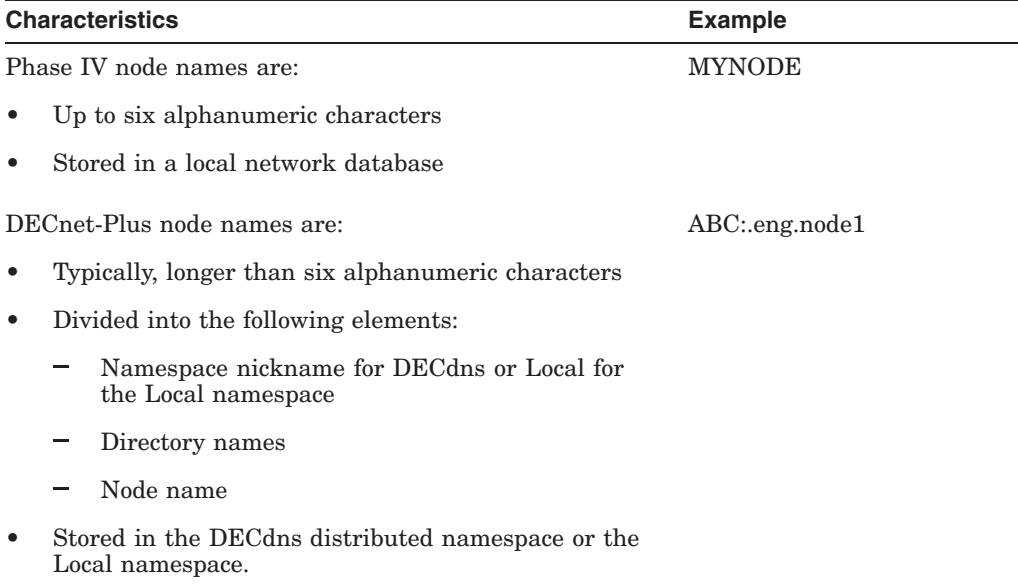

#### **2.4.2 Finding Node Names and Node Synonyms**

Use the following commands to find a system's node synonym or to find a DECnet-Plus full node name from a system's node synonym:

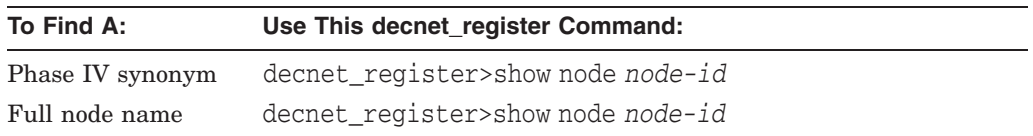

## **2.5 Finding the Operating System and Version**

Do the following to find your system's current operating system and version:

1. Log in to the system and look at the system prompt.

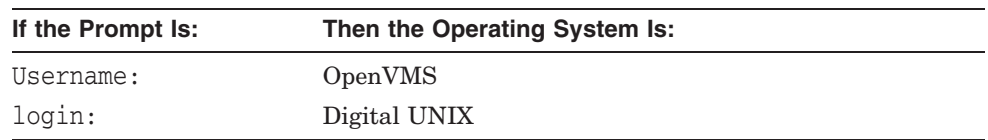

2. If the operating system version does not appear when you log in, enter one of the following commands:

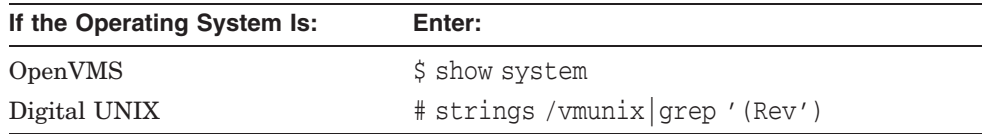

## **2.6 Getting DECnet-Plus Circuit Information**

To find basic routing circuit information, use Network Control Program (NCP) commands for Phase IV nodes and Network Control Language (NCL) commands for DECnet-Plus nodes. Refer to your NCP documentation for information about NCP commands.

#### **2.6.1 Routing DECnet-Plus Circuit Information for Problem Solving**

The following information can be useful when you need to solve routing circuit problems:

- Routing circuit name
- Routing circuit type
- Routing circuit state
- Routing circuit adjacencies

#### **2.6.2 Finding Routing Circuit Names, Types, States, and Adjacencies**

Do the following to find a circuit name, type, and state:

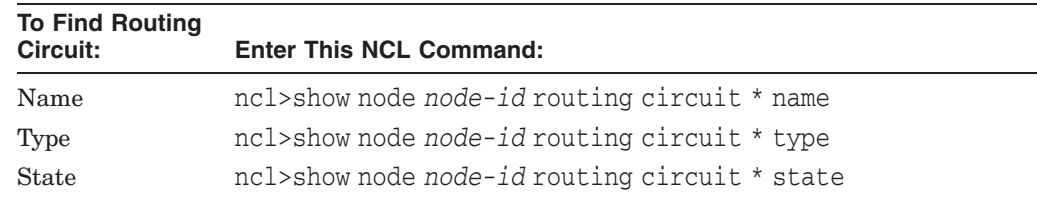

Routing circuit adjacencies result from nodes exchanging identification information. Finding circuit adjacencies is a quick way to:

- Confirm that a routing circuit is working
- Check the identity of the adjacent node

Routing circuit adjacencies exist for wide area network (WAN) circuits, and local area network (LAN) circuits. Use the following NCL command to find routing circuit adjacencies:

```
ncl>show node node-id routing circuit circuit-id -
_ncl>adjacency * all status
```
#### **2.6.3 Considerations for Broadcast Circuit Adjacencies**

When you look at broadcast circuit adjacencies, the output can be extensive because many adjacencies can exist at one time. It can be more useful to request certain types of information rather than *all* information.

For example, you could use the following NCL command:

```
ncl>show node node-id1 routing circuit circuit-1 adjacency -
_ncl>node-id2 type
```
## **2.7 Preparing to Find a Network Path**

Tracing a path from one end system to another can isolate network reachability problems and also can provide network topology information. The information in this section describes the type of information you need before you trace a network path.

#### **2.7.1 Types of Network Information to Find**

Use the Network Control Program (NCP) to get network path information from Phase IV nodes. Use the Network Control Language (NCL) to get network path information from DECnet-Plus nodes. Table 2–4 lists the information you need to trace a network path and how to identify this information.

| <b>Information</b><br><b>Description</b> |                                                                                                    |                                                                                                    |  |  |  |
|------------------------------------------|----------------------------------------------------------------------------------------------------|----------------------------------------------------------------------------------------------------|--|--|--|
| Node Addresses                           | Nodes have addresses that DECnet uses when sending data through a network.<br>Phase IV nodes only have one node address; DECnet-Plus nodes can have up to<br>six NSAP addresses; three that NSP use and three that OSI Transport use. |                                                                                                    |  |  |  |
|                                          | Phase IV node addresses and NSAP addresses are different. However, you can<br>translate a Phase IV node address into an NSAP address.                                                                                                 |                                                                                                    |  |  |  |
|                                          | <b>Phase IV Node Addresses:</b>                                                                                                    | <b>NSAP Addresses:</b>                                                                                                    |  |  |  |
|                                          | Are called node numbers.                                                                                                    | Are called network service access points<br>$(NSAPs)$ .                                                                                                    |  |  |  |
|                                          | Are 2 bytes in length.                                                                                                    | Can be up to 20 bytes (40 hexadecimal digits) in<br>length.                                                                                                    |  |  |  |
|                                          | Contain an area number<br>$(1 - 63)$ and a node                                                                                                    | DECnet-Plus Phase IV-compatible addresses<br>contain:                                                                                                    |  |  |  |
|                                          | number $(1 - 1023)$ .                                                                                                    | 1. Phase IV prefix (the IDP-Initial Domain<br>Part).                                                                                                    |  |  |  |
|                                          |                                                                                                    | 2. Local area number - this is equivalent to a<br>Phase IV area number.                                                                                                    |  |  |  |
|                                          |                                                                                                    | 3. ID; a 6-byte field that is formatted like a<br>48-bit IEEE address and uniquely identifies<br>a node within its area. This is equivalent to<br>a Phase IV node number.                                            |  |  |  |
|                                          |                                                                                                    | A 1-byte NSAP selector that identifies the<br>4.<br>user of the Network layer, either NSP or OSI<br>transport. The hexadecimal number %x21<br>indicates OSI transport; the hexadecimal<br>number %x20 indicates NSP. |  |  |  |
| Network entity titles<br>(NETs)          | Used to identify a node when it is not necessary to identify the transport<br>software in use. A NET has the same format as an NSAP with a selector byte<br>of $\%x00$ .                                                              |                                                                                                    |  |  |  |
| System type                              | A system can be an end system, a level 1 router, or a level 2 router.                                                                                                    |                                                                                                    |  |  |  |

**Table 2–4 Types of Network Information to Trace**

#### **2.7.2 Finding Node Addresses for Node Names**

A Phase IV node has one address; a DECnet-Plus node can have multiple NSAP addresses. You can determine a node's address as follows:

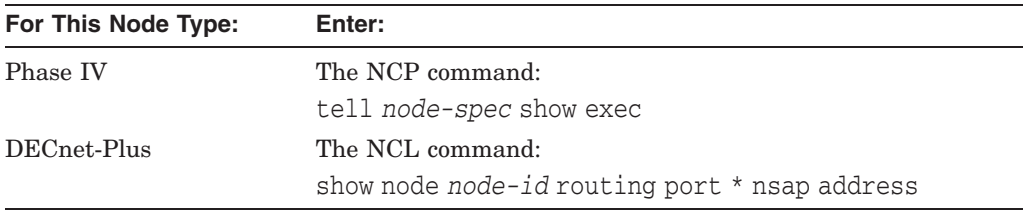

If you cannot get the remote node's address in this manner, you need to log in to that system directly.

#### **2.7.3 Determining Network Entity Titles for DECnet-Plus Nodes**

A network entity title (NET) has the same format as a system's network service access point (NSAP), except the last two digits are set to 00. For example, if the NSAP is 49::00-0D:AA-00-04-00-7F-34:20, the NET is 49::00-0D:AA-00-04–00-7F-34:00.

#### **2.7.4 Converting Phase IV Addresses to NSAPs**

If you know a system's Phase IV address, you can do the following to convert it to an NSAP (see your DECnet introduction documentation for details about NSAPs):

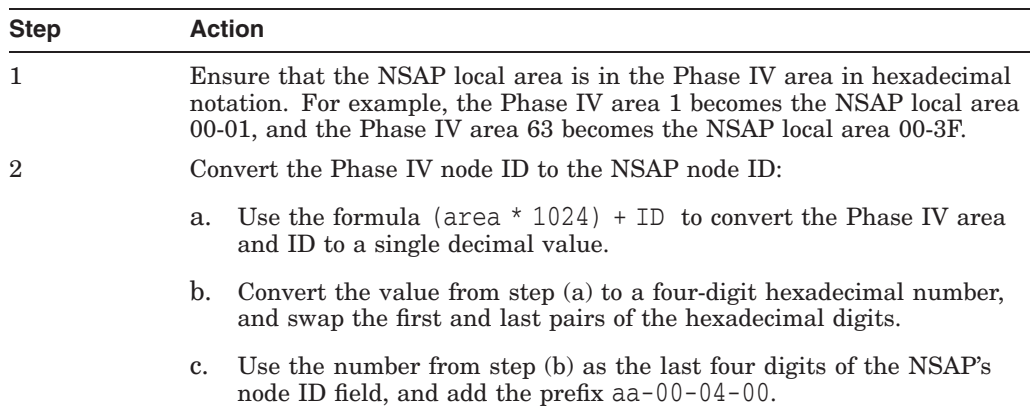

#### **Example of Phase IV Address Conversion**

In this example, the network IDP (initial domain part) is 41:45436192:, the DSP (domain-specific part) is local-area:node-id:20, the Phase IV address is 43.258, and the node uses the NSP transport. You create the NSAP as follows:

```
IDP and selector -> 41:45436192:local-area:node-id:20
                 43 decimal -> 2B hexadecimal (local area)
(43 * 1024) + 258) -> 44290 decimal
44290 decimal -> AD02 hexadecimal
AD02 swapped -> 02AD hexadecimal (node ID)
Resulting NSAP -> 41:45436192:00-2b:aa-00-04-00-02-ad:20
```
#### **2.7.5 Converting NSAP Addresses to Phase IV Format**

If you know a system's NSAP, you can do the following to convert it to a Phase IV address:

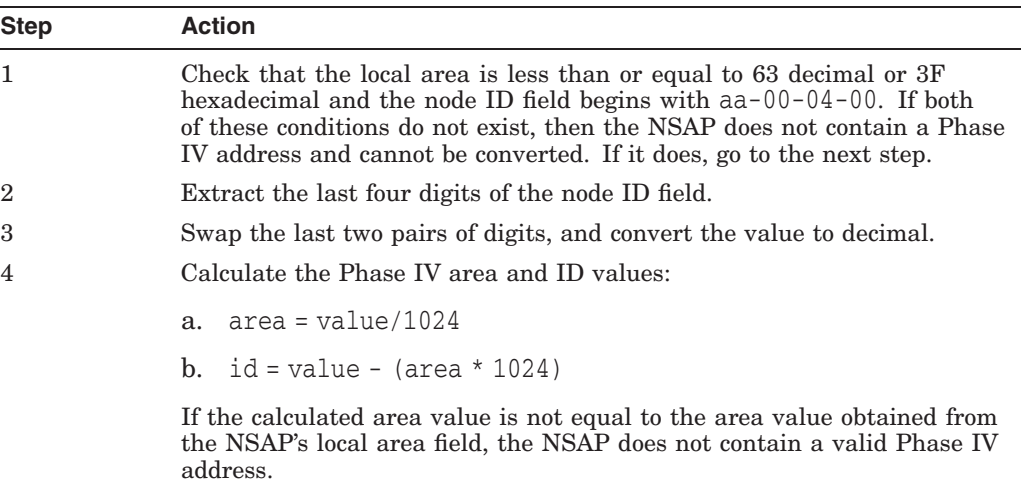

#### **Example of NSAP Conversion**

In this example, the NSAP is 37:81076541234:00-19:aa-00-04-00-62-64:21. You calculate the Phase IV address as follows:

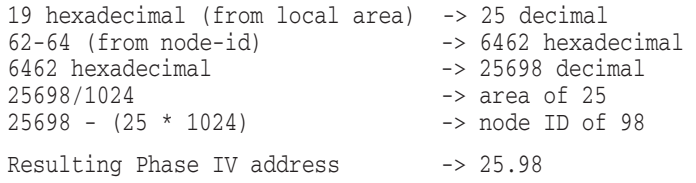

## **2.8 Tracing DECnet-Plus Network Paths**

You can trace a network path for a pure DECnet-Plus environment and for a mixed environment that has DECnet-Plus and Phase IV nodes.

#### **2.8.1 Tracing the Network Path of DECnet-Plus Nodes**

You can trace the path from one node to another with the following command:

\$ run decnet\_migrate DECNET\_MIGRATE>sho path from NAMES:.NETA.NODEA to NAMES:.NETB.NODEB

Do the steps in the following table to trace a network path from one DECnet-Plus end system to another:

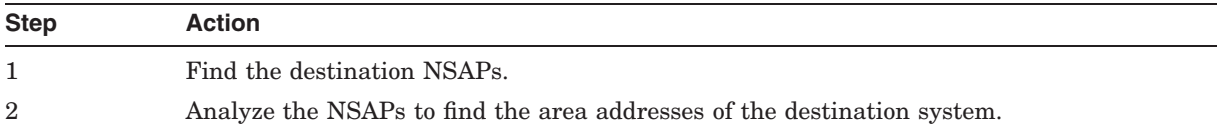

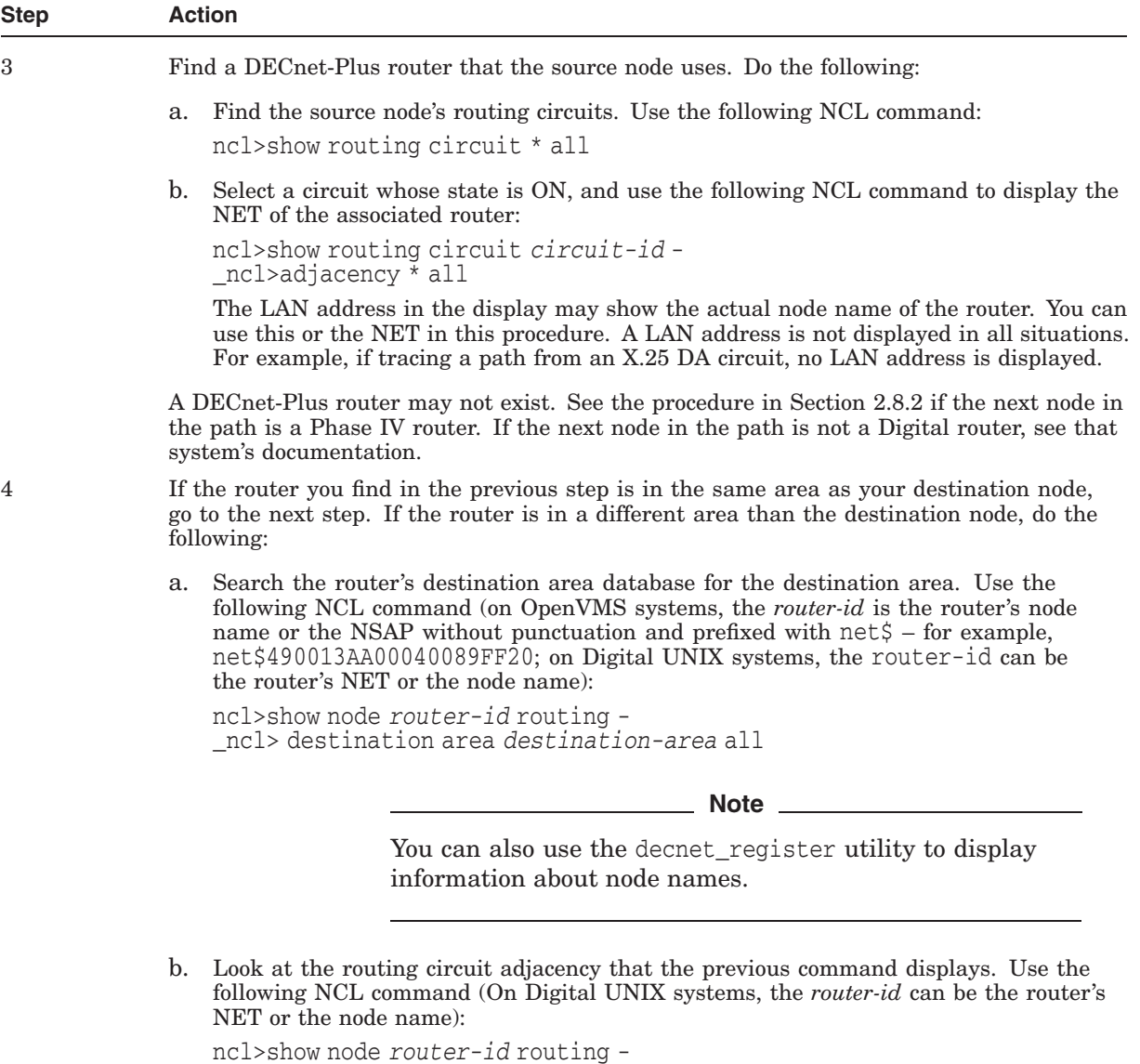

\_ncl>circuit *circuit-id* adjacency - \_ncl>*adjacency-id* all

This command displays the NET for the next router in the path. If the next router is not in the same area as the destination node, repeat steps (a) and (b) until you locate a router in the same area.

#### **Preparing for Problem Solving 2.8 Tracing DECnet-Plus Network Paths**

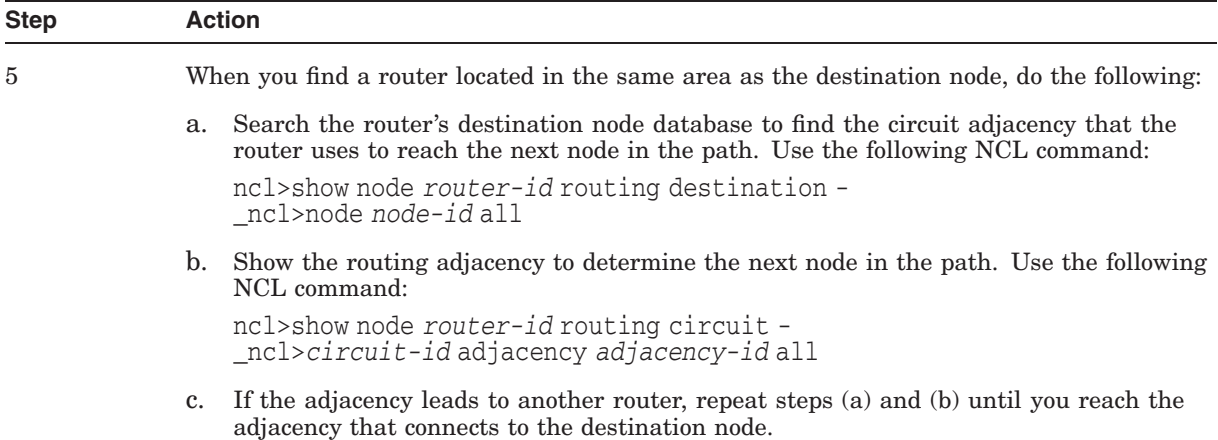

#### **2.8.2 Tracing a Network Path in a Mixed Environment**

Your network can contain DECnet-Plus and Phase IV nodes. If you start to trace a path from a DECnet-Plus node and the next router in the path is a Phase IV router, do the following:

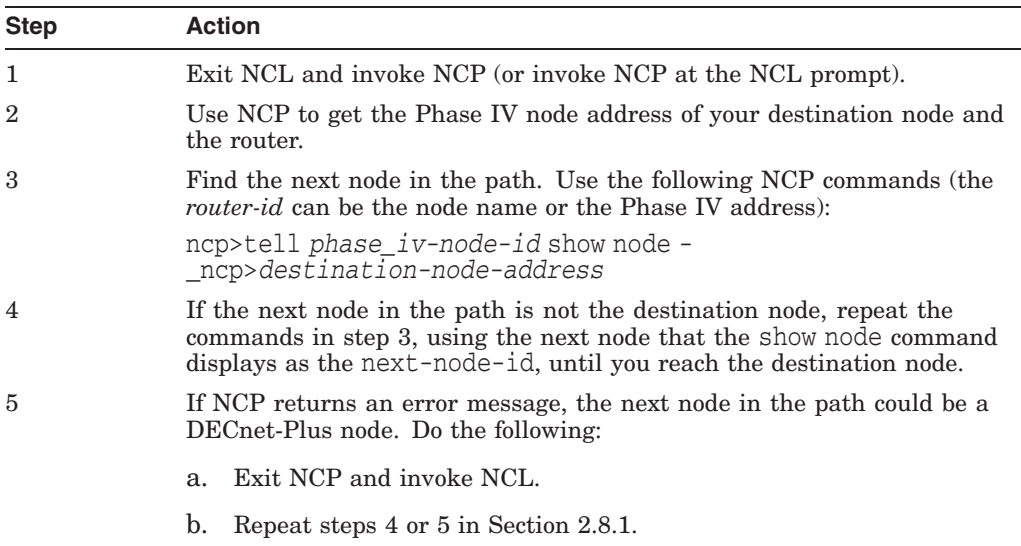

#### **2.8.3 X.25 DA Circuit Considerations**

If you are tracing a network path from an X.25 DA circuit, you cannot use NSAP or NET information to find the next node in the path. Use the following procedure to help you trace a path from an X.25 DA circuit:

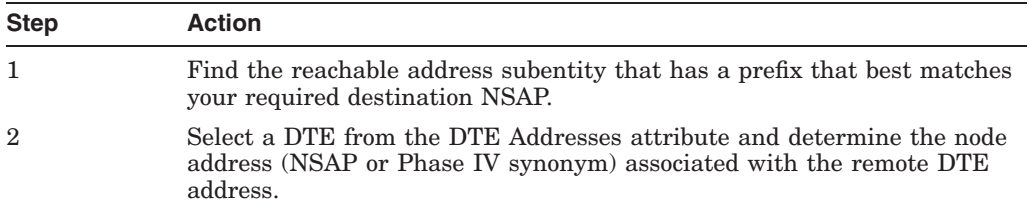

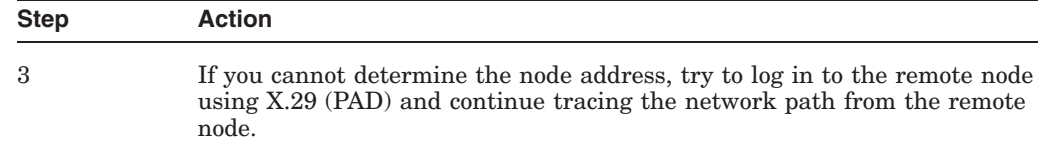

#### **2.8.4 NCL Takes Long Time While Translating Addresses to Names**

When NCL displays a node address in response to a SET or SHOW command, it uses the services of DECdns to translate the address into a node name and displays the name along with the address.

If there is a problem with accessing a remote name server that prevents the translation from completing, NCL may take a long time translating addresses to names. If this happens, enter a Ctrl/Y to terminate NCL, then make the following definition prior to executing NCL:

\$ DEFINE NCL\$ENVIRONMENT NOBACKTRANS

This causes NCL to bypass the address-to-name translation. To use this option on a systemwide basis, add this logical definition (with the /SYSTEM qualifier) to SYS\$MANAGER:NET\$LOGICALS.COM.
# **Testing Network Reachability**

This chapter describes the network reachability tests you can use in the DECnet-Plus environment.

#### **Topics In This Chapter**

The topics in this chapter are:

- Types of Network Reachability Tests (Section 3.1)
- OSI Echo Function Overview (Digital UNIX Only) (Section 3.2)
- Node-Level Loopback Tests Overview (Section 3.3)
- Running Node-Level Loopback Tests (Section 3.4)
- Circuit-Level Loopback Test Overview (Section 3.5)
- Preparing for Circuit-Level Loopback Tests (Section 3.6)
- Running Circuit-Level Loopback Tests (Section 3.7)
- Running Circuit-Level Loopback Tests with Assistance (Section 3.8)
- Running LAN Loopback Tests with LLC Messages (Section 3.9)
- Running dts/dtr Tests (Section 3.10)
- Running dts/dtr Connect Tests (Section 3.11)
- Running dts/dtr Data Tests (Section 3.12)
- Running dts/dtr Disconnect Tests (Section 3.13)
- Running dts/dtr Interrupt Tests (Section 3.14)

# **3.1 Types of Network Reachability Tests**

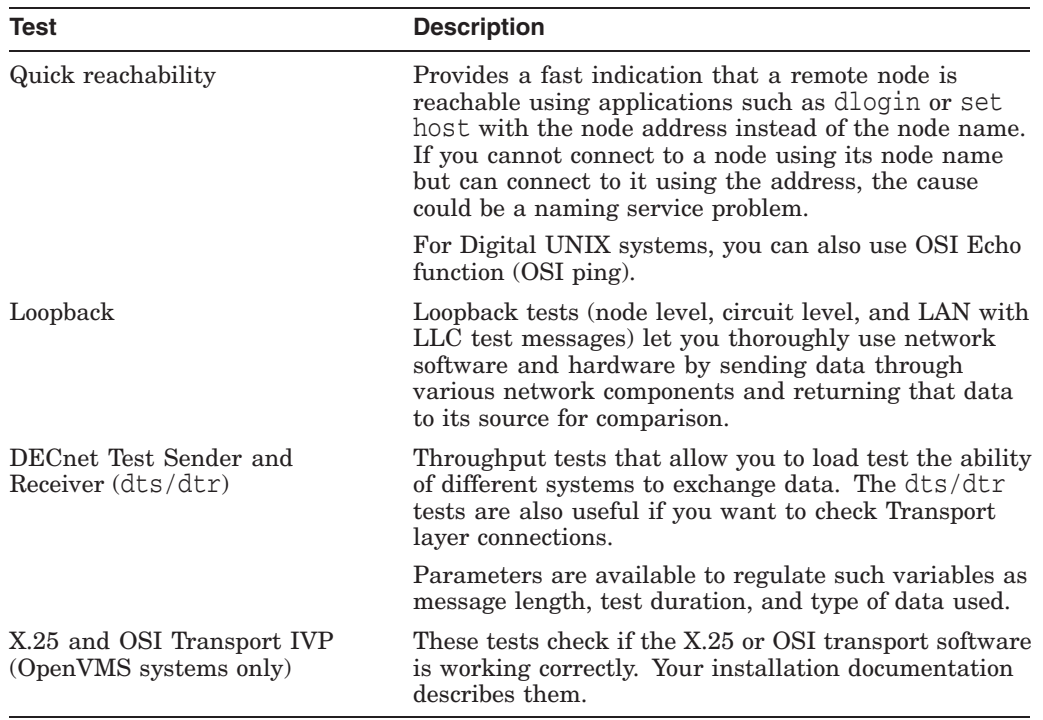

You can use the following network reachability tests:

# **3.1.1 Types of Loopback Tests**

You can use the loopback tests described in this section for DECnet-Plus systems. Refer to your DECnet Phase IV documentation if you need details about similar tests for Phase IV systems.

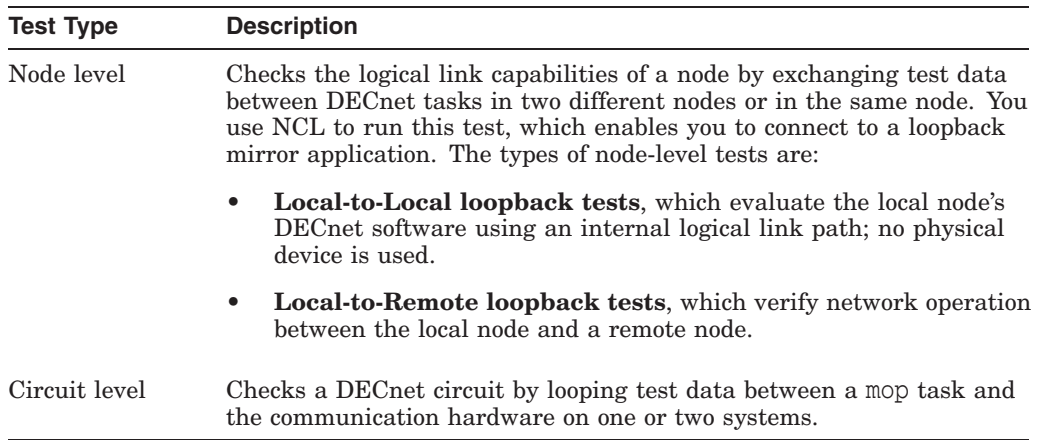

## **3.1.2 Using Loopback Tests on Phase IV Nodes**

To perform loopback tests when logged in to a Phase IV node, use NCP commands (see your DECnet Phase IV documentation for details). To perform loopback tests when logged in to a DECnet-Plus node, use NCL commands, even if you are testing a remote Phase IV node.

## **3.1.3 Types of dts/dtr Tests**

The dts/dtr program provides the following basic tests:

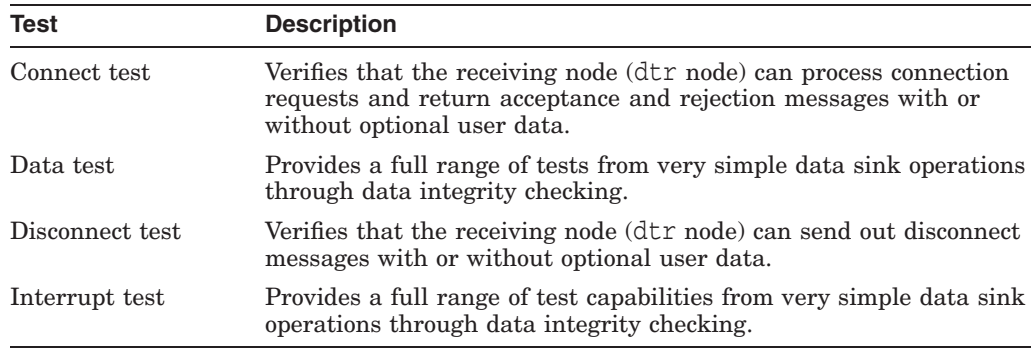

# **3.2 OSI Echo Function Overview (Digital UNIX Only)**

DECnet/OSI for Digital UNIX implements an OSI Echo function (OSI ping). This function enables an ISO 8473 network-entity to generate a special type of PDU, the Echo Request PDU, also known as OSI ping, which is sent to the requested destination in order to elicit an Echo Response PDU from that destination.

This implementation supports both RFC 1139 and Amendment X to ISO 8473. It is important to realize that not all OSI systems support the OSI Echo function. Consequently, an attempt to ping such a system will not succeed even though that system is functioning normally.

### **3.2.1 OSI ping Command Syntax**

The OSI ping command syntax is:

/usr/sbin/oping *[options]* host *[datasize] [npackets]*

The host is a DECnet/OSI node name, node synonym or NSAP (preceded by  $\%x$ ). For example:

> abc:.xyz.node1 node1 %x49000caa000400192000

The following table describes the optional arguments for this command:

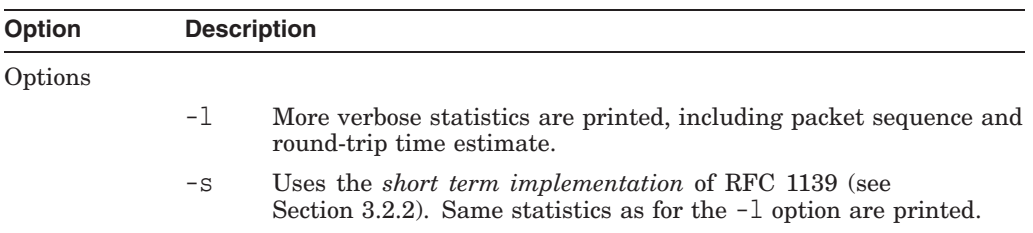

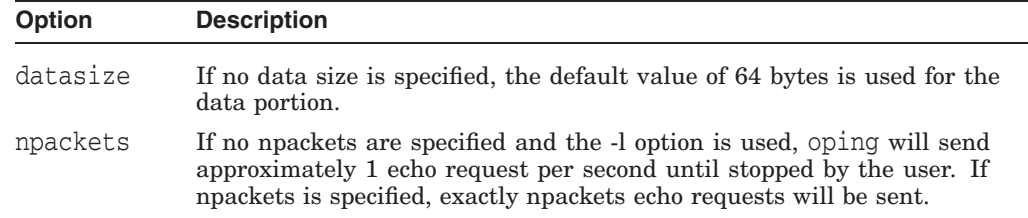

## **3.2.2 Restrictions**

Several different implementations of OSI Echo function exist in the industry. Before Amendment X to ISO8473 existed, various vendors implemented RFC 1139 (an Echo function for ISO 8473).

RFC 1139 offers two possible implementation mechanisms. The first, called "The Short Term Implementation Mechanism" uses special NSAP selectors in the data PDUs conveying the echo messages. The second, called "The Long Term Implementation Mechanism," uses special PDU types for Echo request and Echo Response PDUs.

Amendment X to ISO 8473 implements the "Long Term Mechanism" which OSI ping uses by default. To interoperate with the "Short Term Implementation Mechanism", use the -s option if an attempt to ping a system using the default mechanism fails.

# **3.3 Node-Level Loopback Tests Overview**

Use the node-level loopback tests first; if further testing is desired, use the circuit-level loopback tests.

# **3.3.1 When to Use Node-Level Loopback Tests**

Use the local-to-local loopback test to verify operation of the local Network, Application, Session Control, Transport layers, and part of the Routing layer.

Use the local-to-remote loopback test to verify operation of all levels of network software on the local and remote nodes you are testing.

### **3.3.2 Analyzing Local-to-Local Node Loopback Test Results**

If a looped message returns with an error, the test stops and NCL displays a message specifying the reason for the failure. If the loopback test completes successfully, there is no output.

A failure of this test indicates a problem with the local node software, such as the network being turned off or access control to the mirror not being properly established. If the local-to-local loopback test fails, check the log file for additional information on the cause of the failure.

If the local-to-local loopback test succeeds, perform a local-to-remote loopback test. If the local-to-remote test fails, try the circuit-level tests to determine if the hardware is at fault.

# **3.3.3 Log File for Local-to-Local Node Loopback Tests**

The OpenVMS log file for local-to-local loopback test failures is net\$server.log. You find this file in the mirro\$server account if you set up a mirror account when you installed the DECnet-Plus software. If the mirror account does not exist, the location of the net \$server. log file depends on the type of account from which the test is initiated.

For example, if the account from which the test initiates has an account on the target system, then the net\$server.log file is located in the account on the target system. If this account does not exist on the target system, the connection is not completed. Additionally, if the initiating system uses a proxy account to connect to the target system, then the net\$server.log file is found in the proxy account.

The Digital UNIX log file for local-to-local loopback test failures is /usr/adm/syslog.dated/dd-mmm-hh.mm/daemon.log.

#### **3.3.4 Local-to-Local Node Loopback Figure**

Figure 3–1 illustrates a local-to-local loopback test.

#### **Figure 3–1 Local-to-Local Loopback Test**

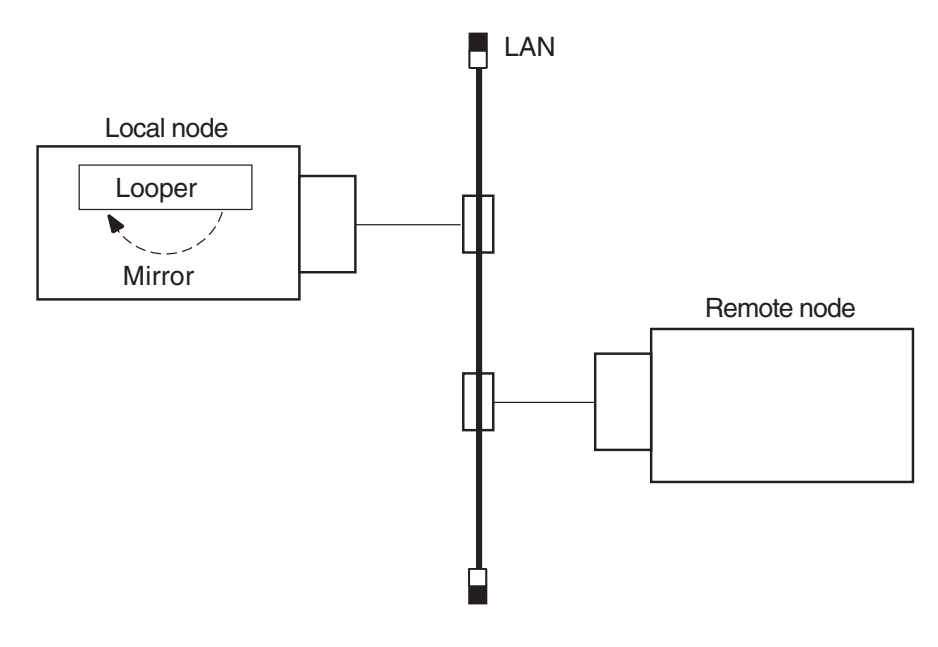

LKG−0267−96R

### **3.3.5 Analyzing Local-to-Remote Node Loopback Test Results**

If the previous local-to-local tests were successful and this test fails, a problem exists with either the remote node or the network. Try the test again with a different remote node. If the second test succeeds, a problem with the first remote node that you used probably caused the failure. If the test fails, a network problem probably caused the failure.

## **Testing Network Reachability 3.3 Node-Level Loopback Tests Overview**

# **3.3.6 Local-to-Remote Loopback Test Figure**

Figure 3–2 illustrates a local-to-remote loopback test.

#### **Figure 3–2 Local-to-Remote Loopback Test**

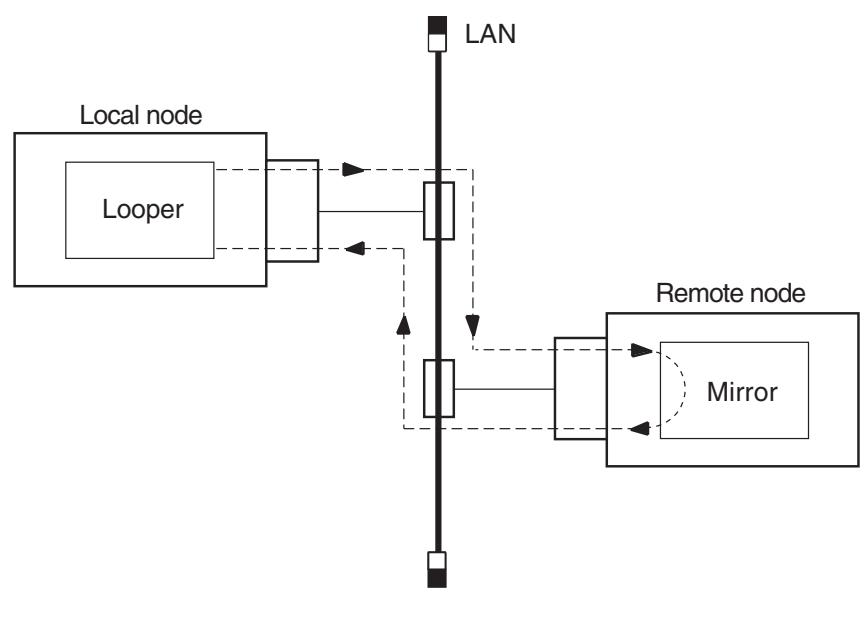

LKG−3776−96R

# **3.4 Running Node-Level Loopback Tests**

When you start this test, identify the node to which you want to loop test messages with the node's full name. This node must be reachable over circuits that are in the On state.

Use the following NCL command to start a node-level loopback test:

ncl>loop [node *node-id*] loopback application [*parameter*,] - \_ncl>name *node-id*

The node *node-id* parameter identifies the node from which you start the test. The default value of this parameter is 0. The name *node-id* parameter identifies the node to which you want to loop.

### **3.4.1 Node-Level Loopback Command Parameters**

You can specify any of the following optional parameters:

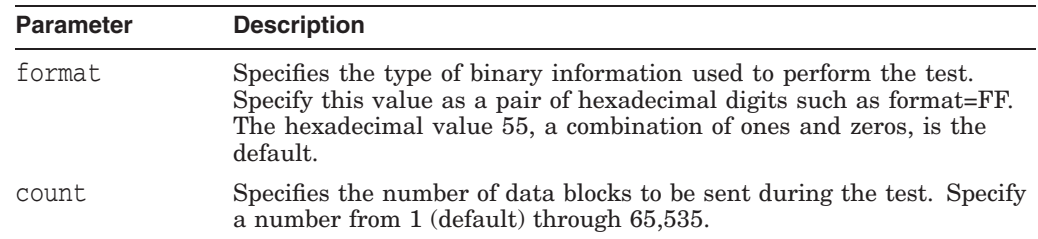

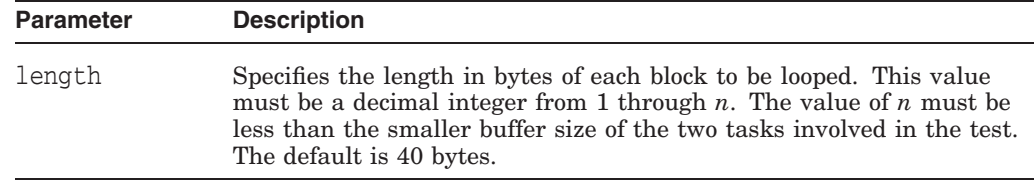

## **3.4.2 Example of Node-Level Loopback Test**

In the following test, a network manager attempts to loop 10 messages to node BOSTON. The result is that the message is not looped because node BOSTON is unreachable.

ncl> loop loopback application count 10, name boston node 0 Loopback Application at 1991-04-22-13:00:27.725-04:00I0.212

FAILED IN DIRECTIVE: Loop DUE TO: Error specific to this entity's class

REASON: Connection Failed Description: The Connection to the remote mirror failed ncl>

# **3.5 Circuit-Level Loopback Test Overview**

These tests use a low-level data link interface rather than the logical links used by the node-level tests. They use DECnet software to loop data through the circuit-to-circuit service software in the adjacent node and back to the local node. You can specify optional parameters for assistance in testing a remote node (see Section 3.8.4).

On non-LAN circuits, you can loop test data through a passive loopback connector or through an active remote system. On LAN circuits, the remote system ultimately returns the test data.

### **3.5.1 Circuit-Level Loopback Test Figure**

Figure 3–3 illustrates a circuit-level loopback test.

### **Testing Network Reachability 3.5 Circuit-Level Loopback Test Overview**

#### **Figure 3–3 Circuit-Level Loopback Test**

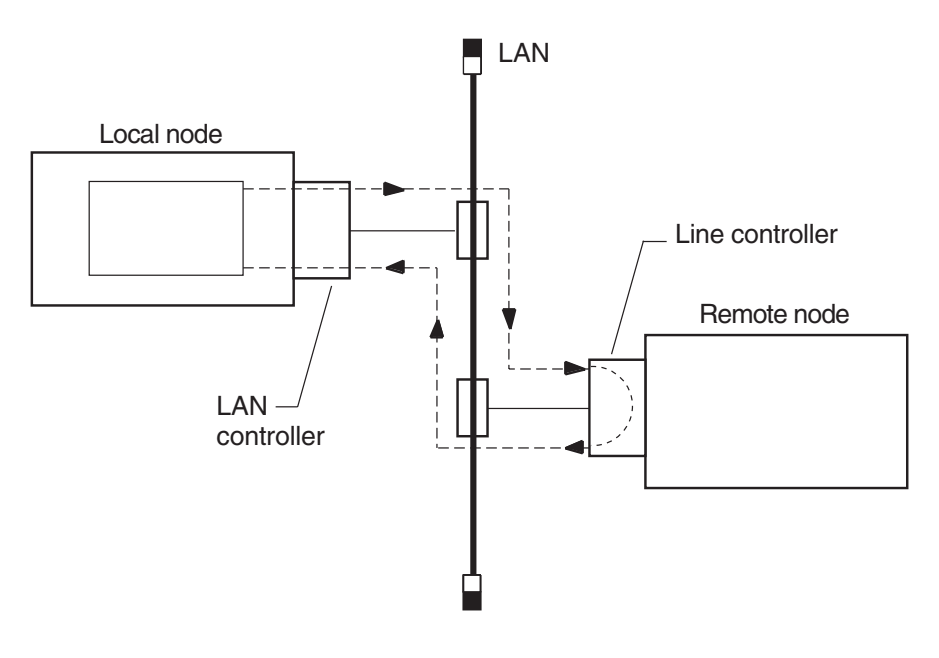

LKG−3775−96R

# **3.5.2 Identifying Node Addresses for Circuit-Level Loopback Tests**

Unique Ethernet addresses identify nodes on Ethernet circuits. If the node is running DECnet Phase IV, or is a DECnet-Plus node that has a Phase IV node synonym, this physical address is the one that DECnet created using the DECnet node address. If the node is not running DECnet, the physical address is the default hardware address of the node.

# **3.6 Preparing for Circuit-Level Loopback Tests**

Do the following before you run a circuit-level software loopback test:

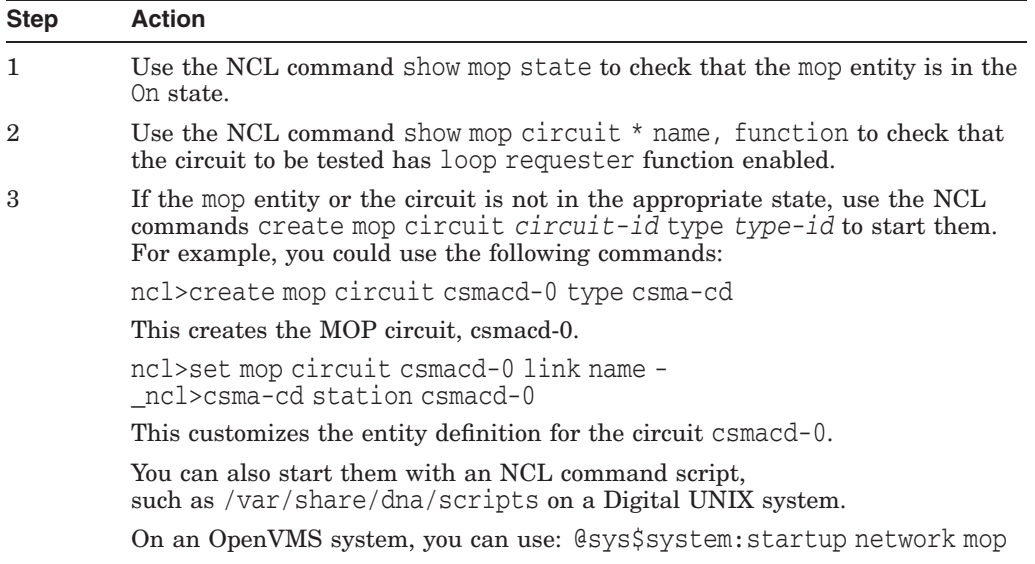

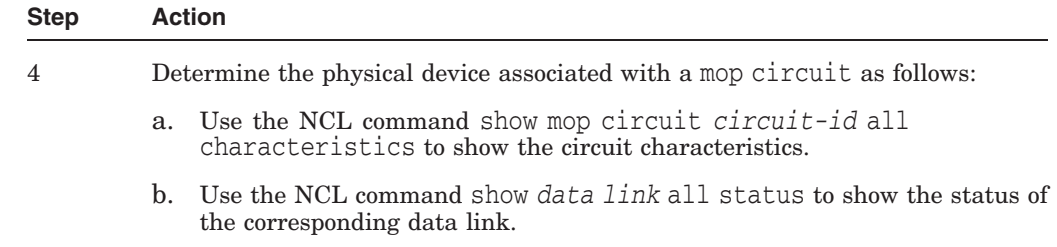

### **3.6.1 Example of Circuit-Level Loopback Preparation**

In this example, the output from the NCL commands shows:

- 1. The mop entity is in the On state.
- 2. Circuit-1, the circuit to be tested, has the loopback function enabled.
- 3. mop circuit circuit-1 is associated with device xna0.

```
1 ncl> show mop state
Node 0 MOP
AT 1994-1-04-1-13:27:12/325-05:00I0.176
Status
   State = On
2 ncl> show mop circuit * name, function
Node 0 MOP Circuit *
AT 1994-04-1-13:27:30.095-05:00I0.178
Identifiers
  Name = circuit-1
Status
   Functions = { }Loop Requester,
                         Load Requester,
                         Load Server,
                         Dump Server
                         }
3 ncl> show mop circuit circuit-1 all char
Node 0 MOP Circuit circuit-1
AT 1992-04-01-13:38:27.747-05:00I0.198
Characteristics
   Type = CSMA-CD
   Link Name = CSMA-CD Station csmacd-1
   Retransmit Timer = 4
   Known Clients Only = False
ncl> show csma-cd station csmacd-1 all status
Node 0 CSMA-CD Station csmacd-1
AT 1992-04-01-13:39:27.557-05:00I0.204
Status
```

```
UID = 535AD8E0-F037-11C9-B60F-08002B16A872
Communication Port = xna0
Hardware Address = 08-00-2b-16-a8-72State = On
MAC Address = aa-00-04-00-50-30Receive Mode = Normal
```
# **3.7 Running Circuit-Level Loopback Tests**

Use the NCL command loop mop circuit *circuit-id* [*parameter*] or loop mop client *client-id* to start a circuit-level loopback test.

Typically, you specify a client entity unless you need to test communication with a system that has no corresponding client entity. The circuit-level loopback command parameters are the same for both commands.

If you specify a LAN circuit, specify the address for the target communications hardware. For example, you enter:

ncl>loop mop circuit circuit-1 address - \_ncl>AA-00-04-00-79-34

If you specify a synchronous or asynchronous circuit (for example, HDLC or DDCMP) you do not need to specify the address.

## **3.7.1 Circuit-Level Loopback Command Parameters**

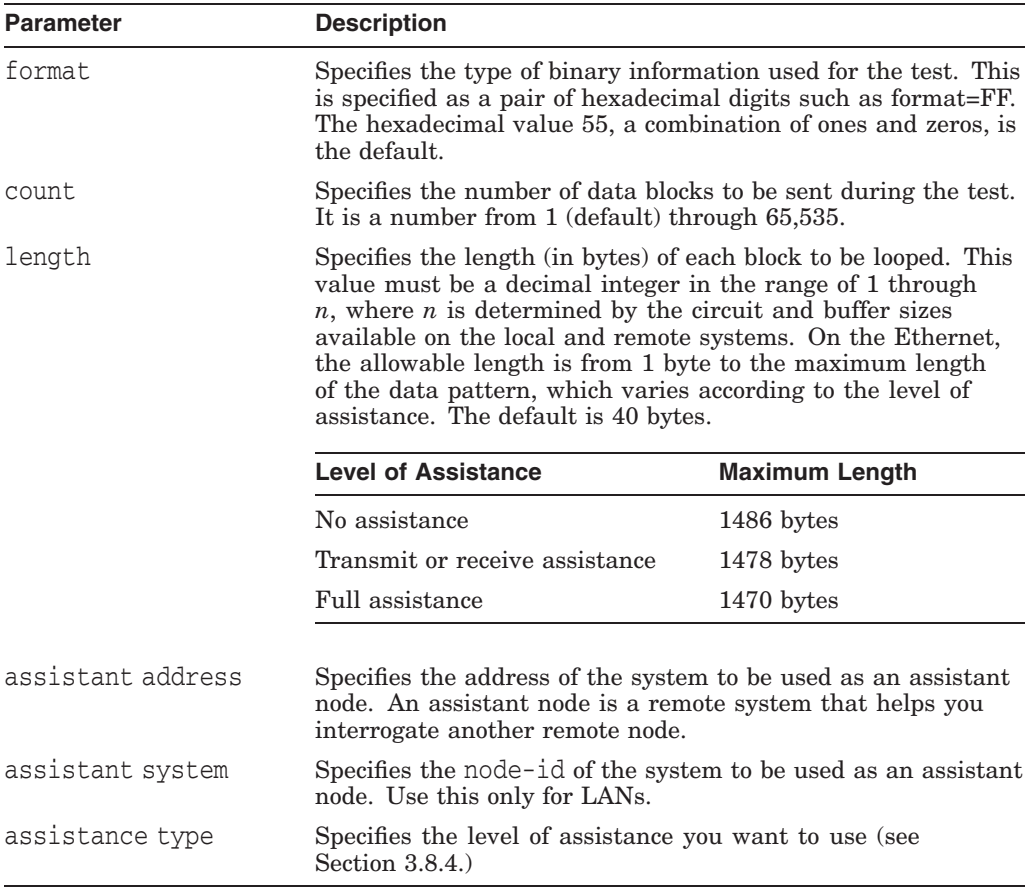

You can specify any of the following parameters:

### **3.7.2 Example of Circuit-Level Loopback Test**

In this test, the software attempts to send 10 messages through the circuit called circuit-1.

ncl> loop mop circuit circuit-1 address aa-00-03-00-ff-08, count 10

# **3.8 Running Circuit-Level Loopback Tests with Assistance**

DECnet supports the use of an assistant node to aid you in interrogating a remote node. You can use the assistance feature for LAN circuits only.

#### **3.8.1 When to Use Assistance**

You might choose one form of assistance over another for the following reasons:

- If the target node to which you want to transmit is not receiving messages from your node, you can request assistance in transmitting messages to it.
- If your node is able to transmit messages to the target node but unable to receive messages from it, you can send a message directly to the target node and request the assistant's aid in receiving a message back.
- If you encounter difficulties in both sending and receiving messages, you can request the assistant's aid for both operations.

#### **3.8.2 Using Assistance for Fault Isolation**

Running the circuit-level loopback tests with assistance in the following order can help you isolate connection problems:

- 1. Run a direct loopback test (with no assistance). If this test succeeds, the target system is reachable.
- 2. If the direct loopback test fails, use full assistance. If this test succeeds, the target system is reachable. The local system or the LAN could be the cause of your problem.
- 3. If the loopback test with full assistance fails, run loopback tests with transmit or receive assistance to determine if the problem occurs during transmittal or receipt of data.

#### **3.8.3 Starting a Circuit-Level Loopback Test with Assistance**

Use one of the following NCL commands to start a circuit-level loopback test with assistance:

ncl> loop mop circuit *circuit-id* address *address* - \_ncl> assistance type *[assistance type]*

If you already defined a MOP client with circuit and address attributes, omit the circuit-id and address parameters and just identify the client as follows:

ncl> loop mop client *client-name*

If no MOP client is defined:

```
ncl> loop mop circuit circuit-id address address, - _ncl> assistance type [assistance type]
```
#### **Testing Network Reachability 3.8 Running Circuit-Level Loopback Tests with Assistance**

## **3.8.4 Assistance Parameters**

When you specify either the assistant system or assistant address parameter without an assistance type, you receive full assistance by default. The following table describes the assistance type values:

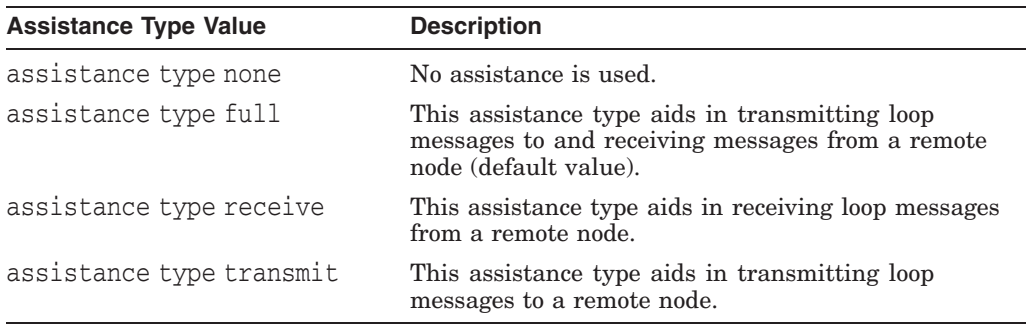

#### **Example of Assistant Address Command**

In this example, you request the node described by the LAN physical address AA-00-04-00-15-04 to assist you in testing the node described by the LAN physical address AA-00-04-00-18-04. Because assistant address is specified without the assistant type parameter, full assistance is given.

ncl>loop mop circuit circuit-1 address aa-00-04-00-18-04, - \_ncl>assistant address aa-00-04-00-15-04

#### **Example of Assistant System Command**

In this example, you request node THRUSH to assist in testing node LOON by transmitting the loopback data to node LOON. THRUSH must already be defined in the MOP client database, with a value for its circuit and address.

ncl>loop mop client loon, assistant system - \_ncl>thrush, assistant type transmit

# **3.8.5 Example of Circuit-Level Loopback Test with Full Assistance**

Figure 3–4 illustrates a loopback test between the circuit for Node1 and Node3, with Node2 providing assistance. The NCL command is:

ncl>loop mop client Node3, assistant system Node2

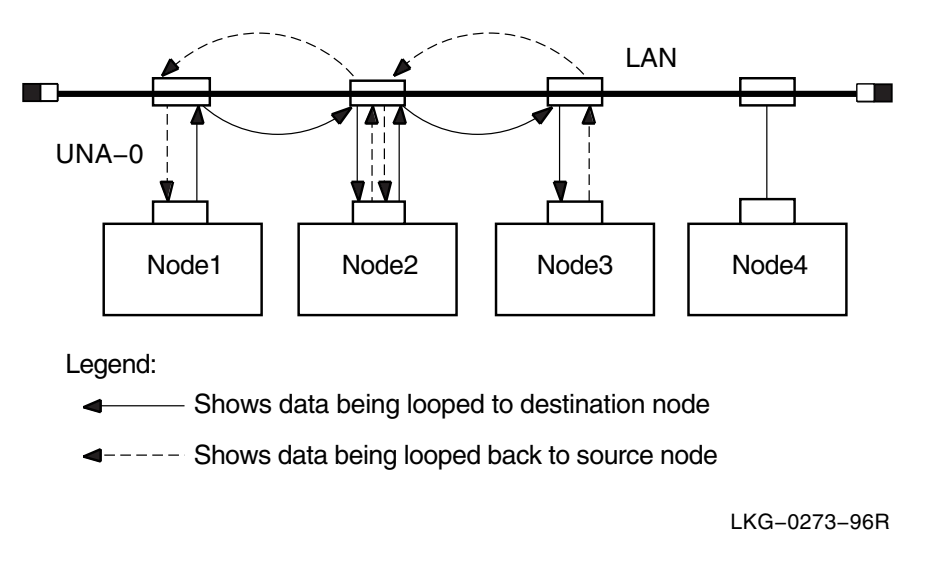

**Figure 3–4 Circuit-Level Loopback Test with Full Assistance**

## **3.8.6 Example of Circuit-Level Loopback Test with Transmit Assistance**

Figure 3–5 illustrates a loopback test between Node1 and Node3, with Node2 providing transmit assistance. The NCL command is:

ncl> loop mop client Node3, assistant system Node2, - \_ncl> assistance type transmit

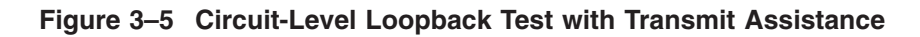

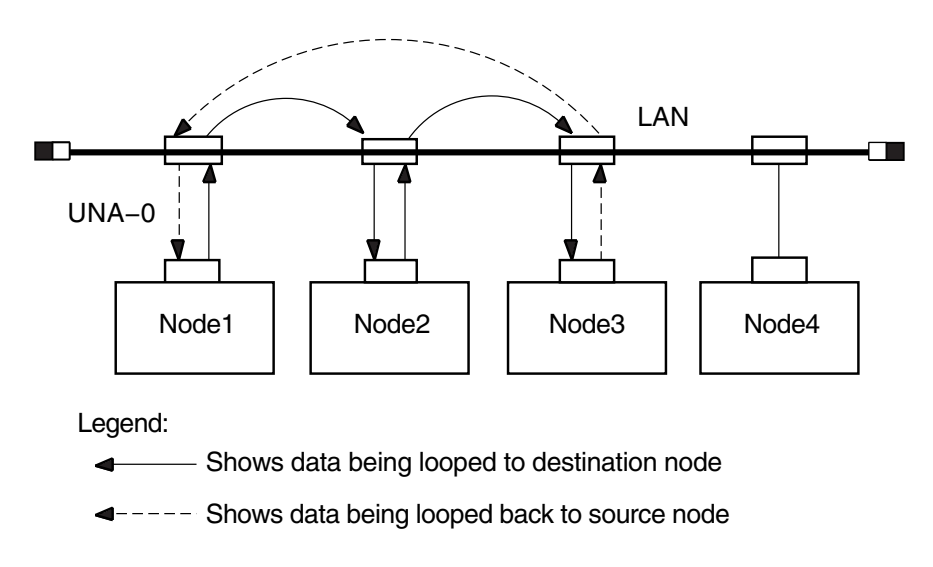

LKG−0275−96R

# **3.8.7 Example of Circuit-Level Loopback Test with Receive Assistance**

Figure 3–6 illustrates a loopback test between Node1 and Node3, with Node2 providing receive assistance. The NCL command is:

### **Testing Network Reachability 3.8 Running Circuit-Level Loopback Tests with Assistance**

ncl>loop mop client Node3, assistant system Node2 - \_ncl> assistance type receive

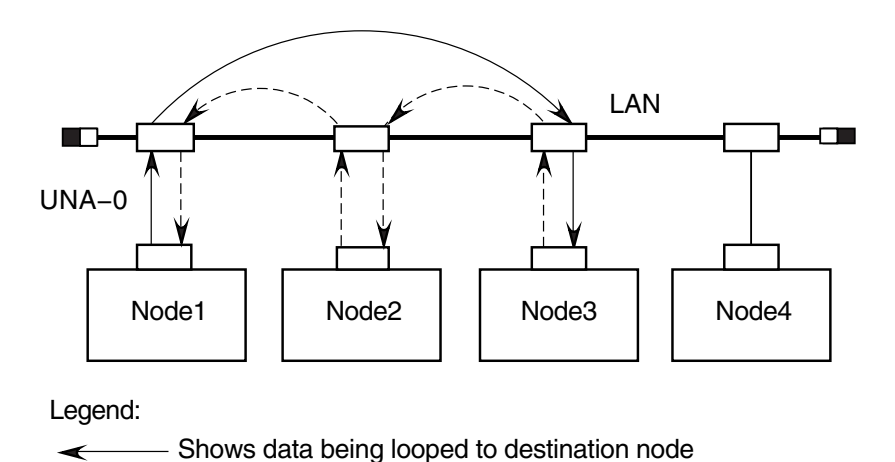

#### **Figure 3–6 Circuit-Level Loopback Test with Receive Assistance**

Shows data being looped back to source node

LKG−0274−96R

# **3.9 Running LAN Loopback Tests with LLC Messages**

This test allows you to perform LAN loopback tests that use IEEE 802.3 logical link control (LLC) test messages.

### **3.9.1 Starting the LAN Loopback Test**

Do the following to start a LAN loopback test:

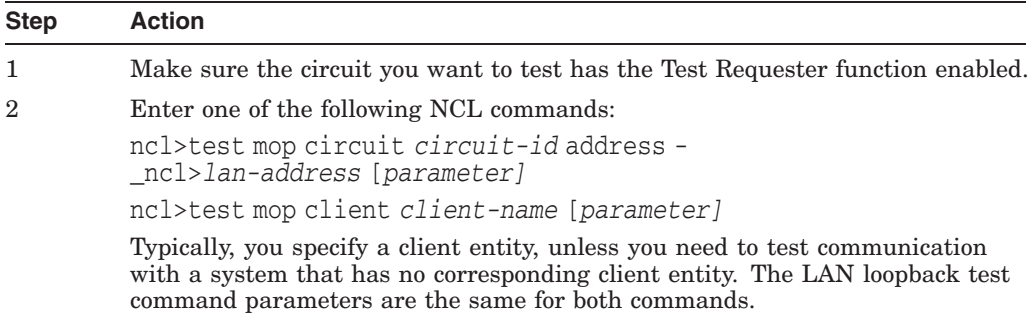

## **3.9.2 LAN Loopback Test Command Parameters**

The following table describes the test command parameters for the LAN loopback test:

# **Testing Network Reachability 3.9 Running LAN Loopback Tests with LLC Messages**

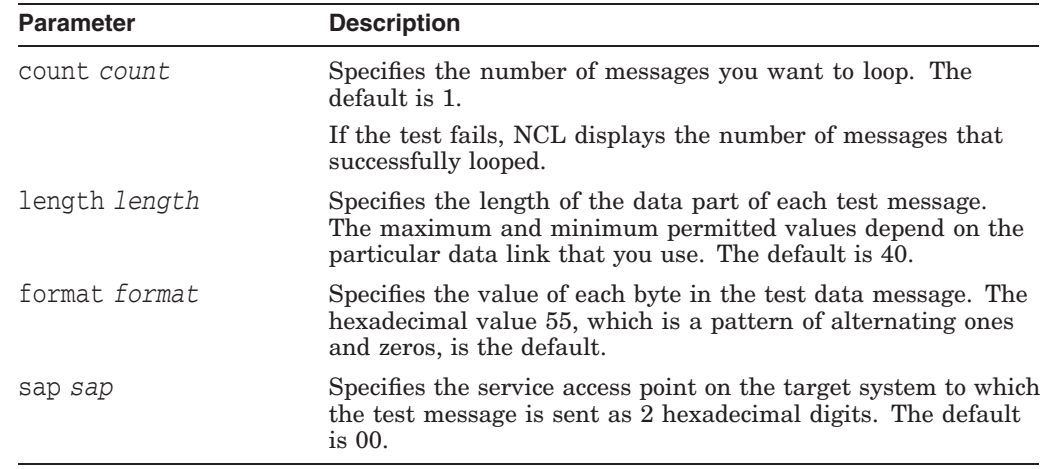

## **3.9.3 Determining Logical Link Control Types on a Remote Node**

You can use the NCL command query to determine the logical link control (LLC) types that a remote system supports. The query command sends an IEEE 802.2 LLC XID command to a remote system and receives an XID response in return. The circuit must have the Query Requester function enabled before you can use the query command.

You can apply the query command to a circuit or client entity. Typically, you use a client entity, unless you need to query a system that has no corresponding client entity. You can use the same attributes for either a client or a circuit. For example, you can use either of the following commands:

ncl>query mop client *client-name* SAP *sap*

ncl>query mop circuit *circuit-id* SAP *sap*

In both commands, *sap* is the service access point on the target node, specified as 2 hexadecimal digits, to which the XID message is sent. The default is 00.

# **3.10 Running dts/dtr Tests**

The dtr program functions as a slave to dts and exists as defined object 63 at the remote node. The dts program initiates each test by issuing a connect request to dtr. The dts program passes parameter information pertinent to the type of test requested to dtr in the optional data of the connection request. You can use the dts user interface to customize the test to be performed by issuing commands with options.

#### **3.10.1 Starting dts/dtr Tests**

Do the following to start dts/dtr tests:

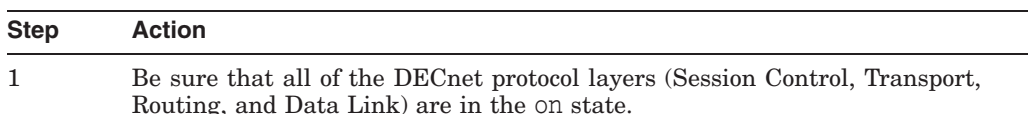

#### **Testing Network Reachability 3.10 Running dts/dtr Tests**

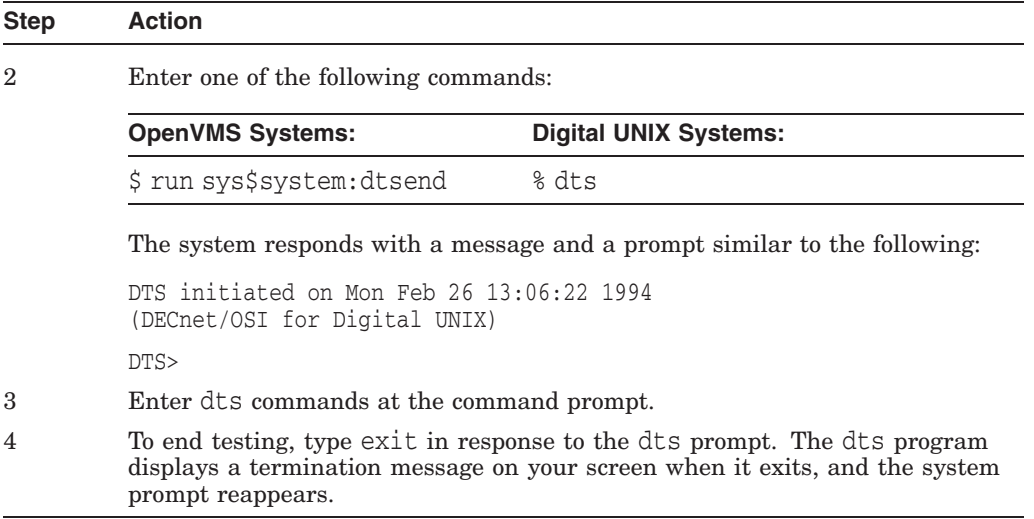

You can also enter dts commands with a dts command file (see Section 3.10.4). You can press the up arrow key to recall previously entered commands.

### **3.10.2 dts Command Syntax**

Use the following format to enter dts commands:

```
test [qualifiers][test-specific-qualifiers]
```
The following table describes the command components.

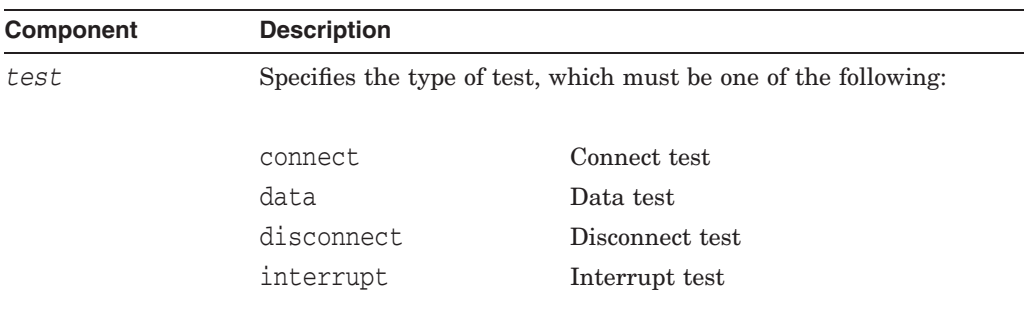

#### **Testing Network Reachability 3.10 Running dts/dtr Tests**

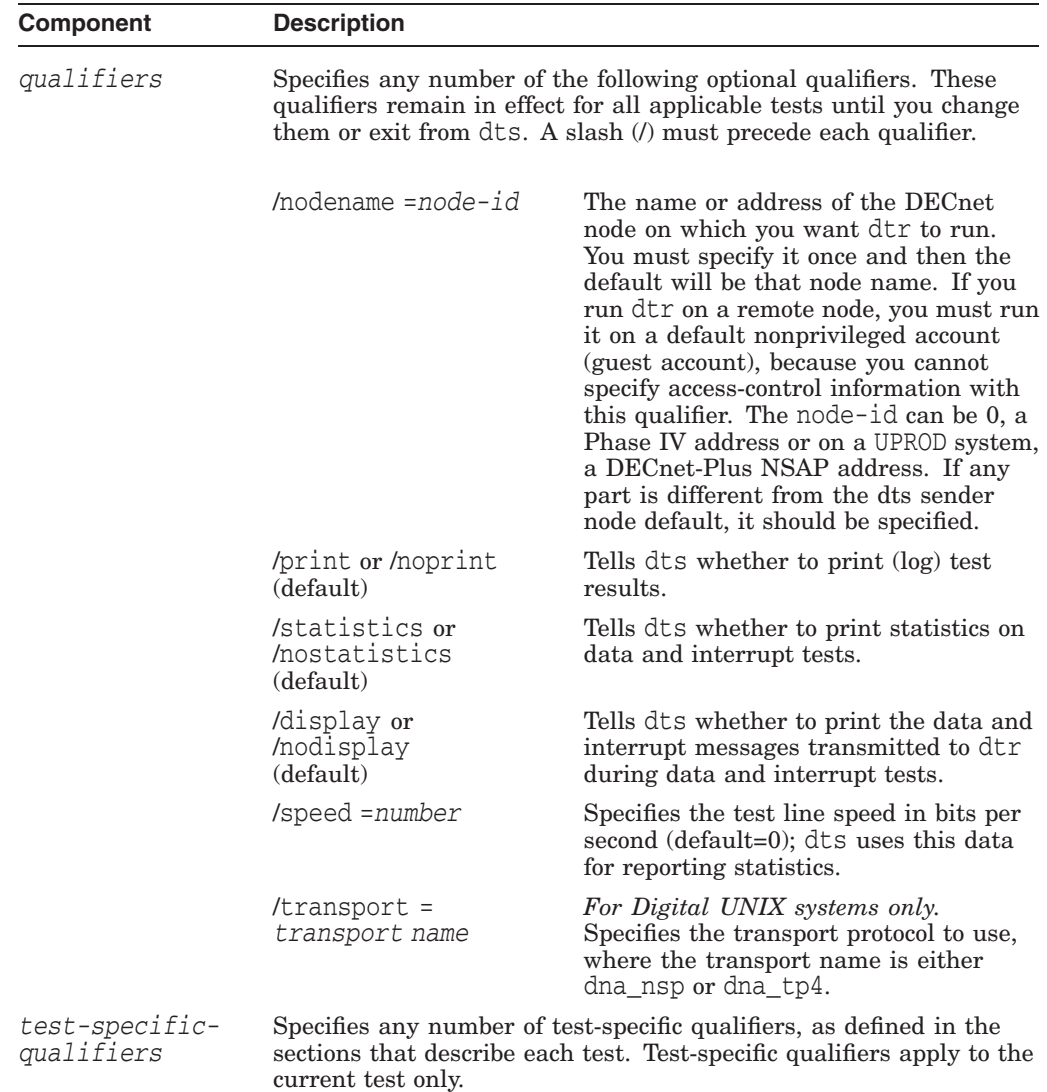

### **3.10.3 General Command Syntax Conventions**

The dts command syntax uses the following conventions:

- All test names and qualifiers can be abbreviated to the first three or more unique characters.
- The default values for a qualifier remain in effect until a different value is specified. The specified value then becomes the new default for all following tests until that value is changed.

#### **3.10.4 Examples of Using dts/dtr Test Command Procedures**

The following OpenVMS example shows how to instruct dts to process the commands contained in the file dts.com and to redirect the output to the file dts.log.

\$ run sys\$system:dtsend/output=dts.log

The following Digital UNIX example shows how to instruct dts to process the commands contained in the file dtsscript and to redirect the output to logging file dts.log.

% dts <dtsscript >dts.log

# **3.11 Running dts/dtr Connect Tests**

You can perform the following connect tests:

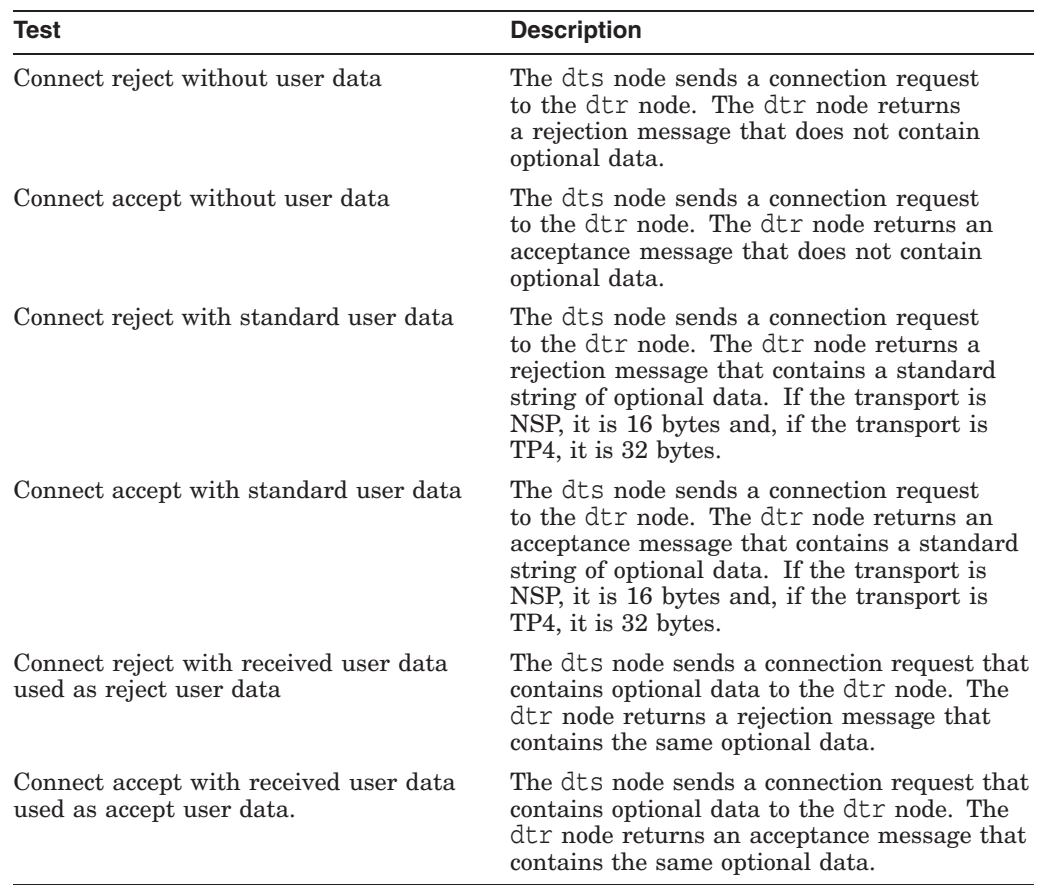

## **3.11.1 dts/dtr Connect Test Command Syntax**

Do the following to start a connect test:

1. Invoke NCL on the dtr node and enter the following command:

ncl>set session control application dtr user name=*"username"* The equal sign (=) in this command is optional.

- 2. Invoke dts on the dts node.
- 3. Enter the following command:

connect [*qualifiers*] [*test-specific-qualifiers*]

The following table describes the *test-specific-qualifiers*.

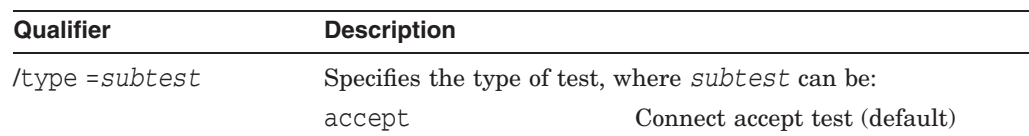

## **Testing Network Reachability 3.11 Running dts/dtr Connect Tests**

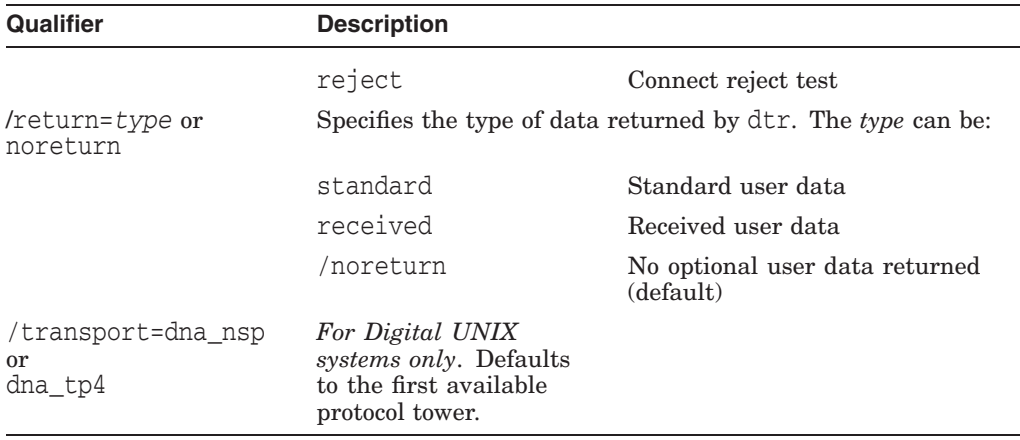

## **3.11.2 Example of dts/dtr Connect Test Command**

This command invokes a connect accept test (by default) with remote node MONTRL.

dts>connect/nodename=montrl/return=received

The dtr program returns received user data as part of the test.

# **3.12 Running dts/dtr Data Tests**

You can perform the following data tests:

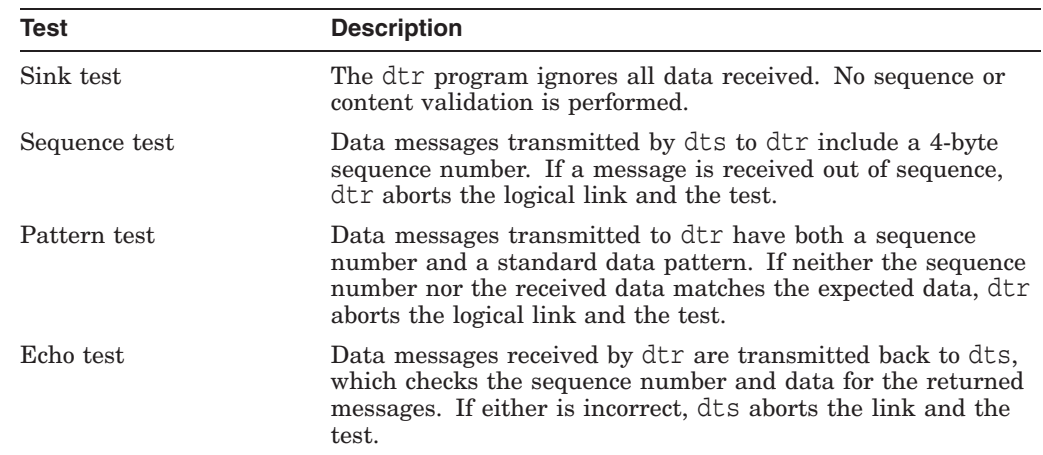

# **3.12.1 dts/dtr Data Test Command Syntax**

Invoke dts and use this command to start a data test:

data[*qualifiers*] [*test-specific-qualifiers*]

On OpenVMS systems, the value of the node qualifier must be a minimum of 4 characters.

The following table describes the *test-specific-qualifiers*.

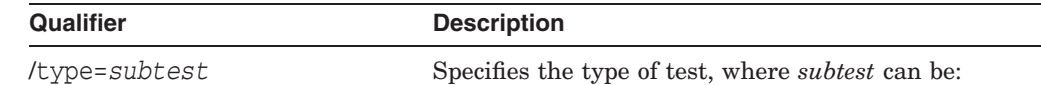

### **Testing Network Reachability 3.12 Running dts/dtr Data Tests**

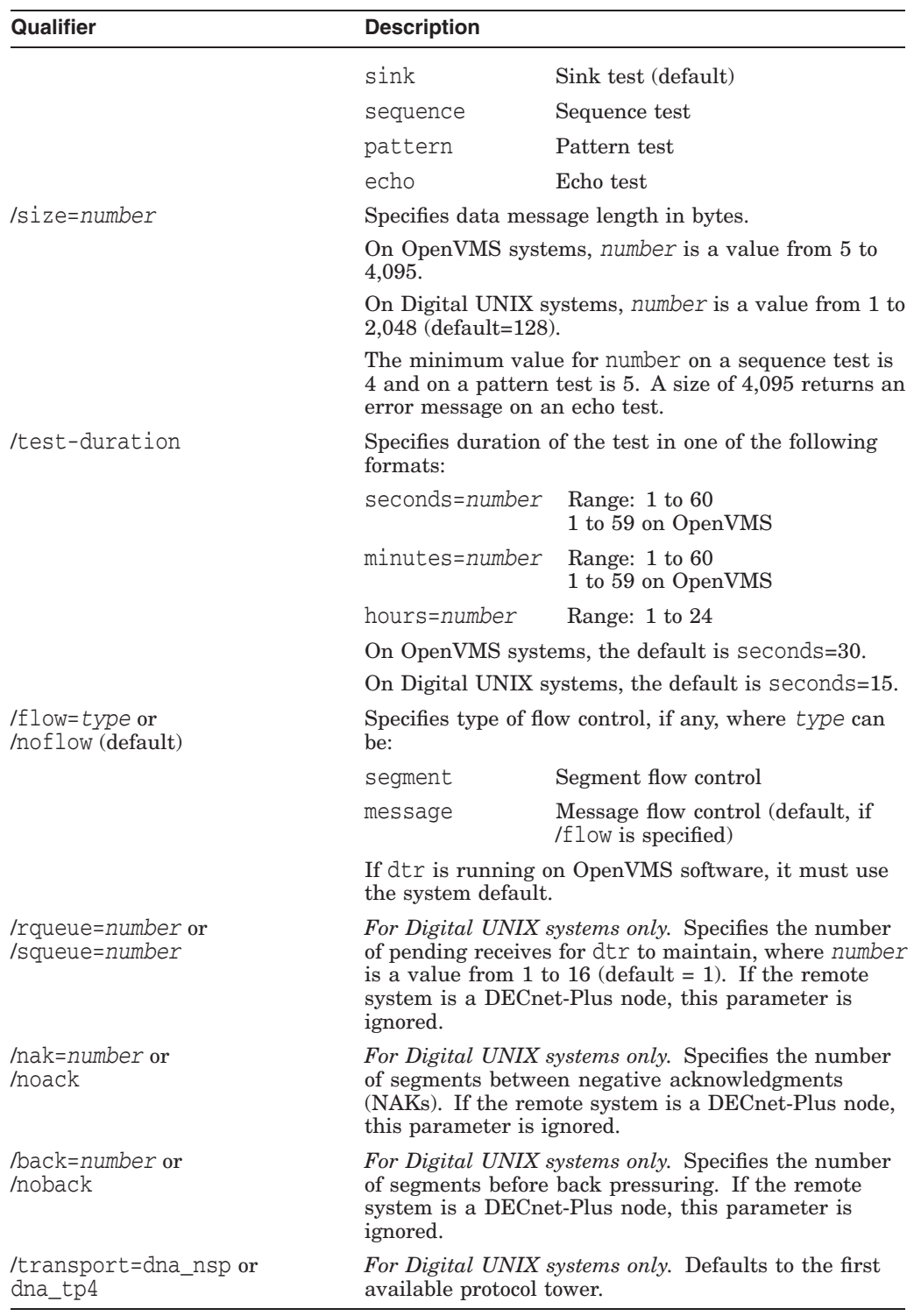

# **3.12.2 Example of dts/dtr Data Test Command**

This command invokes the data test with the sink subtest (by default). The dts program sends messages to dtr on node JONES (by default from a previous command). The message size is 512 bytes, and the test lasts 30 seconds. The transport protocol is printed only when you specify a transport.

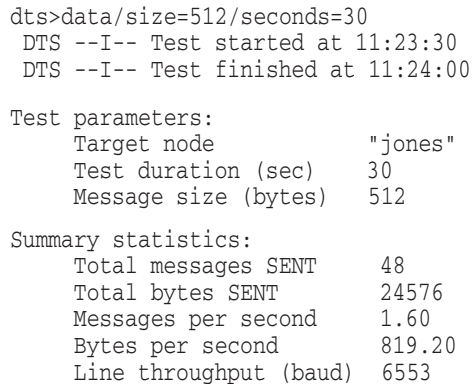

# **3.13 Running dts/dtr Disconnect Tests**

You can perform the following disconnect tests:

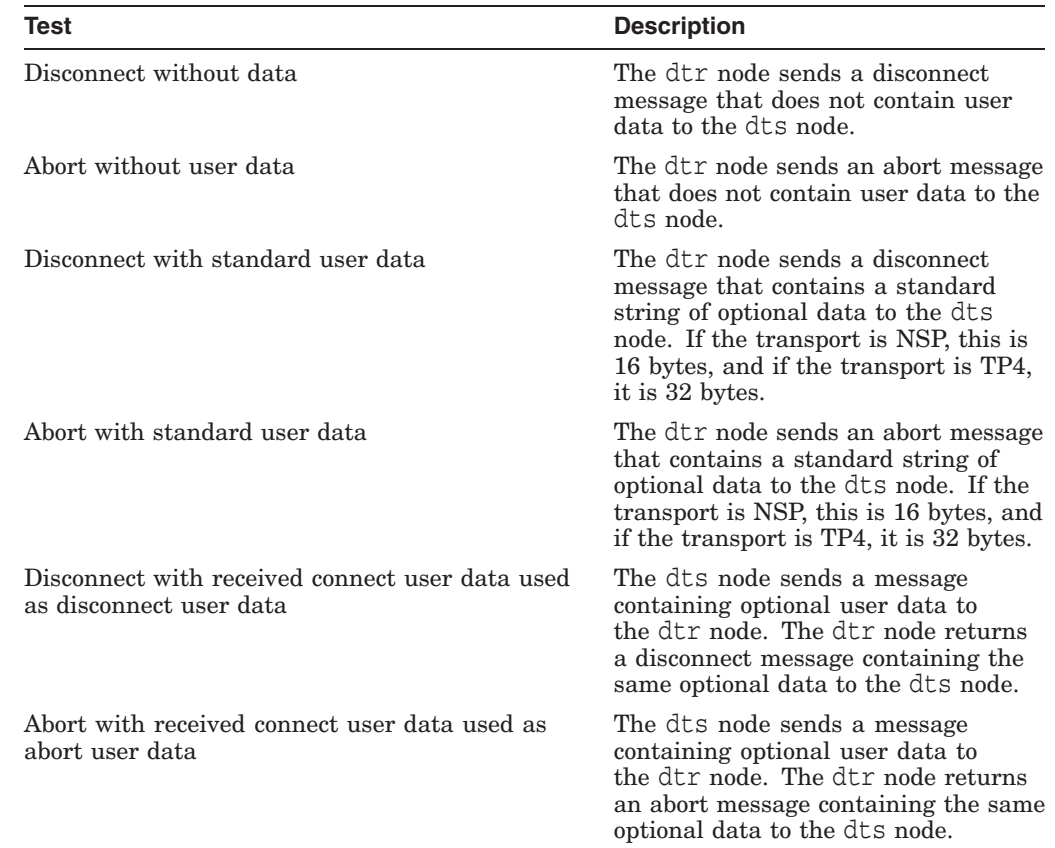

# **3.13.1 dts/dtr Disconnect Test Command Syntax**

Invoke dts and use the following command to start a disconnect test: disconnect [*qualifiers*] [*test-specific-qualifiers*]

The following table describes the *test-specific-qualifiers*.

### **Testing Network Reachability 3.13 Running dts/dtr Disconnect Tests**

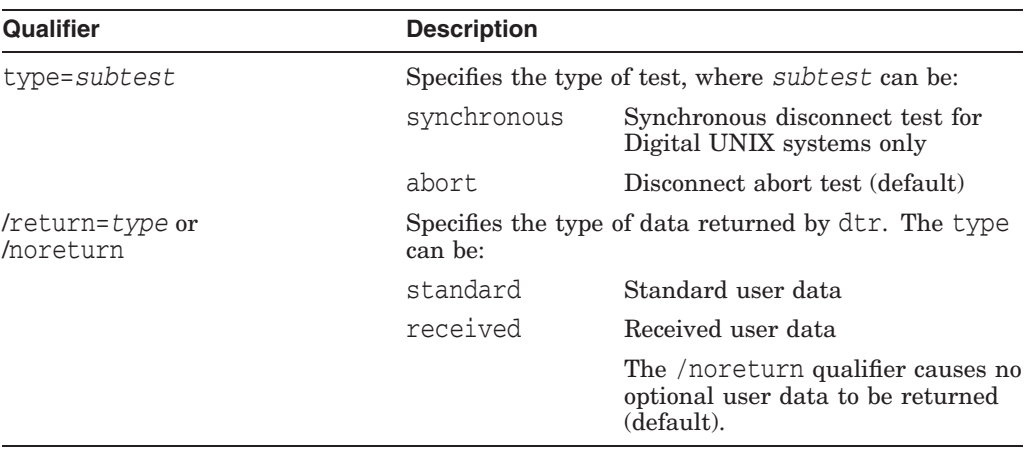

### **3.13.2 Example of dts/dtr Disconnect Test Command**

This command invokes a synchronous disconnect test with remote node PARIS.

dts>disconnect/nodename=paris/type=synchronous

The dtr program will not return any optional user data.

# **3.14 Running dts/dtr Interrupt Tests**

You can perform the following interrupt tests:

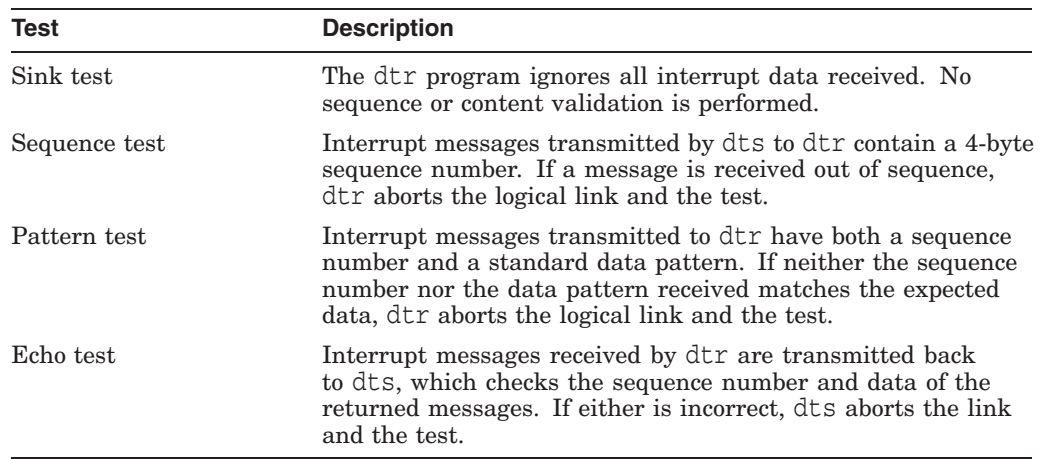

### **3.14.1 Interrupt Test Command Syntax**

Invoke dts and use this command to start an interrupt test:

interrupt[*qualifiers*] [*test-specific-qualifiers*]

The following table describes the *test-specific-qualifiers*:

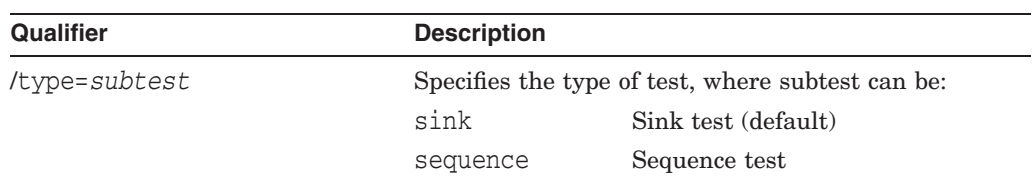

## **Testing Network Reachability 3.14 Running dts/dtr Interrupt Tests**

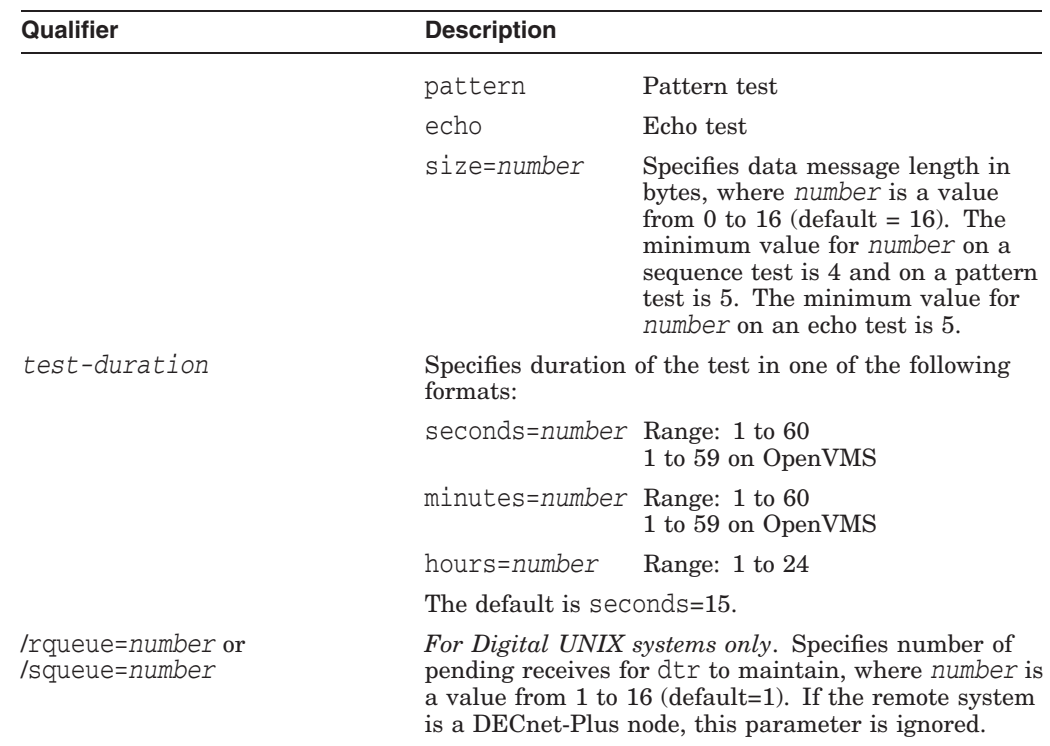

# **3.14.2 Example of dts/dtr Interrupt Test Command**

This command invokes the interrupt test with the pattern subtest. The dts program sends interrupt messages to dtr on node DALLAS, where test information is to be printed. The default message size value is used and the test lasts for 30 seconds.

```
dts> interrupt/nodename=dallas/print/type=pat/seconds=30
 DTS --I-- Test started at 17:44:10
 DTS --I-- Test finished at 17:44:40
Test parameters:
Target node "dallas"
Test duration (sec) 30
Message size (bytes) 16
Summary statistics:
Total messages SENT 2734
Total bytes SENT 43744
Messages per second 91.1
Bytes per second 1458
Line throughput (baud) 11665
```
# **Solving Problems Using DECnet Over TCP/IP**

This chapter describes solving problems using DECnet over TCP/IP.

#### **Topics In This Chapter**

The topics in this chapter are:

- Local IP Address Displays As 0.0.0.0 (Section 4.1)
- Troubleshooting (Section 4.2)

# **4.1 Local IP Address Displays As 0.0.0.0**

Some TCP/IP products do not support a "read local address" function through the PWIP (PATHWORKS Internet Protocol) driver interface. As a workaround, OSI transport tells Session Control/Node Agent that the node local IP address is 0.0.0.0.

Therefore, the following address is correct:

```
NCL> SHOW NODE 0 address
    Address =
      {
          (
         [ DNA_CMIP-MICE ] ,
         [ DNA_SessionControlV3 , number = 19 ] ,
         [ DNA_OSItransportV1 , 'DEC0'H ] ,
         [ DNA_OSInetwork , 49::00-33:AA-00-04-00-FF-FF:21 ]
         ),
          (
         [ DNA_CMIP-MICE ] ,
          [ DNA_SessionControlV2 , number = 19 ] ,
          [ DNA_OSItransportV1 , 'DEC0'H ] ,
         [ DNA_IP , 0.0.0.0 ]
         ),
          (
         [ DNA CMIP-MICE ] ,
         [ DNA_SessionControlV3 , number = 19 ] ,
         [ DNA_NSP ] ,
         [ DNA OSInetwork , 49::00-33:AA-00-04-00-FF-FF:20 ]
          )
      }
```
# **4.2 Troubleshooting**

If you have problems getting DECnet over TCP/IP to start up properly, check the following:

1. Verify that you have an OSI transport template with network service attribute defined as RFC 1006.

Issue the command:

NCL> SHOW OSI TRANSPORT TEMPLATE \* WITH NETWORK SERVICE = rfc1006

If you do not have a template defined, then you must execute NET\$CONFIGURE Option 4 and replace your OSI transport startup script.

2. Verify that you have started TCP/IP, and that your product supports the PWIP interface. If you are using Digital TCP/IP Services for OpenVMS, be sure that you have executed the following command procedure:

SYS\$STARTUP:UCX\$PWIP\_STARTUP.COM

3. Verify that the PWIP interface is properly registered. Using the management tool of the TCP/IP product installed, verify that the RFC 1006 listener ports defined in OSI transport are known by TCP/IP.

If you are running Digital TCP/IP Services for OpenVMS, use the following command:

## **Solving Problems Using DECnet Over TCP/IP 4.2 Troubleshooting**

\$ UCX SHOW DEVICE

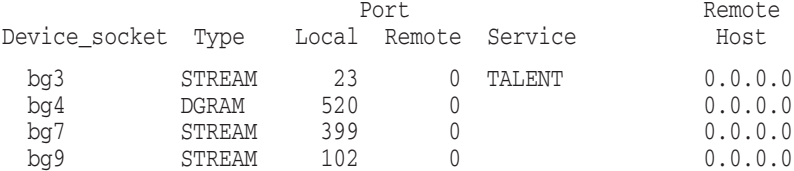

In this case, we are looking for the two listen ports 399 and 102.

If IP addresses work and IP names do not, use your TCP/IP management tool to verify that your BIND server knows about the name.

# **Solving DECnet-Plus Application Problems**

This chapter describes how to isolate and correct common DECnet-Plus application problems.

#### **Definition**

In this chapter, the term **DECnet-Plus applications** refers to FTAM, Virtual Terminal (VT), and any application that uses the OSI Applications Kernel (OSAK) application programming interface (API).

This manual does not discuss other applications considered to be OSI applications, such as X.400 products.

#### **Topics in This Chapter**

The topics in this chapter are:

- Underlying Components for DECnet-Plus Applications (OpenVMS Only) (Section 5.1)
- Underlying Components for DECnet/OSI Applications (Digital UNIX Only) (Section 5.2)
- Symptoms of DECnet-Plus Application Problems (Section 5.3)
- Isolating DECnet-Plus Application Faults (Section 5.4)
- Using Event Logging and Log Files (Section 5.5)
- Isolating Faults Using Management Tools (OpenVMS Only) (Section 5.6)
- Tracing Overview (Section 5.7)
- Tracing Outbound FTAM and Virtual Terminal Connections (Section 5.8)
- Tracing Inbound FTAM and Virtual Terminal Connections (Section 5.9)
- Reading Trace Files (Section 5.10)
- Correcting FTAM Application Problems (Section 5.11)
- Correcting FTAM File-Handling Problems (Section 5.12)

)

#### • Correcting General FTAM Connection Problems (Section 5.13)

- Correcting FTAM and Virtual Terminal Connection Problems (Digital UNIX Only) (Section 5.14)
- Correcting FTAM and Virtual Terminal Responder Problems (OpenVMS Only) (Section 5.15)
- Correcting FTAM and Virtual Terminal Responder Problems (Digital UNIX Only) (Section 5.16)
- Correcting FTAM Environment Problems (OpenVMS Only) (Section 5.17)
- Correcting Target SAP Connection Problems (Section 5.18)
- Correcting Problems with Applications Using OSAK (Section 5.19)

# **5.1 Underlying Components for DECnet-Plus Applications (OpenVMS Only)**

Figure 5–1 shows the underlying DECnet-Plus components that DECnet-Plus applications on OpenVMS systems use. Use this information as a guide during fault isolation.

## **Solving DECnet-Plus Application Problems 5.1 Underlying Components for DECnet-Plus Applications (OpenVMS Only)**

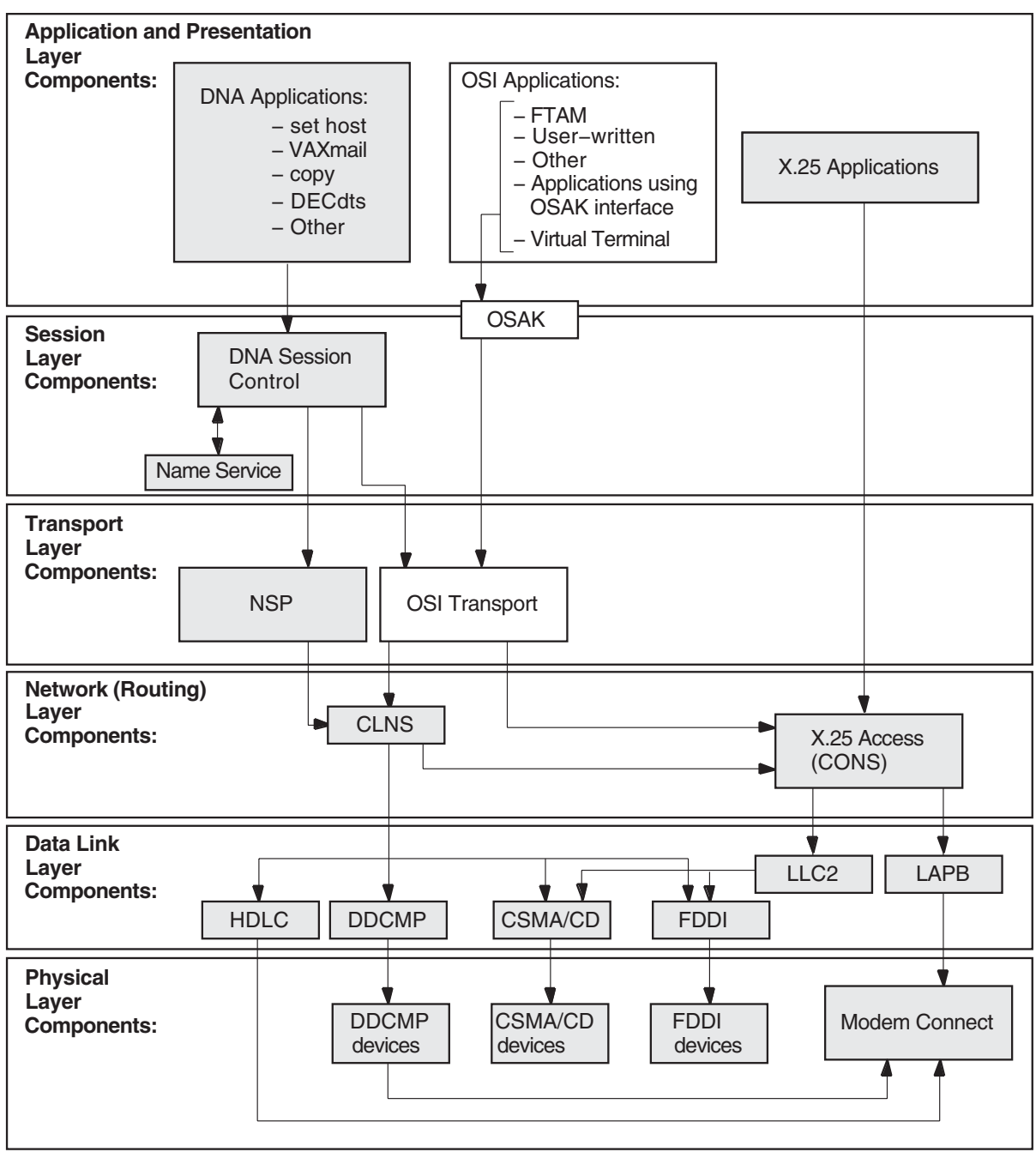

**Figure 5–1 Underlying DECnet-Plus Components (OpenVMS)**

LKG−09681.96R

# **5.2 Underlying Components for DECnet/OSI Applications Digital UNIX Only**

Figure 5–2 shows the underlying DECnet/OSI components used by DECnet/OSI applications on Digital UNIX systems. Use this information as a guide during fault isolation.

## **Solving DECnet-Plus Application Problems 5.2 Underlying Components for DECnet/OSI Applications Digital UNIX Only**

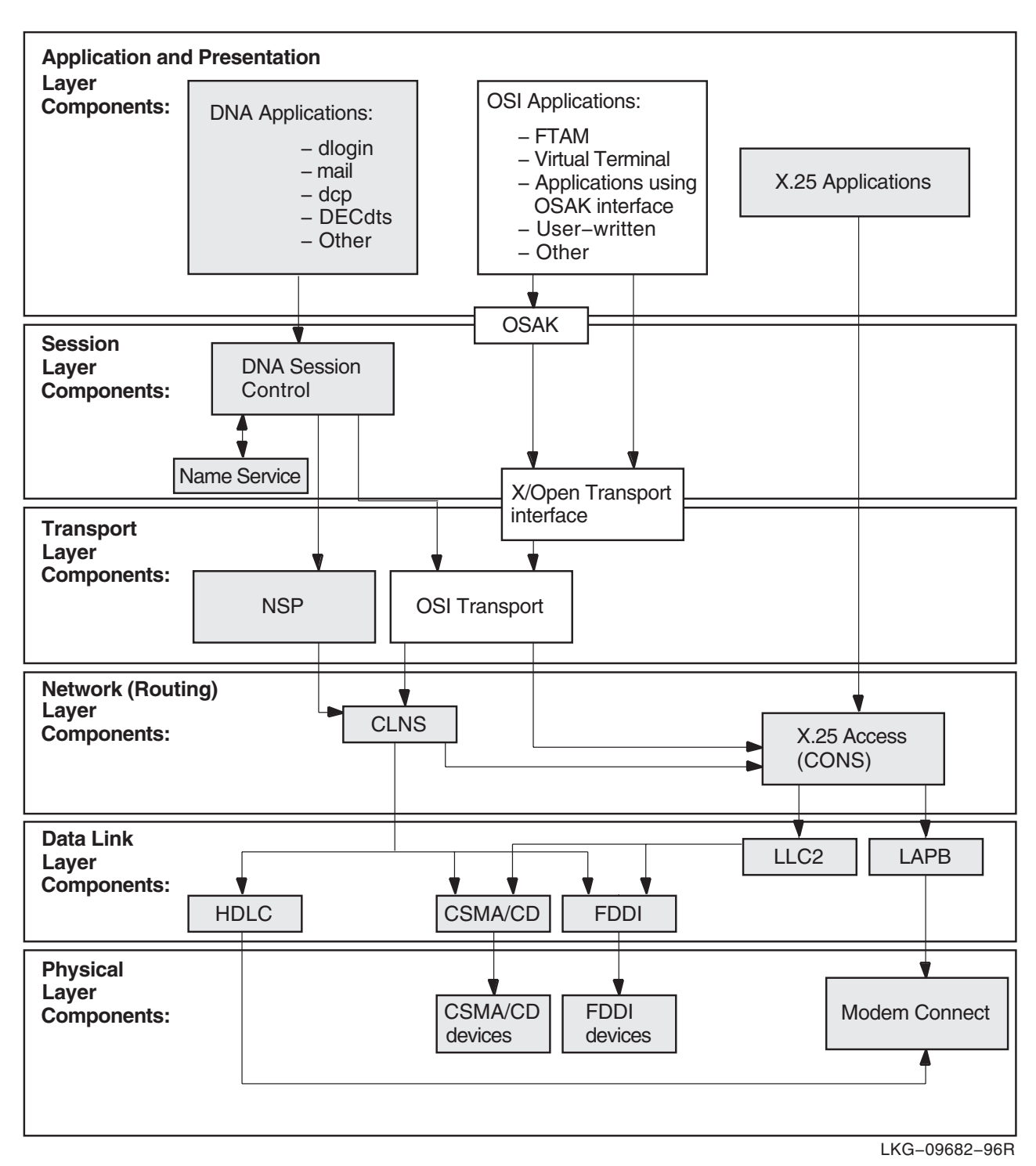

**Figure 5–2 Underlying DECnet/OSI Components (Digital UNIX)**

# **5.3 Symptoms of DECnet-Plus Application Problems**

The following tables show the symptoms of possible DECnet-Plus application problems on both OpenVMS and Digital UNIX systems, on OpenVMS systems only, and on Digital UNIX systems only.

## **5.3.1 Problem Symptoms for All Systems**

Table 5–1 describes DECnet-Plus application problems that can occur on either OpenVMS or Digital UNIX systems.

| Symptom                                                                    | <b>Possible Problem</b>                                                                                                    | See:                                       |
|----------------------------------------------------------------------------|----------------------------------------------------------------------------------------------------|--------------------------------------------|
| Connection attempts fail.                                                  | Reasons for failure include:                                                                                                    | Section 5.11 or 5.13.                      |
|                                                                            | User name, password, or both used<br>in commands are incorrect.                                                                    |                                            |
|                                                                            | A responder is not listening on the<br>$\bullet$<br>remote address that the initiator<br>specified.                                |                                            |
|                                                                            | Errors exist in the local database<br>$\bullet$<br>file.                                                                           |                                            |
| An FTAM or Virtual Terminal<br>responder fails.                            | Reasons for failure include:                                                                                                    | Section 5.11, 5.14.1, or<br>5.16.          |
|                                                                            | The requested transport provider is<br>$\bullet$<br>not available.                                                                 |                                            |
|                                                                            | The command syntax used to start<br>$\bullet$<br>an operation was entered incorrectly.                                             |                                            |
|                                                                            | An error exists in the format<br>$\bullet$<br>specified in the command line or<br>the local database file.                         |                                            |
|                                                                            | Multiple OSI applications are using<br>$\bullet$<br>the same transport selector.                                                   |                                            |
| An FTAM file does not have the<br>expected attributes.                     | Requested format is not supported and<br>must be converted.                                                                        | Section 5.12.2.                            |
| A user-written OSI application<br>terminates unexpectedly.                 | Reasons for failure include:                                                                                                    | Section 5.19 or FTAM API<br>documentation. |
|                                                                            | Protocol<br>$\bullet$                                                                                                    |                                            |
|                                                                            | Network<br>$\bullet$                                                                                                    |                                            |
|                                                                            | Loss of network connection                                                                                                    |                                            |
|                                                                            | Remote entry aborted connect<br>٠                                                                                                  |                                            |
| A problem with a user-written<br>application affects the OSAK<br>software. | There is a coding error in the application<br>or in the way the application uses<br>the OSAK application programming<br>interface. | Section 5.19 or OSAK<br>documentation.     |

**Table 5–1 Symptoms and Problems for All Systems**

## **Solving DECnet-Plus Application Problems 5.3 Symptoms of DECnet-Plus Application Problems**

# **5.3.2 Problem Symptoms for OpenVMS Systems Only**

Table 5–2 describes DECnet-Plus application problems that can occur on OpenVMS systems only.

| Symptom                                    | <b>Possible Problem</b>                                                                     | See:                         |
|--------------------------------------------|---------------------------------------------------------------------------------------------|------------------------------|
| Connection attempts fail.                  | Reasons for failure include:                                                                | Section 5.13, 5.17, or 5.15. |
|                                            | OpenVMS environment is not set up<br>correctly.                                             |                              |
|                                            | FTAM application is not set up<br>٠<br>correctly.                                           |                              |
|                                            | A responder is not listening on the<br>٠<br>remote address that the initiator<br>specified. |                              |
|                                            | A remote entity sent a refuse PDU.                                                          |                              |
| An FTAM responder fails.                   | There is a problem with the<br>OSAK\$SERVER V3.                                             | Section 5.13.                |
| A VT responder terminates<br>unexpectedly. | Resources are exhausted.                                                                    | Section 5.15.                |
| A VT responder will not start.             | Another responder is already running.                                                       | Section 5.15.                |

**Table 5–2 Symptoms and Problems for OpenVMS**

# **5.3.3 Problem Symptoms for Digital UNIX Systems Only**

Table 5–3 describes DECnet/OSI application problems that can occur on Digital UNIX systems only.

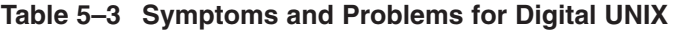

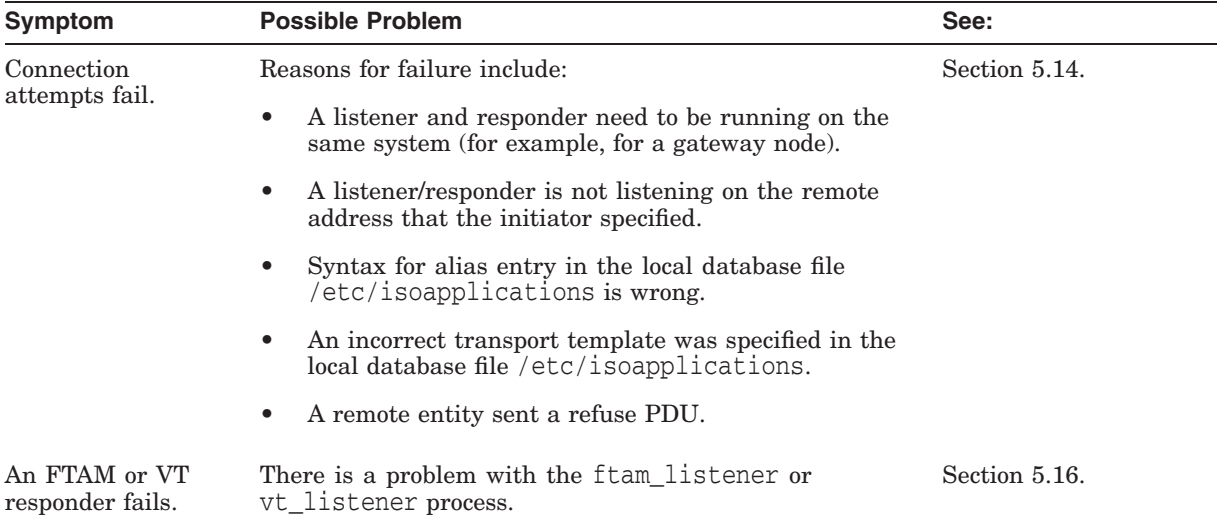

# **5.4 Isolating DECnet-Plus Application Faults**

Before trying any correction procedures, confirm that you have a DECnet-Plus application problem. Use an application other than the one that failed, such as dlogin or set host, to try to establish a connection to the remote node.

If you can establish a connection, a problem with the failed application is likely the cause; use the trace utilities for further fault isolation. If you cannot establish a connection, the problem is probably not application-specific; use the network reachability tests described in Chapter 3, or check the underlying components that the application uses.

## **5.4.1 Tools to Use**

Table 5–4 shows the tools you can use to isolate DECnet-Plus application faults.

| For Problems with:                              | Use:                                                                                                    | And See:                                                                   |  |
|-------------------------------------------------|----------------------------------------------------------------------------------------------------|----------------------------------------------------------------------------|--|
| Any DECnet-Plus application                     | Error messages:                                                                                                 | OSI application documentation                                              |  |
|                                                 | Check error messages displayed on<br>the user's terminal.                                                       | and Section 5.5.                                                           |  |
|                                                 | Check error messages displayed on<br>$\bullet$<br>the system console.                                           |                                                                            |  |
|                                                 | On Digital UNIX, check the<br>/usr/adm/syslog.dated/*/daemon.log<br>file.                                       |                                                                            |  |
|                                                 | On OpenVMS for FTAM, check<br>$\bullet$<br>osif\$responder.log file located<br>in your default login directory. |                                                                            |  |
|                                                 | Tracing utility, ositrace.                                                                                      | Section 5.8.                                                               |  |
| DECnet-Plus applications on<br>OpenVMS systems  | Event logging.                                                                                                  | OSAK, FTAM and Virtual<br>Terminal documentation.                          |  |
| FTAM and Virtual Terminal<br>on OpenVMS systems | OSAK application database and<br>sys\$system:isoapplications.dat<br>file.                                       | FTAM/VT documentation.                                                     |  |
| Applications that use OSAK<br>software          | OSAK trace utility.                                                                                             | OSI application documentation<br>or the OSAK programming<br>documentation. |  |

**Table 5–4 Tools for Isolating Application Faults**

# **5.4.2 References**

Refer to your FTAM and Virtual Terminal documentation for further information about these applications. Refer to your OSAK documentation for information about applications that utilize the OSAK API.
## **5.5 Using Event Logging and Log Files**

On OpenVMS systems, event logging and log files help you isolate FTAM and Virtual Terminal problems. After you enable logging, the system writes events to the sys\$manager:operator.log file.

On Digital UNIX systems, FTAM and Virtual Terminal error messages appear on the operator's console. The system writes responder error messages to the /usr/adm/syslog.dated/\*/daemon.log file. You do not need to do anything to enable error logging.

## **5.5.1 Enabling Network Event Logging (OpenVMS Only)**

Enabling network event logging on an OpenVMS system can help you quickly identify FTAM or Virtual Terminal problems. Do the following to enable event logging of network and license events:

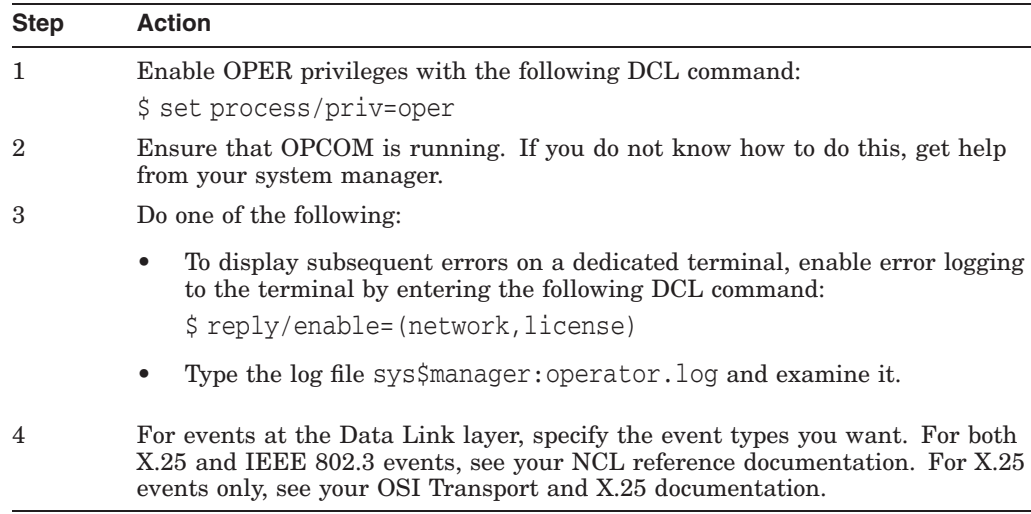

## **5.5.2 Using the FTAM Responder Log File (OpenVMS Only)**

Each FTAM responder process on an OpenVMS system creates a log file of its activity during a process. If you are trying to track the responder's operations, this log file may contain pertinent information, depending on where the problem occurs.

Normally, a responder process creates a log file in the SYS\$LOGIN directory of the account specified by the user on the FTAM command line.

### **Responder Log Set Up**

Ensure that your system is set up correctly to use the responder log:

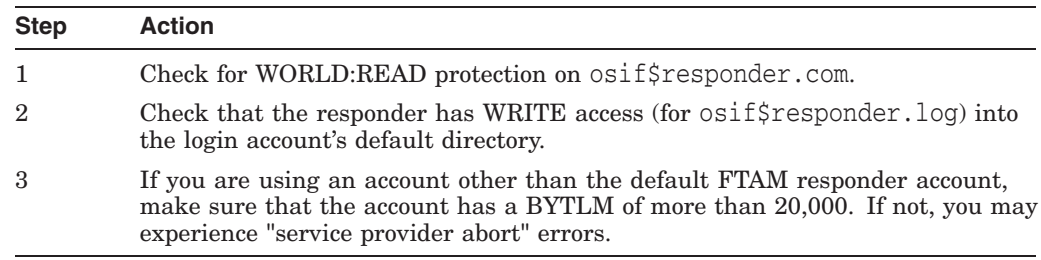

## **5.6 Isolating Faults Using Management Tools (OpenVMS Only)**

You can use management tools to isolate FTAM or VT faults on OpenVMS systems. Do the following when you use management tools for this purpose:

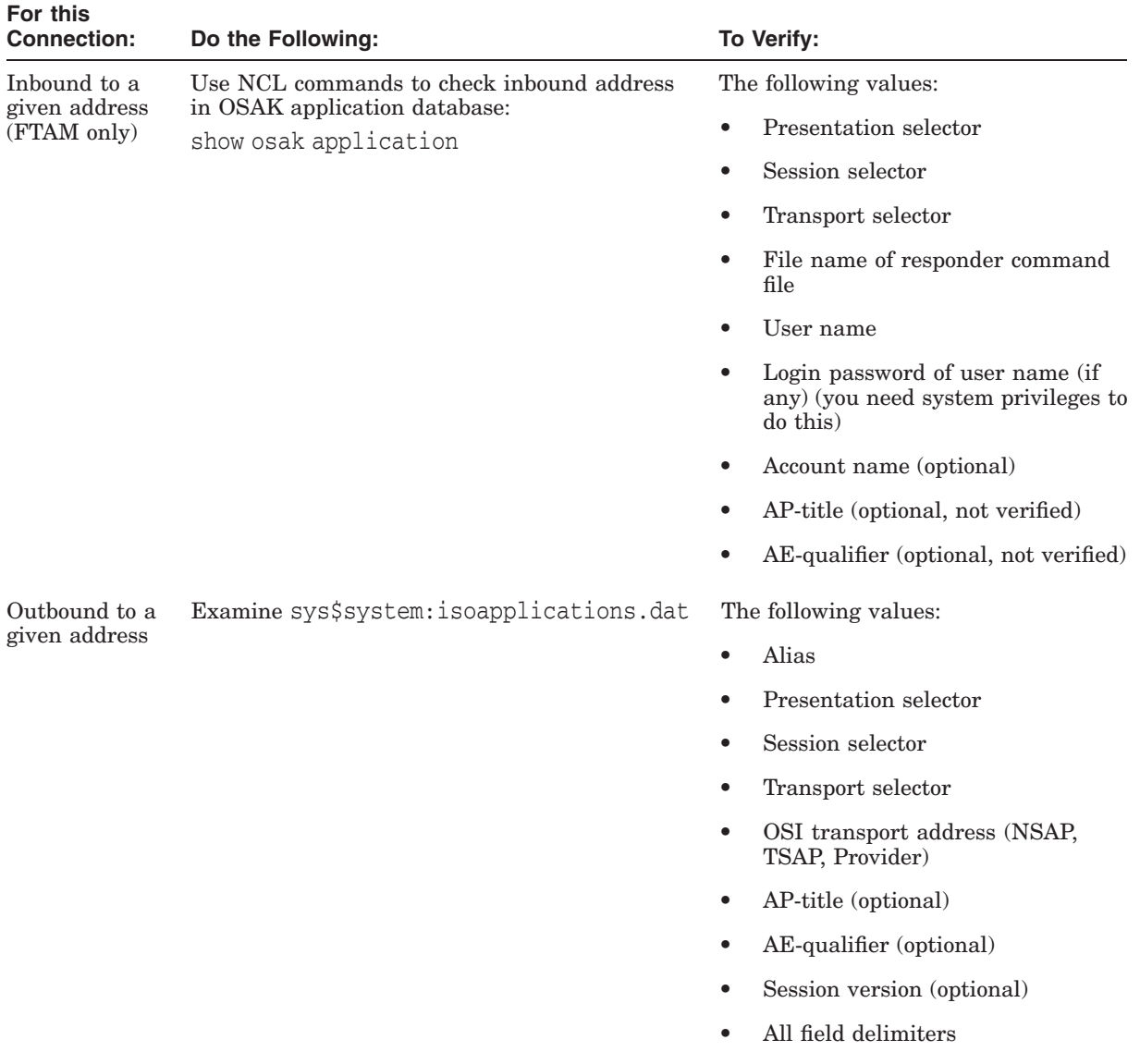

## **5.7 Tracing Overview**

Tracing allows you to examine FTAM and Virtual Terminal connections to other OSI systems. The trace operation traces the protocol data units (PDUs) that the Application, ACSE, Presentation, and Session layers send or receive. Tracing is a two-step process. First, you create a binary trace file during a regular FTAM or VT connection. Then you use the ositrace utility to convert the binary file to a readable text file.

## **5.7.1 Trace Files**

The ositrace utility formats the binary trace information. You can redirect output into a file using appropriate mechanisms. By default, the file is written to the default output device.

The ositrace utility creates a new file for each trace in the default directory of the process where tracing is enabled. It also creates a new version of the trace file for each new connection it traces.

## **5.7.2 Security Information in Tracing**

For either initiator or responder traces, if a file specification contains security information, the output for an FTAM or VT Protocol Control Information (PCI) trace contains the initiator identity (which maps to a user name) and the filestore password (which maps to a login password) in plain ASCII text. Trace files containing this information should be securely stored or deleted immediately after the trace data is analyzed.

## **5.8 Tracing Outbound FTAM and Virtual Terminal Connections**

This section describes how to trace FTAM and Virtual Terminal connections to other OSI initiator systems. The original file that the trace operation creates contains binary information. The ositrace utility converts the binary file to a readable text file.

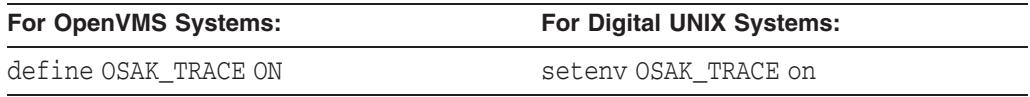

The trace file is created in your current working directory with the name init xxxx.bin, where xxxx is the time and date.

An alternate method of generating a trace for FTAM is to create the following definitions in the initiator process (OpenVMS only):

define osif\$trace enable FTAM PCI, ACSE PCI, PRESENTATION PCI, SESSION define osif\$trace osif\$init.trace

This creates the file osif \$init.trace. It contains the same information as the trace generated by setting OSAK\_TRACE to ON, and you can use ositrace to generate a readable form.

## **5.8.1 Generating a Readable Trace File**

The command syntax for starting the ositrace utility is:

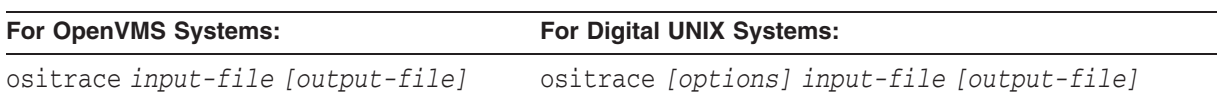

The *input-file* specifies the binary trace file that is created when you define the trace logical names on OpenVMS systems or specify the -T option, or define the environment variables, on Digital UNIX systems.

The *output-file* redirects the output to the specified file instead of displaying the output on the default device or file.

On OpenVMS, define OSITRACE:

\$ OSITRACE:== \$OSITRACE

## **5.8.2 ositrace Command Options (Digital UNIX Only)**

The trace records of all the components are processed by default if you do not specify one or more of the command options. Table 5–5 describes the ositrace command options on Digital UNIX systems.

| <b>Option</b> | <b>Description</b>                                                                                                    |
|---------------|----------------------------------------------------------------------------------------------------|
| -h            | Displays a brief help message that includes usage syntax and valid<br>command options.                                                                                                    |
| $-F$          | Displays trace records only for the FTAM components. The trace monitors<br>protocol control information (PCI) and file-access data unit (FADU)<br>components.                                                                      |
|               | An FTAM PCI trace monitors the inbound and outbound FTAM service<br>primitives. The trace output logs PCI octets and analyzes the FTAM PCI.                                                                                        |
|               | An FTAM FADU trace monitors the inbound and outbound file structure<br>data. The trace is formatted into two columns: the left column logs the<br>octets of data and the right column logs the text equivalents of the octets.     |
| $\mathbf{-V}$ | Displays trace records only for the Virtual Terminal components. The trace<br>monitors protocol control information (PCI).                                                                                                    |
|               | A Virtual Terminal PCI trace monitors the inbound and outbound Virtual<br>Terminal service primitives. The trace output logs PCI octets and analyzes<br>the Virtual Terminal PCI.                                                  |
|               | The trace is formatted into two columns: the right column logs the octets of<br>data and the left column logs the text equivalents of the octets.                                                                                  |
| -A            | Displays trace records only for the ACSE layer. The trace monitors the<br>inbound and outbound ACSE service primitives. The trace output logs PCI<br>octets and analyzes the ACSE PCI.                                             |
| $-P$          | Displays trace records only for the Presentation layer. The trace monitors<br>the inbound and outbound presentation service primitives. The trace output<br>logs presentation PDU (PPDU) octets and analyzes the presentation PCI. |
| $-S$          | Displays trace records only for the session layer. The trace monitors the<br>inbound and outbound session service primitives. The trace output logs<br>session PDU (SPDU) octets and analyzes the session PCI.                     |
| $-f$          | Filters timestamps. This option causes all timestamps to appear as the<br>string xx-xxx-xxxx, xx: xx: and allows the comparison of two trace files<br>using the diff command.                                                      |

**Table 5–5 ositrace Command Options**

### **Solving DECnet-Plus Application Problems 5.9 Tracing Inbound FTAM and Virtual Terminal Connections**

## **5.9 Tracing Inbound FTAM and Virtual Terminal Connections**

This section describes how to trace FTAM and Virtual Terminal connections from other OSI systems.

### **5.9.1 Inbound FTAM and VT Tracing (Digital UNIX)**

- Log into the root account.
- Set the environment variable OSAK TRACE to on.

setenv OSAK\_TRACE on

Start a VT or FTAM listener.

vt\_listener mynode-alias

This creates 10 resp xxxx.bin files, where xxxx is the time and date. The default queue length is ten for the number of outstanding transport connect indications. The oldest .bin file contains the trace of the first association, the next youngest contains the second association, and so on.

• To stop the trace, kill the current listener process, and unset the OSAK\_TRACE environment variable:

```
ps auxw | grep ftam
  root 3380 0.0 ftam_listener mynode-alias
kill -9 3380
unsetenv OSAK_TRACE
```
## **5.9.2 Inbound FTAM Tracing (OpenVMS)**

Edit the file sys\$system:osif\$responder.com to contain the following line:

\$ define osak trace on

The file resp xxxx.bin is created in the default directory of the responder process, where xxxx is the time and date.

Alternatively, you can edit the file osif\$responder.com to uncomment the following lines:

\$! DEFINE /LOG osif\$trace enable FTAM-PCI, ACSE-PCI, PRESENTATION-PCI, SESSION \$! DEFINE /LOG osif\$trace osif\$responder.trace

The next inbound connection causes an FTAM trace file called osif\$responder.trace to be created in the default login directory (SYS\$LOGIN) of the specified account.

To trace the DAP gateway, you can choose one of the following options:

- 1. Define osak\_trace in the file sys\$system:osif\$gtwy\_login.com.
- 2. Define osif\$trace and osif\$trace\_enable in the file sys\$system:osif\$gtwy\_login.com.

The trace file will be created in the default directory of the OSIF\$GTWY account.

The trace file created may then be formatted using ositrace as discussed in Section 5.8.1.

## **5.9.3 Inbound VT Tracing (OpenVMS)**

- Stop the current VT responder (SYS\$STARTUP: VT STOP.COM).
- Copy SYS\$SYSTEM:VTPAD.EXE to SYS\$COMMON:[SYSEXE]VT\_RESPONDER.EXE.
- Define the logical name OSAK\_TRACE to equate to the value ON.

\$ define osak\_trace on

- Make sure your process has the following privileges: CMKRNL, WORLD, SYSPRV, TMPMBX, SYSNAM, DETACH, NETMBX, SYSLCK, OPER, PRMMBX
- Issue the command:

RUN SYS\$SYSTEM:VT\_RESPONDER.EXE

At this point, the VT responder is executing in your process context, and eight (or the value specified by the VT\$VT\_RJOBLIM logical name) resp\_xxxx.bin files will be created in your current directory.

As each new connection made to the VT responder terminates, a new resp\_xxxx.bin file is created, and a previous resp\_xxx.bin file now contains trace information. This is done in a first in, first out manner; the oldest .bin file contains the trace of the first association, the next youngest contains the second association, and so on.

Once you have collected all of the required trace data, use Ctrl/C and terminate the VT responder. Any resp\_xxxx.bin files with a size of 0 may be deleted. Resp\_xxxx.bin files which have non-zero sizes may be analyzed using ositrace (see Section 5.8.1 for more information).

The regular VT responder may now be restarted using the SYS\$STARTUP:VT\_START.COM procedure.

The VT/LAT or VT/TELNET gateways may also be traced in a similar manner by copying VTPAD.EXE to VT\_LAT\_GTWY.EXE or VT\_TELNET\_GTWY.EXE respectively.

The LAT/VT or TELNET/VT gateways may be traced by copying VTPAD.EXE to LAT\_VT\_GTWY.EXE or TELNET\_VT\_GTWY.EXE respectively. However, the trace files produced will be named init\_xxxx.bin to reflect the fact that we are now acting as an initiator.

## **5.10 Reading Trace Files**

Open systems transmit PCI and file data in the form of octet strings. For each component being traced, the tracing utility logs the octets of PCI, file data, or both, sent or received by that component. The trace utility transcribes the octets into a sequence of hexadecimal digits. For PCI data, the utility also translates the data into ASN.1 (abstract-syntax notation). These translations correspond to the PCI definition of the component's service primitives. PCI definitions are part of the protocol specification of each FTAM or Virtual Terminal component.

You can compare tracing output to the corresponding PCI definition, to determine whether the encoding of PCI data is correct and whether the parameter values are valid. You can also compare the actual sequences of parameters with the valid sequences defined by the protocol. For information about FTAM and VT components, see your FTAM and Virtual Terminal documentation.

### **5.10.1 Interpreting Trace Information**

The readable file that the ositrace utility creates contains the following information about the protocol data units (PDUs) for each traced layer (see the example in this section and in Appendix B):

- 1. A timestamp (day, date, and time) precedes the formatted textual output of the file that the trace utility generates. The timestamp indicates when the trace started. Another timestamp that indicates when the trace ended appears at the end of the file.
- 2. The time (hh:mm:ss) that the outbound or inbound PDUs were sent or received.
- 3. The direction of the PDUs: a left arrow (< ) indicates inbound PDUs and a right arrow (- > ) indicates outbound PDUs.
- 4. The layer for which the PDUs are being traced: FTAM, Virtual Terminal (VT), ACSE, Presentation, or Session.
- 5. The hexadecimal dump of the PDUs formatted from left to right into eight columns of eight-character (1 octet) sequences.
- 6. The textual translation of PCI data in ASN.1 notation (columns 1-72), followed by the first three hexadecimal bytes of the hexadecimal sequence being described (columns 73-80).

#### **Trace Example**

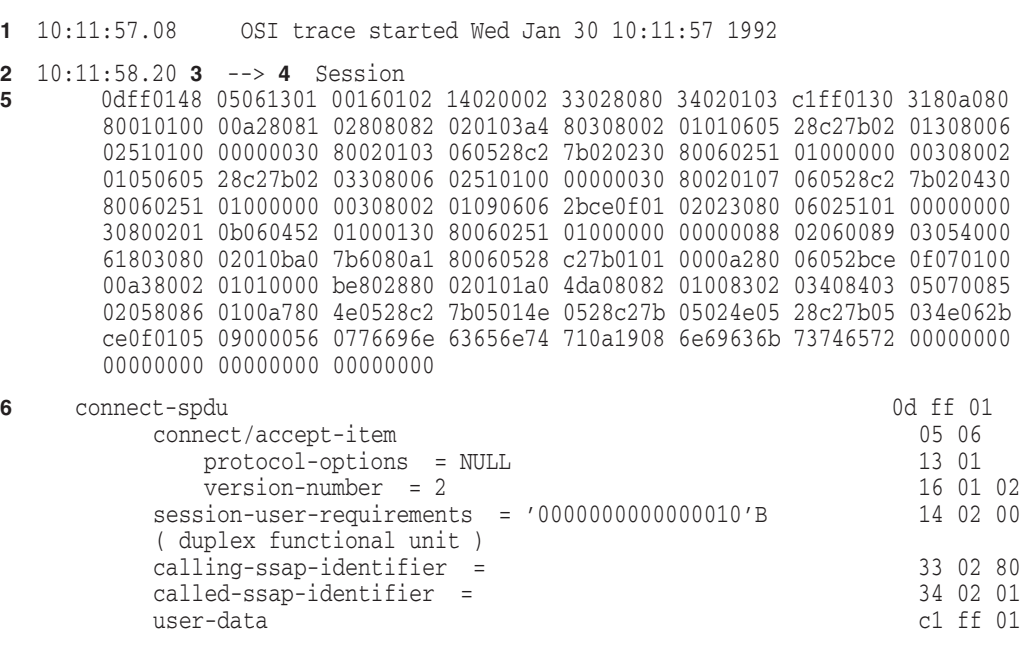

## **5.11 Correcting FTAM Application Problems**

Do the following if you isolate the problem as an FTAM application problem:

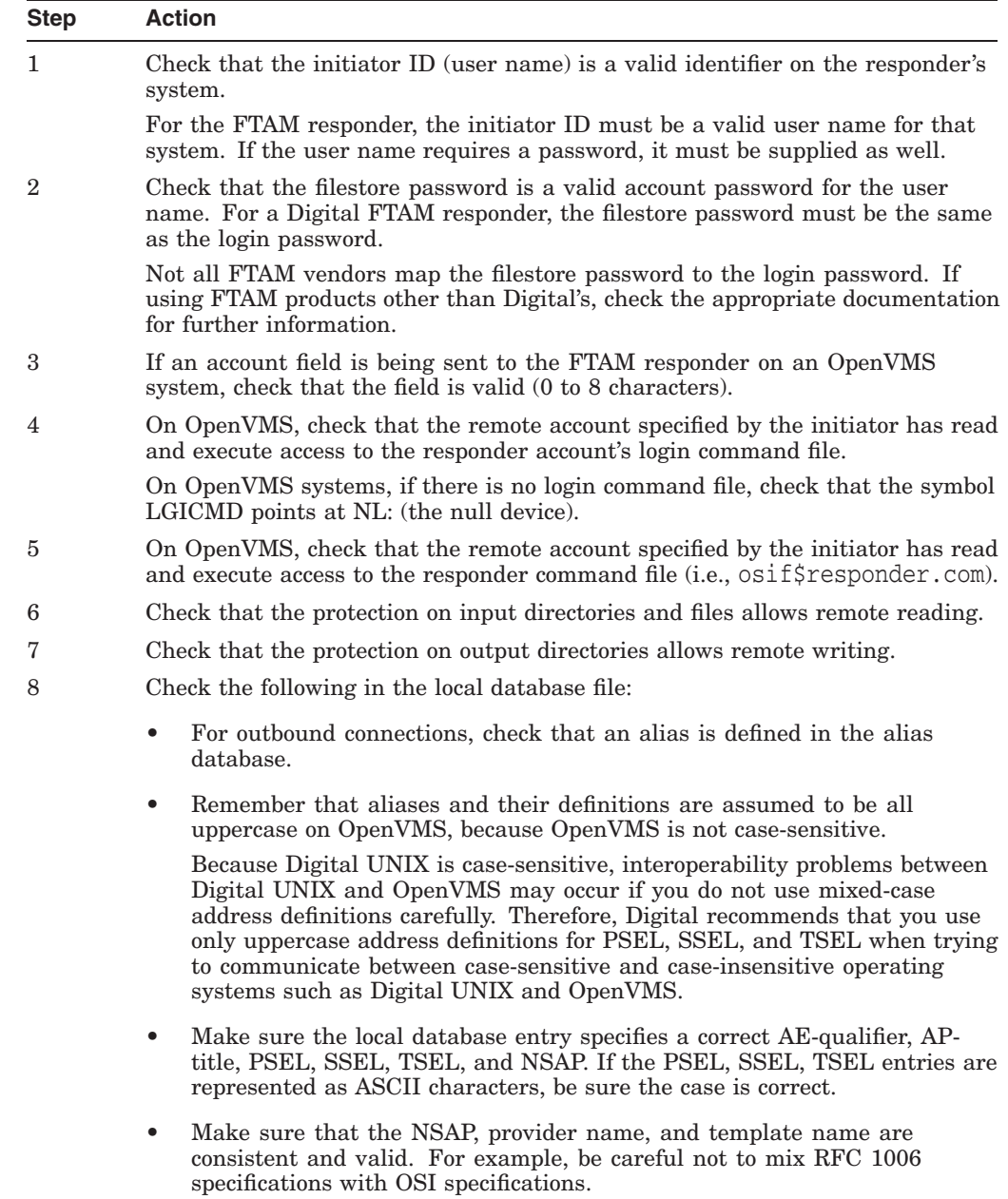

## **5.12 Correcting FTAM File-Handling Problems**

This section contains suggestions for dealing with possible file-handling problems.

### **5.12.1 Checking Foreign Filename Formats**

On OpenVMS systems, when specifying a foreign file name, you must enclose the name in double quotation marks (" "), so RMS does not parse the name. Enclose the file name in double quotation marks to preserve the case of the file name. It is best to ensure that all file names are in uppercase.

On UNIX systems, when specifying foreign file names, you must enclose the name in single quotation marks (' ').

Be aware that case sensitivity may be an issue when transferring files between OpenVMS and UNIX systems.

### **5.12.2 Correcting File Problems**

If copied files appear to have extra characters, the remote FTAM implementation may be having problems handling the ISO 8859 character set. You can identify this problem if you display a file and see repeated escape sequences in the data. These escape sequences are the ISO 8859 character set identifiers. The remote FTAM implementation should have handled these. Refer to the supplier of that implementation for further information.

Other file problems may be related to the way the file was transferred. Problems can occur if the requested format is unsupported. The FTAM implementation must convert the file to a supported format before it can transfer it properly (see your FTAM management documentation). If an FTAM file on an OpenVMS system file does not look correct, the software probably transferred it as an FTAM-3 file, which is the default format.

Do the following to check FTAM file formats:

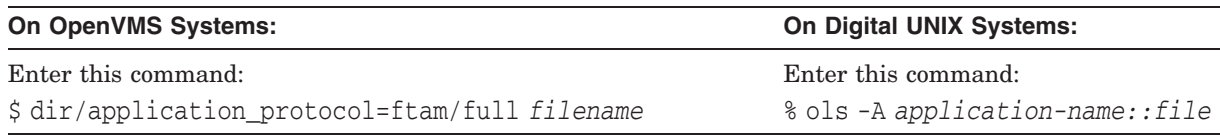

The displayed record tells you the format of the file, which can be:

- Stream FTAM-1
- Variable Length FTAM-2
- Undefined FTAM-3

## **5.13 Correcting General FTAM Connection Problems**

If your system environment is set up correctly and a connection attempt fails, do the following:

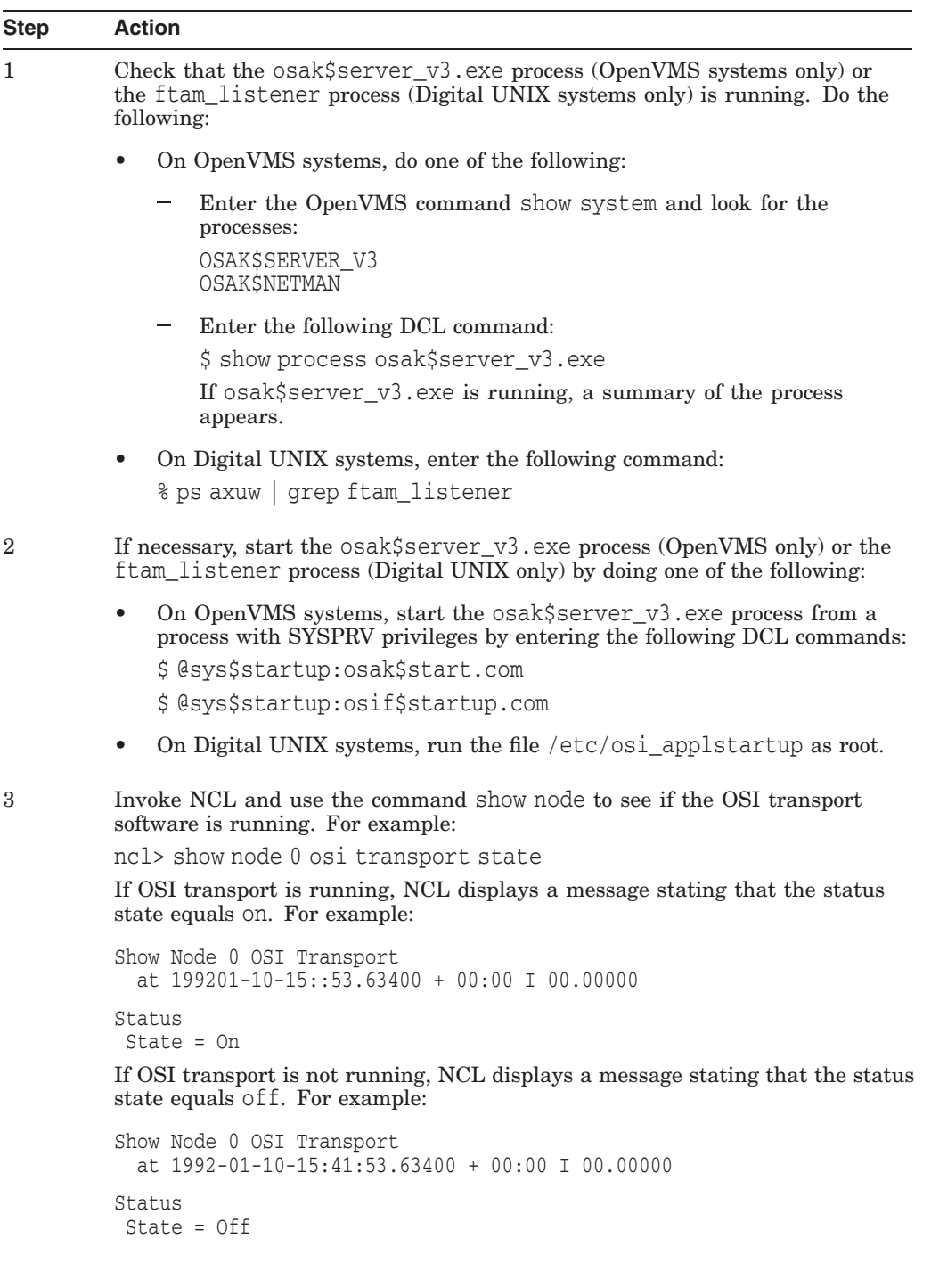

## **Solving DECnet-Plus Application Problems 5.13 Correcting General FTAM Connection Problems**

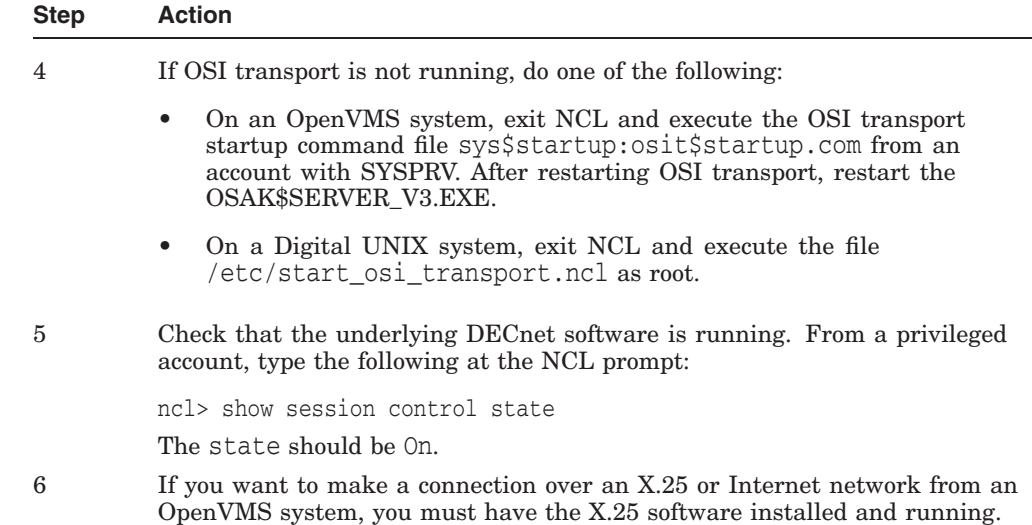

## **5.14 Correcting FTAM and Virtual Terminal Connection Problems (Digital UNIX Only)**

If no error messages appear when you try to establish a connection but the connection attempt fails, create an initiator trace for the command that failed, as described in Section 5.8.

Use the procedures in the following sections if errors appear.

### **5.14.1 Address in Use**

If the message is Address in Use, do the following:

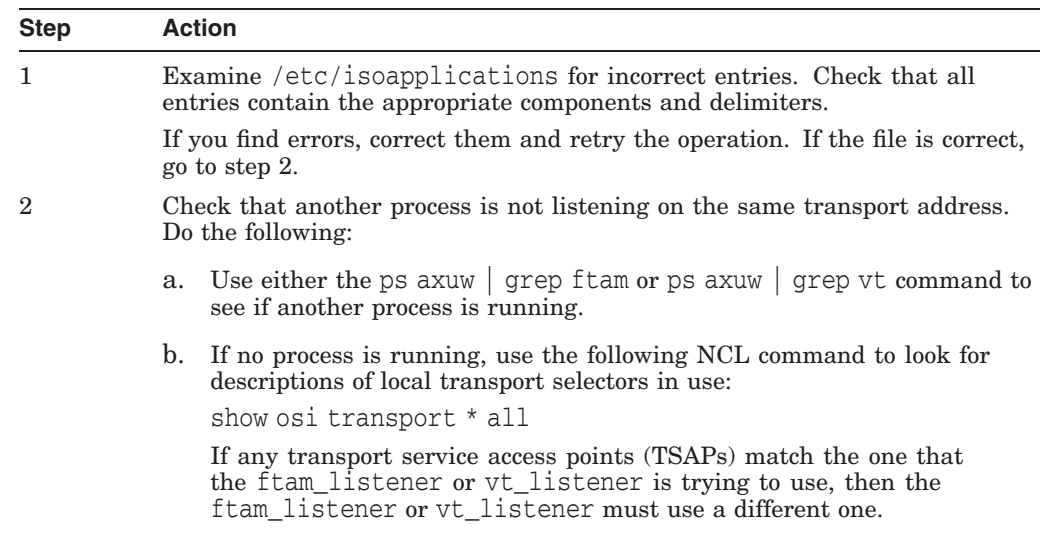

### **5.14.2 Network Is Unreachable**

If the message is Network is unreachable, check that a listener/responder process is running on the remote node that can accept your connection request. There may be no way to reach the remote node.

Also, verify that the transport provider specified by the initiating entry is available on the responding entity.

## **5.14.3 Connection Refused**

If the message is Connection refused, the Transport layer received a disconnect from the remote system. Retry the operation or specify a different remote node. You can also check a trace, if it exists, for a diagnostic message that indicates why the remote system refused the connection.

## **5.14.4 Connection Timed Out**

If the message is Connection timed out, the remote node did not respond to your connection request. There may be no way to reach the remote node or no responder listening on the specified address.

## **5.15 Correcting FTAM and Virtual Terminal Responder Problems (OpenVMS Only)**

Use the procedures in this section if an FTAM or VT responder on an OpenVMS system either terminates unexpectedly or will not start.

## **5.15.1 Correcting Unexpected Termination Problems**

Try the following if an FTAM or Virtual Terminal responder on OpenVMS systems terminates unexpectedly:

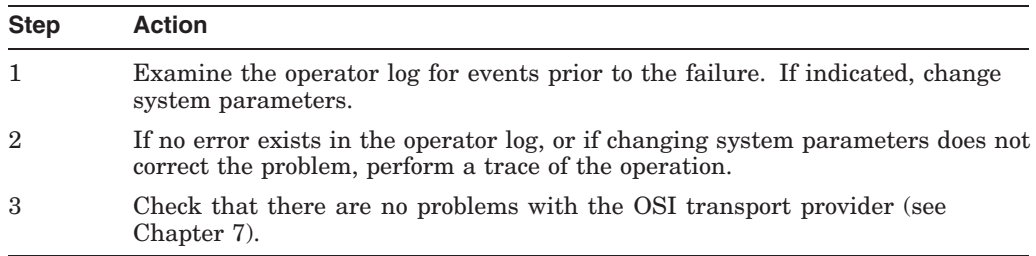

## **5.15.2 Correcting Responder Starting Problems**

Try the following if an FTAM or Virtual Terminal responder on OpenVMS systems will not start:

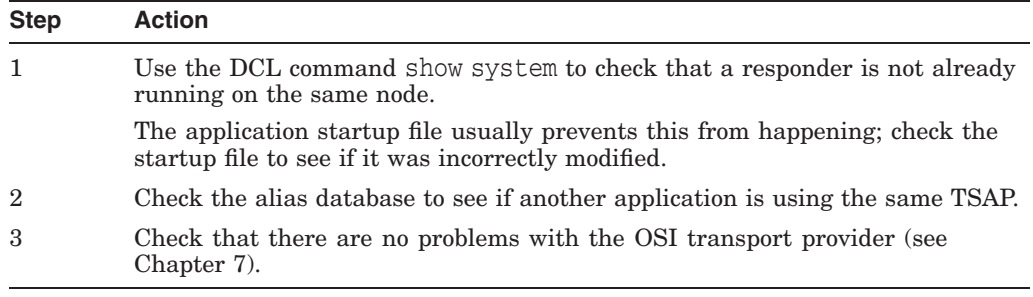

## **Solving DECnet-Plus Application Problems 5.16 Correcting FTAM and Virtual Terminal Responder Problems (Digital UNIX Only)**

## **5.16 Correcting FTAM and Virtual Terminal Responder Problems (Digital UNIX Only)**

Try the following if you have FTAM or Virtual Terminal responder problems on Digital UNIX systems:

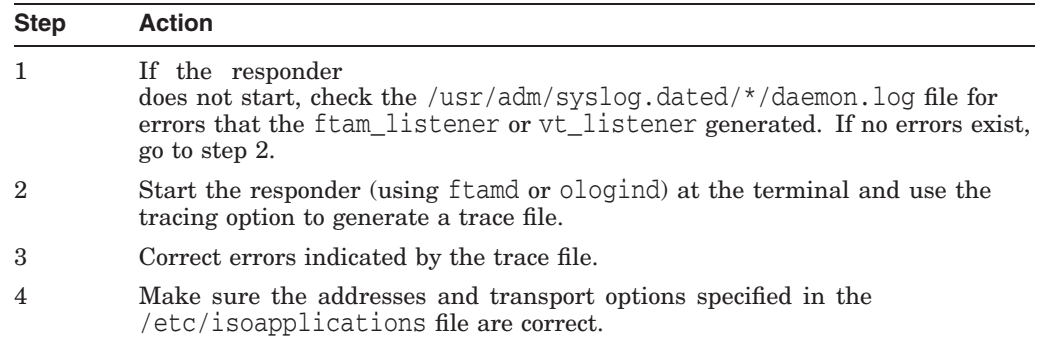

## **5.17 Correcting FTAM Environment Problems (OpenVMS Only)**

FTAM connections to remote systems can fail if the OpenVMS environment is not set up correctly. If any connections fail, first check that the size of the sysgen parameter, maxbuf, is at least 2048.

If inbound connections fail, check the following items in your OpenVMS environment:

## **Solving DECnet-Plus Application Problems 5.17 Correcting FTAM Environment Problems (OpenVMS Only)**

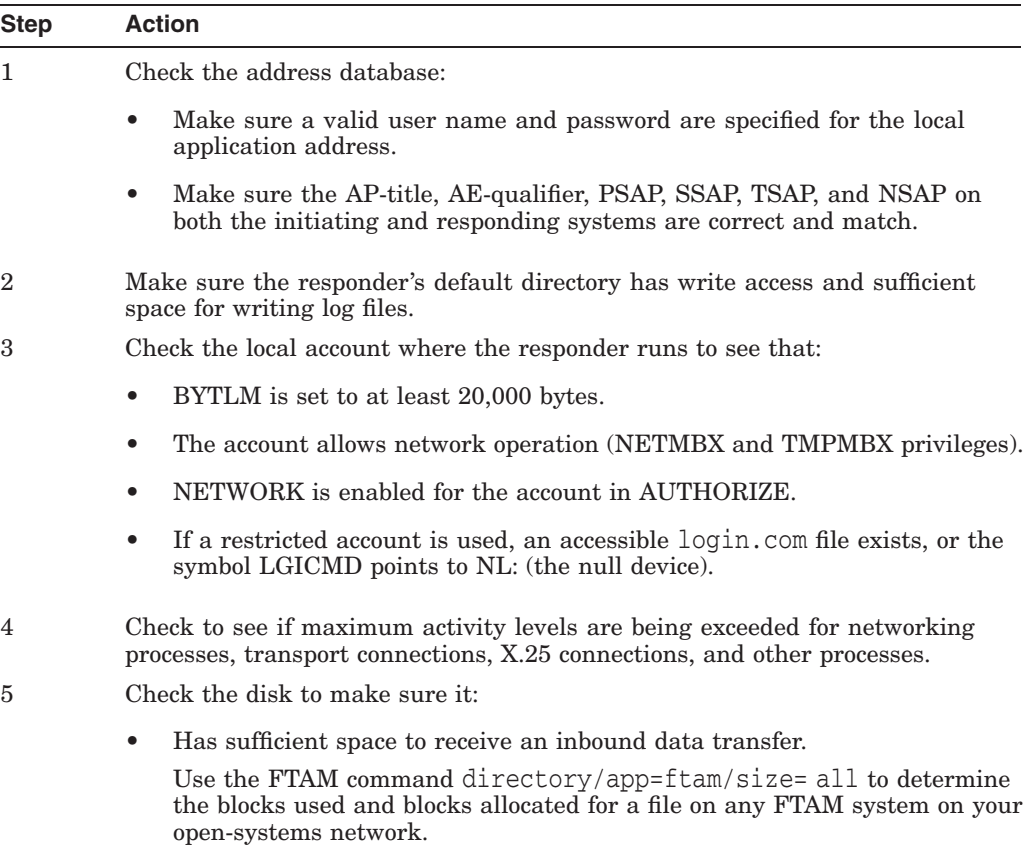

• Is not write-locked.

## **5.18 Correcting Target SAP Connection Problems**

Connections can fail if a problem with a specific service access point exists. The following procedures describe how to correct problems in the OSI layers.

## **5.18.1 Correcting FTAM Physical and Data Link Problems**

Do the following to verify that the network topology can reach the remote system:

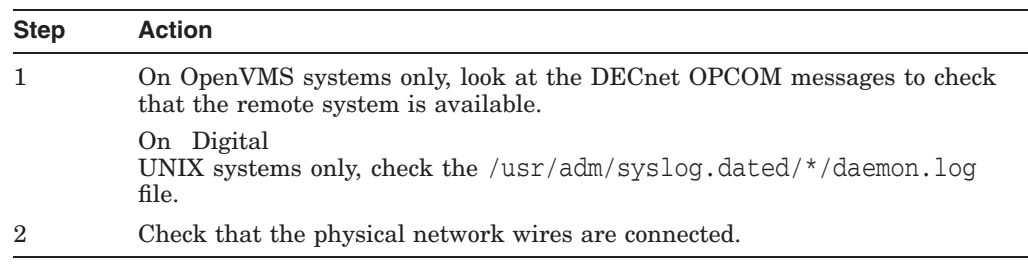

### **5.18.2 Correcting Network Connection Problems**

Use NCL commands to do the following:

## **Solving DECnet-Plus Application Problems 5.18 Correcting Target SAP Connection Problems**

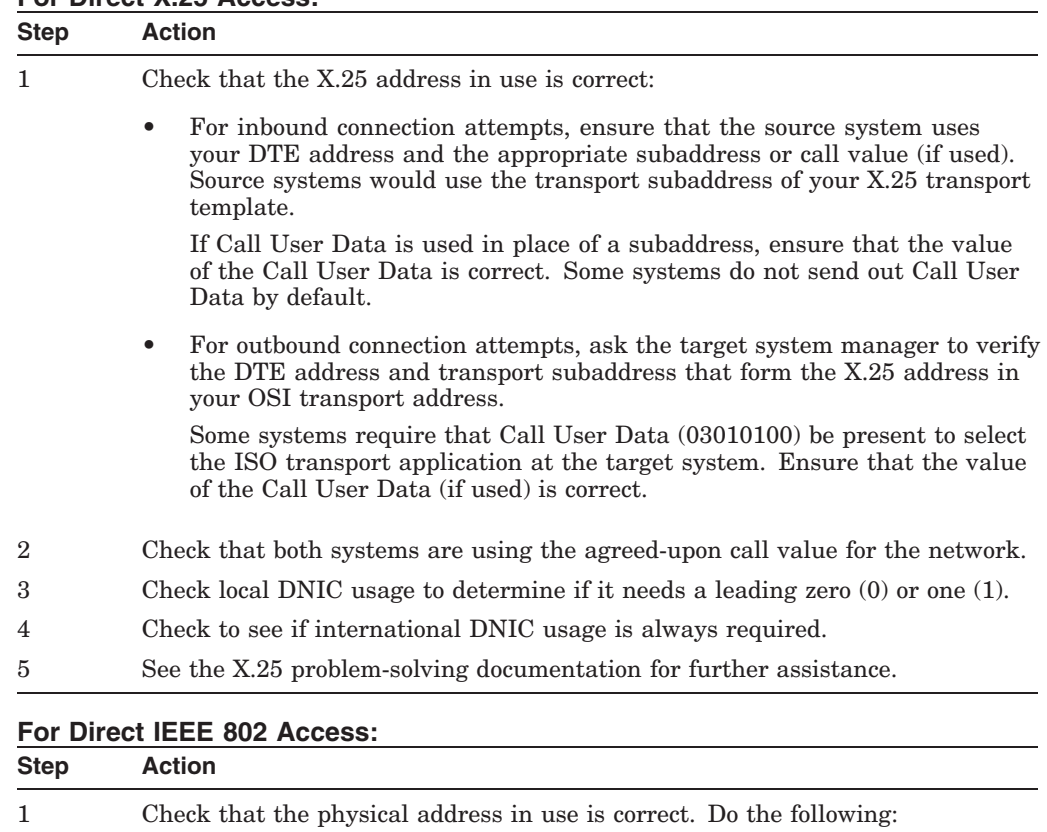

### **For Direct X.25 Access:**

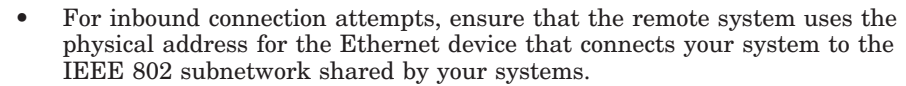

• For outbound connection attempts, ask the target system manager to verify the physical address that you are using in your OSI transport address.

#### **For Internet Access:**

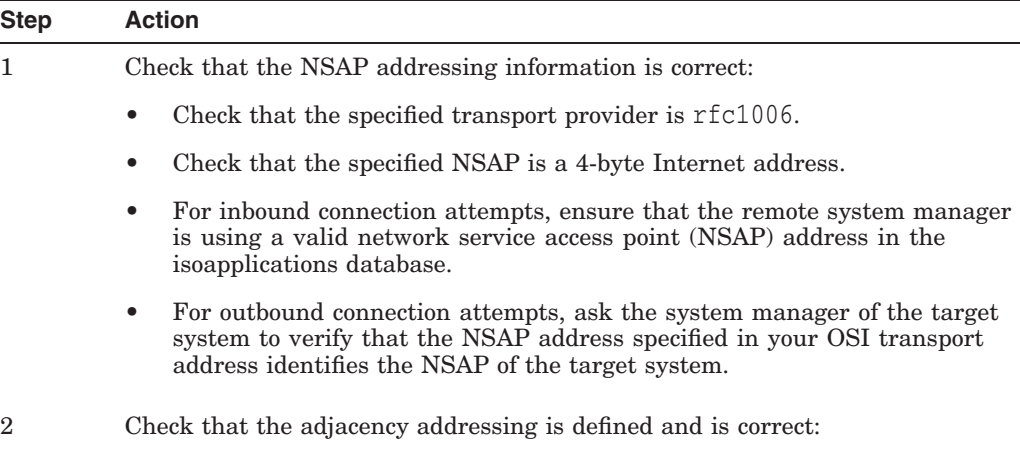

#### **Step Action**

#### **For X.25 subnetwork access:**

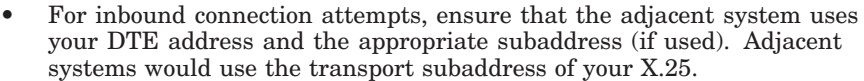

- For outbound connection attempts, ask the adjacent system manager to verify the DTE address and Internet subaddress that form the X.25 address in your adjacency address.
- Check that both systems are using the agreed-upon call value for the subnetwork.

#### **For IEEE 802 subnetwork access:**

- For inbound connection attempts, ensure that the adjacent system uses the physical address for the Ethernet device that connects your system to the IEEE 802 subnetwork shared by your systems.
- For outbound connection attempts, ask the adjacent system manager to verify the physical address that you are using in your adjacency address.
- Check that the routing database is correct for the current configuration.
	- Use NCL to confirm that the target system is assigned the correct adjacency address. Also, if other types of routing information are required (as indicated in your OSI transport management documentation), ensure those values are correct.

Run an OSI transport trace to learn whether the Internet packets are getting through. See your OSI transport documentation for further information.

## **5.18.3 Correcting FTAM and VT Transport Problems**

Do the following to correct transport problems:

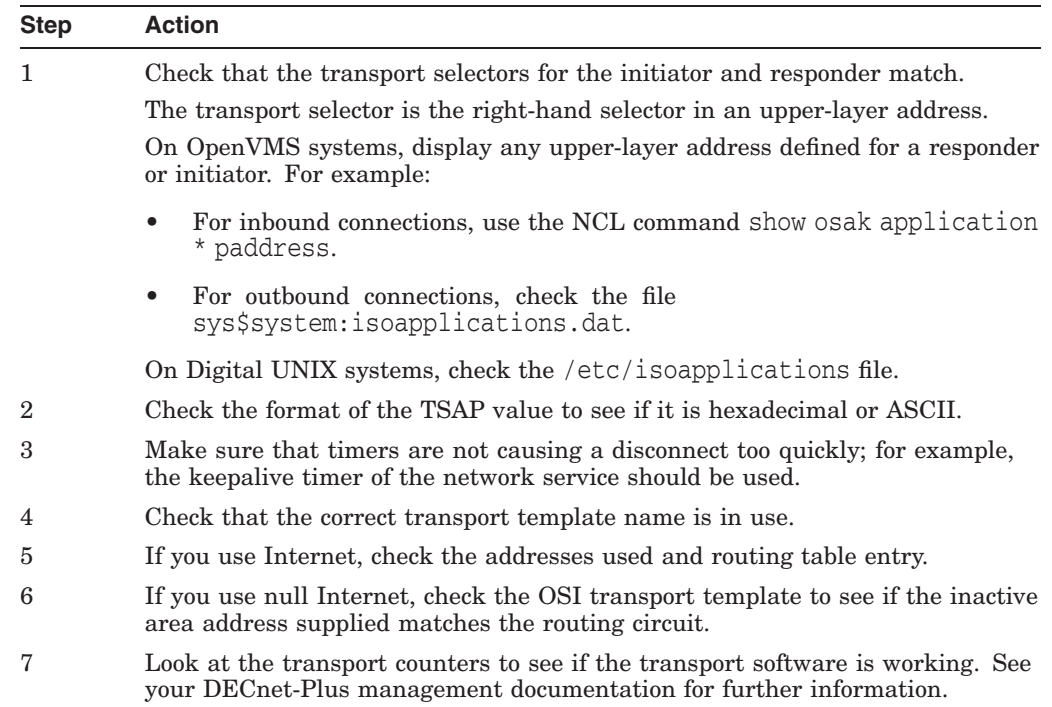

## **5.18.4 Correcting FTAM and VT Session Problems (OpenVMS Only)**

Do the following to correct FTAM and VT problems at the Session layer on OpenVMS systems:

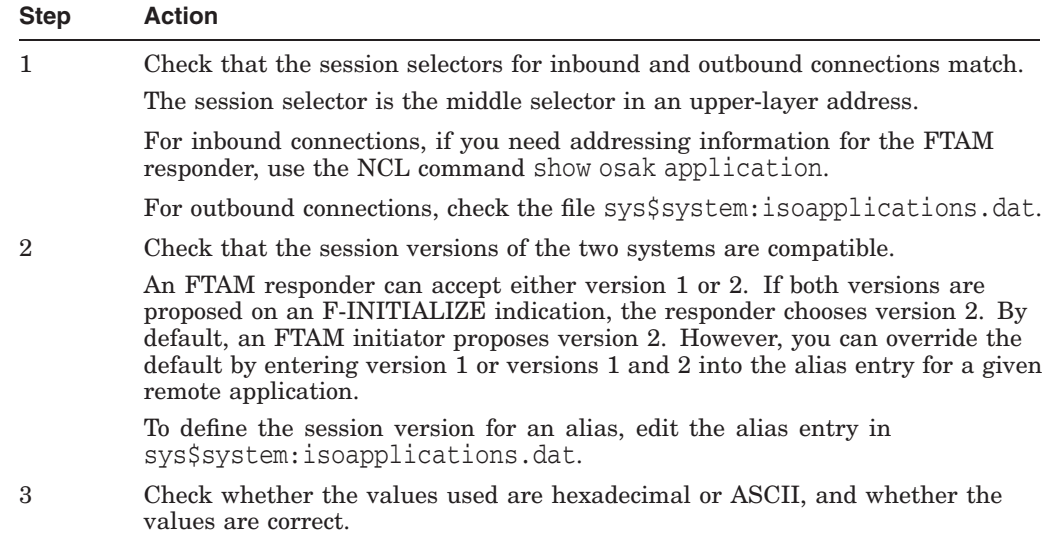

## **5.18.5 Correcting FTAM and VT Presentation Problems (OpenVMS Only)**

Do the following to correct connection problems at the Presentation layer:

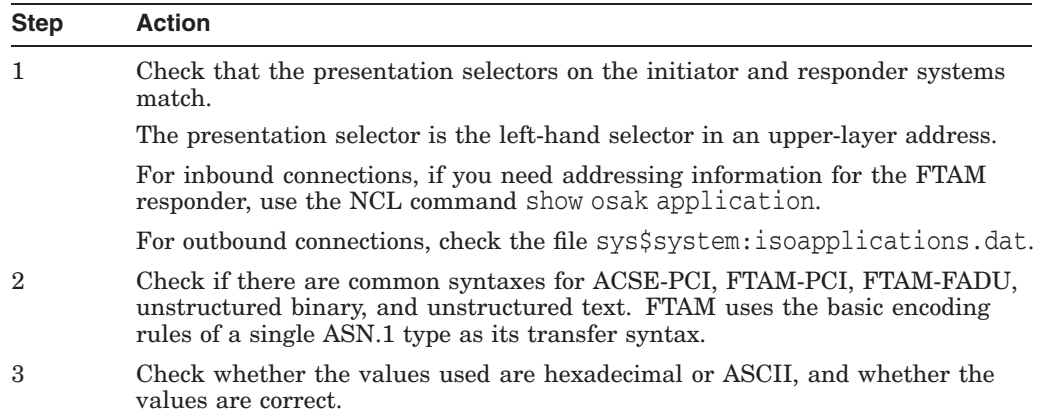

## **5.19 Correcting Problems with Applications Using OSAK**

OSI application failures can indicate that a problem exists with their use of the OSI Applications Kernel (OSAK) software. Check the application's documentation to determine if the application has any dependencies on the OSAK software or uses the OSAK application programming interface.

Refer to the following documentation for more information about OSAK software and the OSAK application programming interface:

- DECnet-Plus network management documentation
- OSAK Programming and Programming Reference documentation
- Documentation for any applications that use the OSAK software

### **5.19.1 Correcting Connection Problems**

Do the following if an application that uses OSAK software has connection problems:

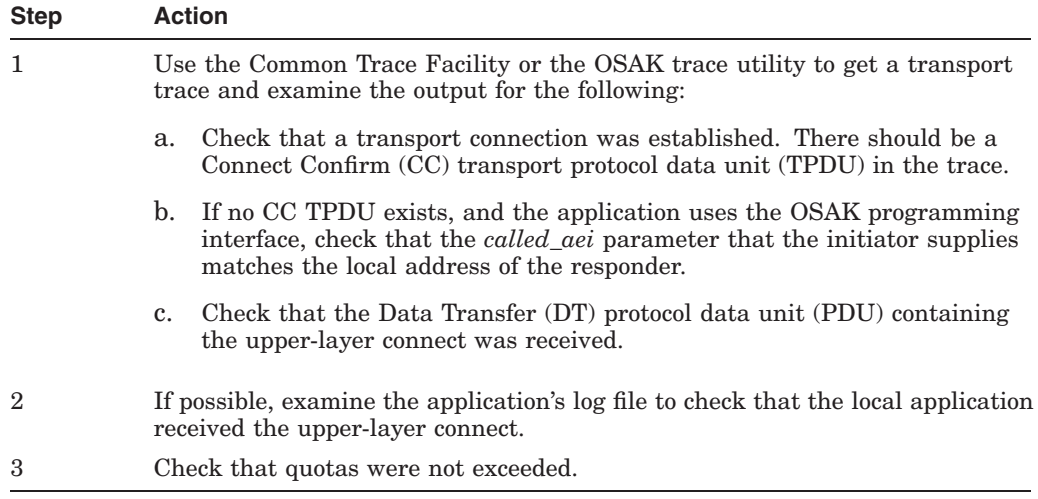

## **Solving DECnet-Plus Application Problems 5.19 Correcting Problems with Applications Using OSAK**

## **5.19.2 Correcting Unexpected Termination Problems**

Do the following if the application terminates unexpectedly:

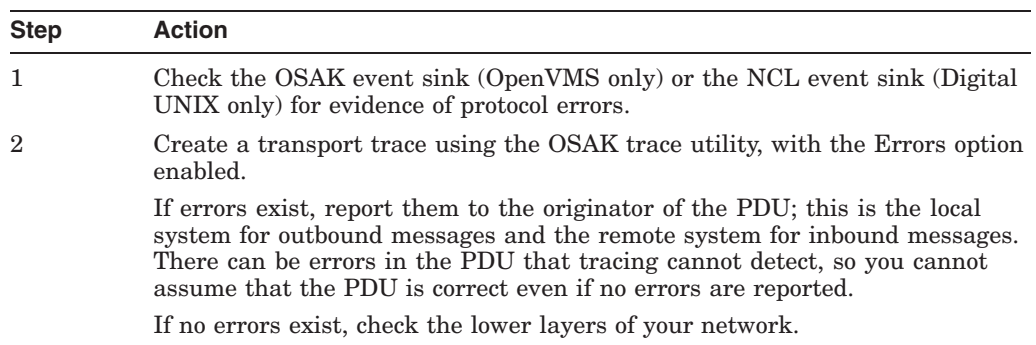

## **5.19.3 Correcting Programming Problems**

Do the following for programming problems:

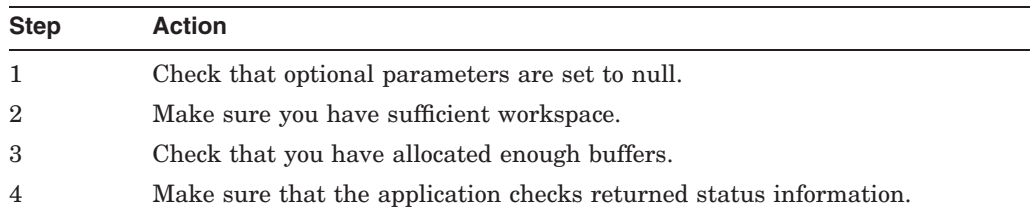

**6**

# **Solving Session Control Problems**

This chapter describes how to isolate and correct Digital Network Architecture (DNA) application faults that can be a result of a Session Control problem. DNA application failures can also be a result of:

- Application-specific problems (refer to the application's documentation)
- Name service problems (see Section 6.10)

#### **Topics In This Chapter**

The topics in this chapter are:

- Underlying Components for Session Control (OpenVMS Only) (Section 6.1)
- Underlying Components for Session Control (Digital UNIX Only) (Section 6.2)
- Symptoms of Session Control Problems (Section 6.3)
- Isolating Session Control Faults (Section 6.4)
- Correcting Unknown Application Problems (Section 6.5)
- Correcting Application Too Busy Problems (Section 6.6)
- Correcting Access Control Problems (Section 6.7)
- Correcting Insufficient Resource Problems (Section 6.8)
- Correcting Timed Out Problems (Section 6.9)
- Correcting Node Name Resolution Problems (Section 6.10)
- Examining the DECnet-Plus Naming Cache (OpenVMS Only) (Section 6.11)

## **Solving Session Control Problems 6.1 Underlying Components for Session Control (OpenVMS Only)**

## **6.1 Underlying Components for Session Control (OpenVMS Only)**

Figure 6–1 shows the direct underlying components that the Session Control software on OpenVMS systems use. Use this information as a guide during fault isolation.

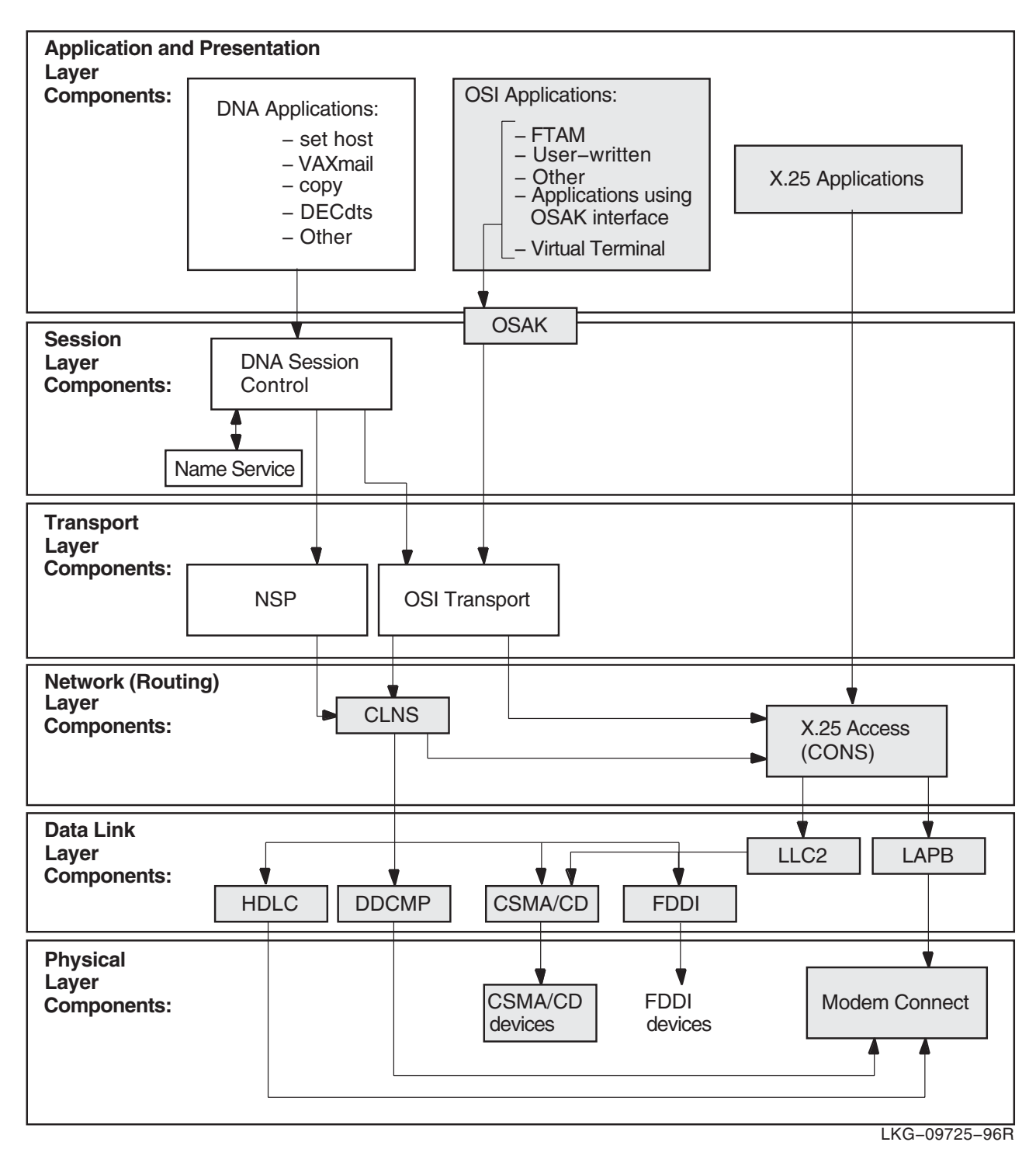

**Figure 6–1 Underlying Components for Session Control (OpenVMS)**

## **6.2 Underlying Components for Session Control (Digital UNIX Only)**

Figure 6–2 shows the direct underlying components that the Session Control software on Digital UNIX systems use. Use this information as a guide during fault isolation.

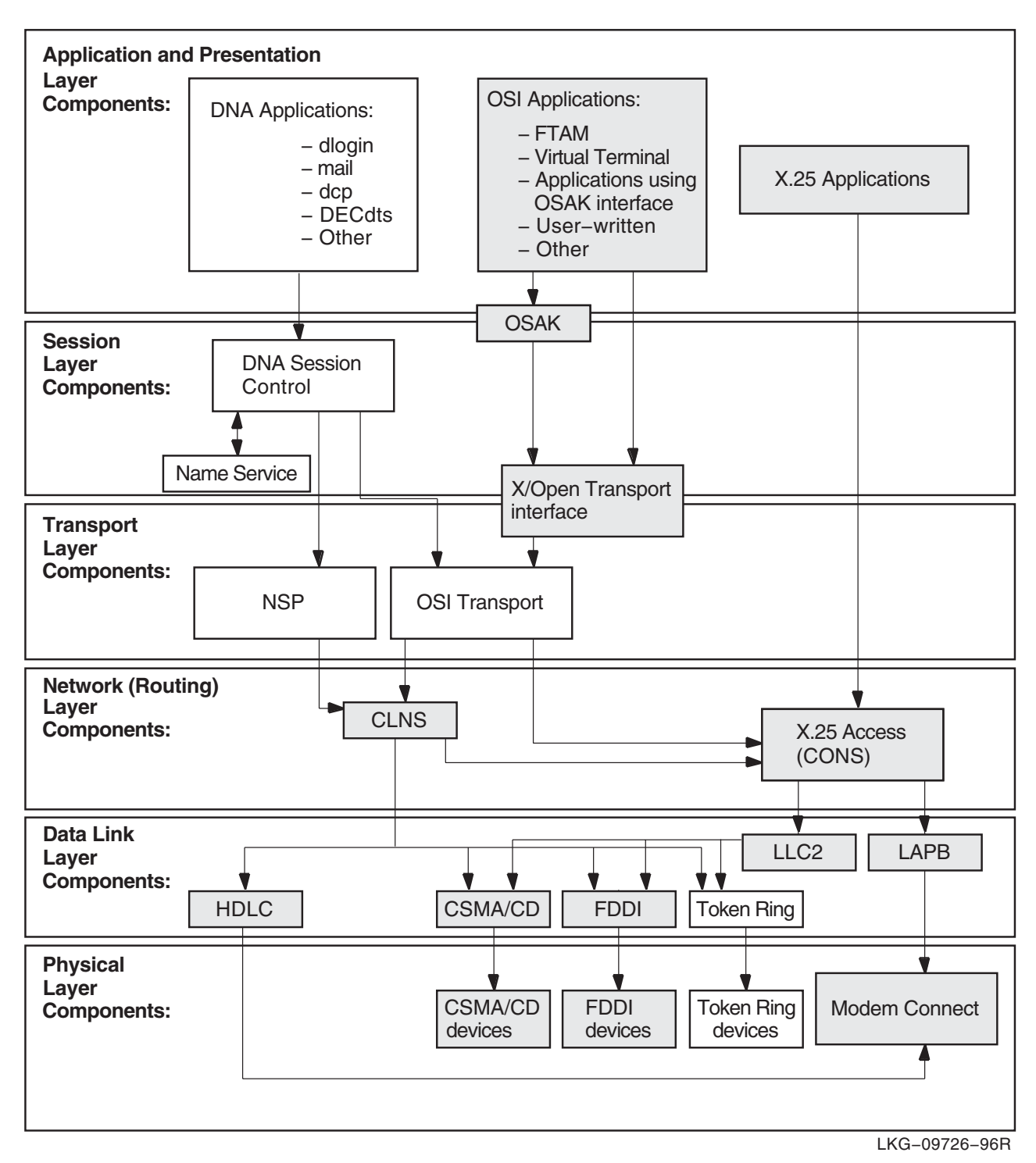

**Figure 6–2 Underlying Components for Session Control (Digital UNIX)**

### **6.2.1 References**

Refer to your application's documentation if you determine that an applicationspecific problem caused a failure. Refer to Section 6.10 if you determine that a name service problem caused a failure.

## **6.3 Symptoms of Session Control Problems**

The symptoms in Table 6–1 indicate that the local system attempted to establish a connection to the remote system, but a problem with the Session Control software, or with the naming information that Session Control uses, prevented the requested operation from completing.

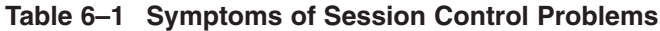

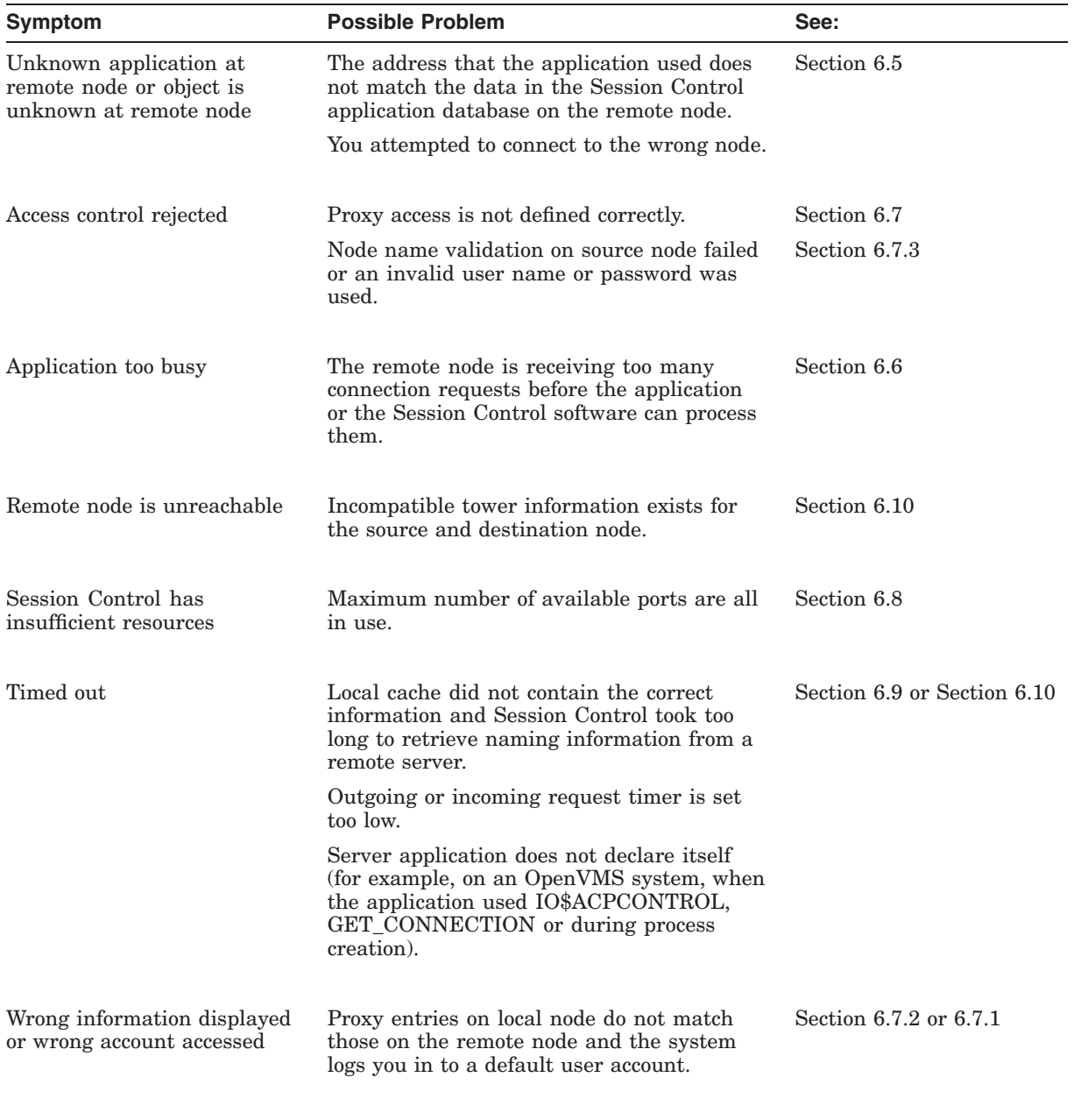

(continued on next page)

### **Solving Session Control Problems 6.3 Symptoms of Session Control Problems**

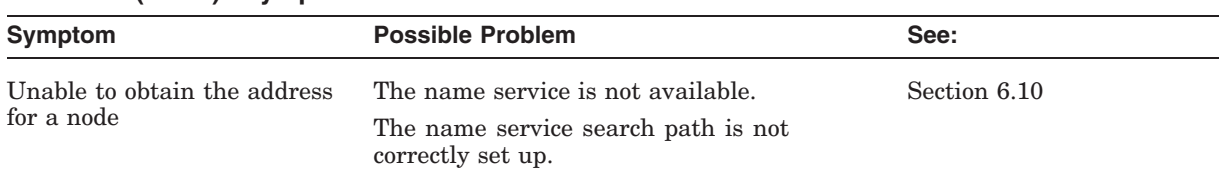

#### **Table 6–1 (Cont.) Symptoms of Session Control Problems**

## **6.4 Isolating Session Control Faults**

Session Control problems can be the cause of DNA application failures that are not application specific. Session Control problems can occur because of:

- Name service problems (see Section 6.10)
- Session Control entity problems
- Transport layer problems (see Chapter 7)
- Network layer problems (see Chapter 8)

Before trying any correction procedures, do the following to isolate the problem to the appropriate area:

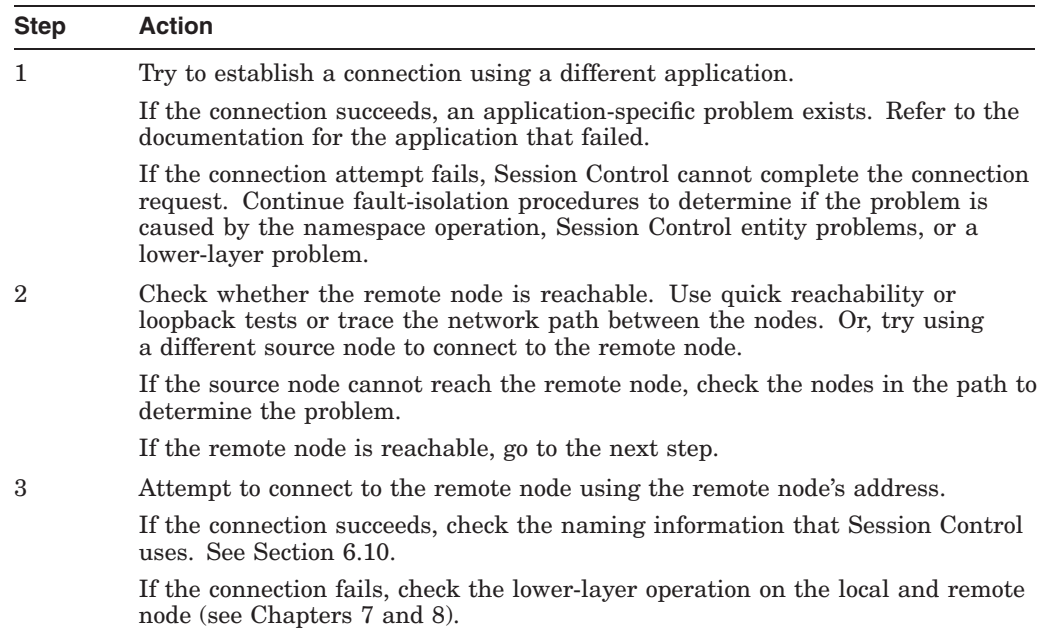

## **6.4.1 Tools and Commands to Use**

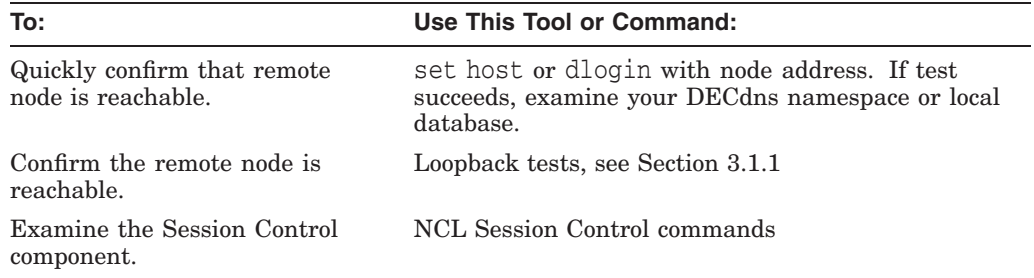

## **Solving Session Control Problems 6.4 Isolating Session Control Faults**

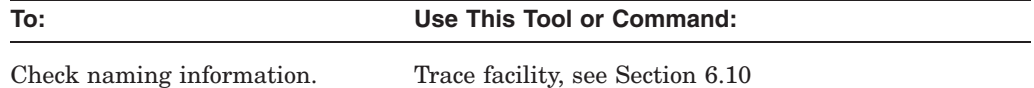

## **6.4.2 Fault-Isolation Methodology**

Use Figure 6–3 as a guideline for isolating Session Control faults.

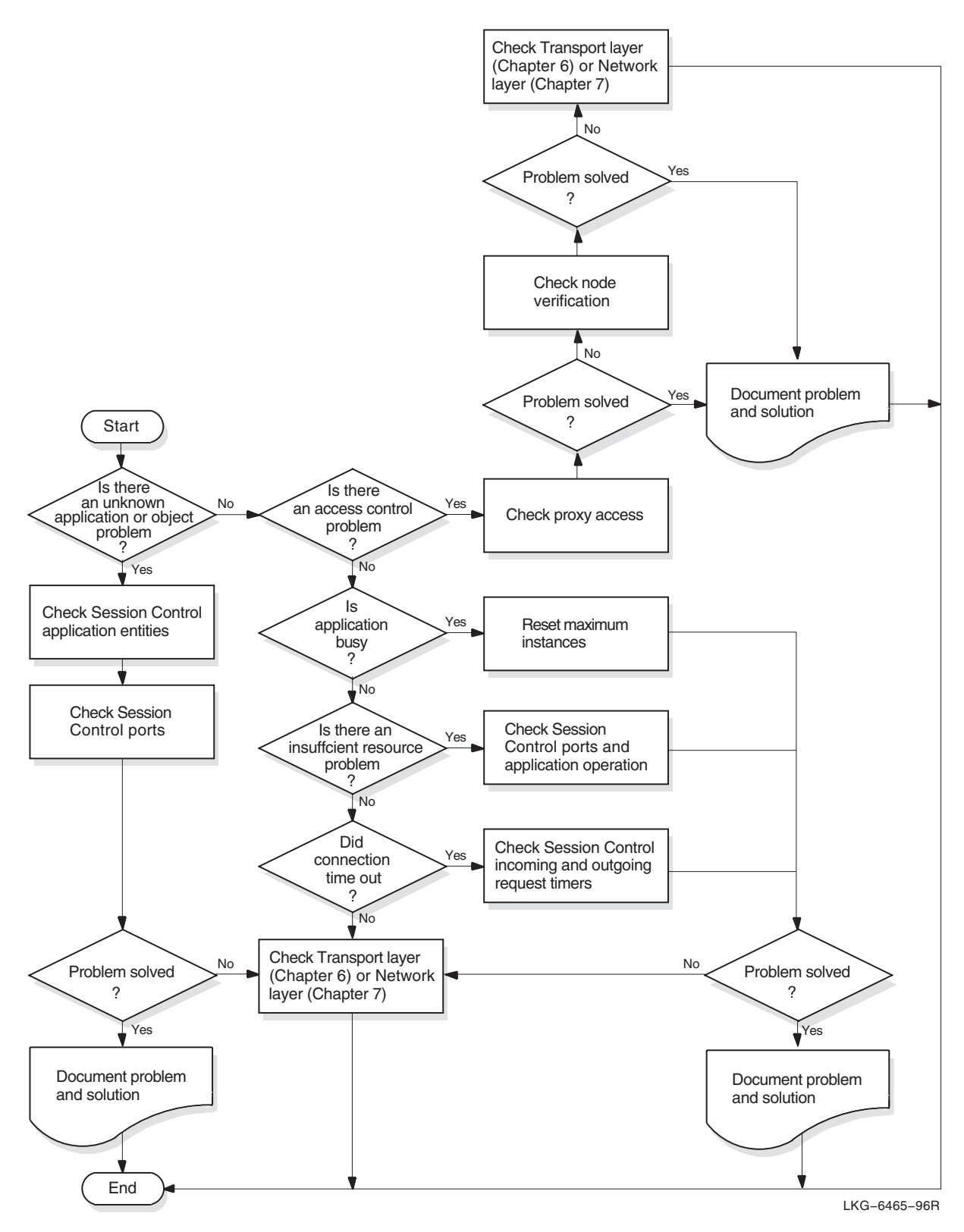

**Figure 6–3 Fault-Isolation Methodology (Session Control)**

## **6.5 Correcting Unknown Application Problems**

This type of message can appear if:

- The end-user specifications on the target system do not match the end-user specifications that the application uses on the originating system.
- The file that an application invokes on an incoming request exists and the account using it cannot execute the file.

Check that you (or the application) used the correct node name. If the correct node name was used, do the following to fix this problem:

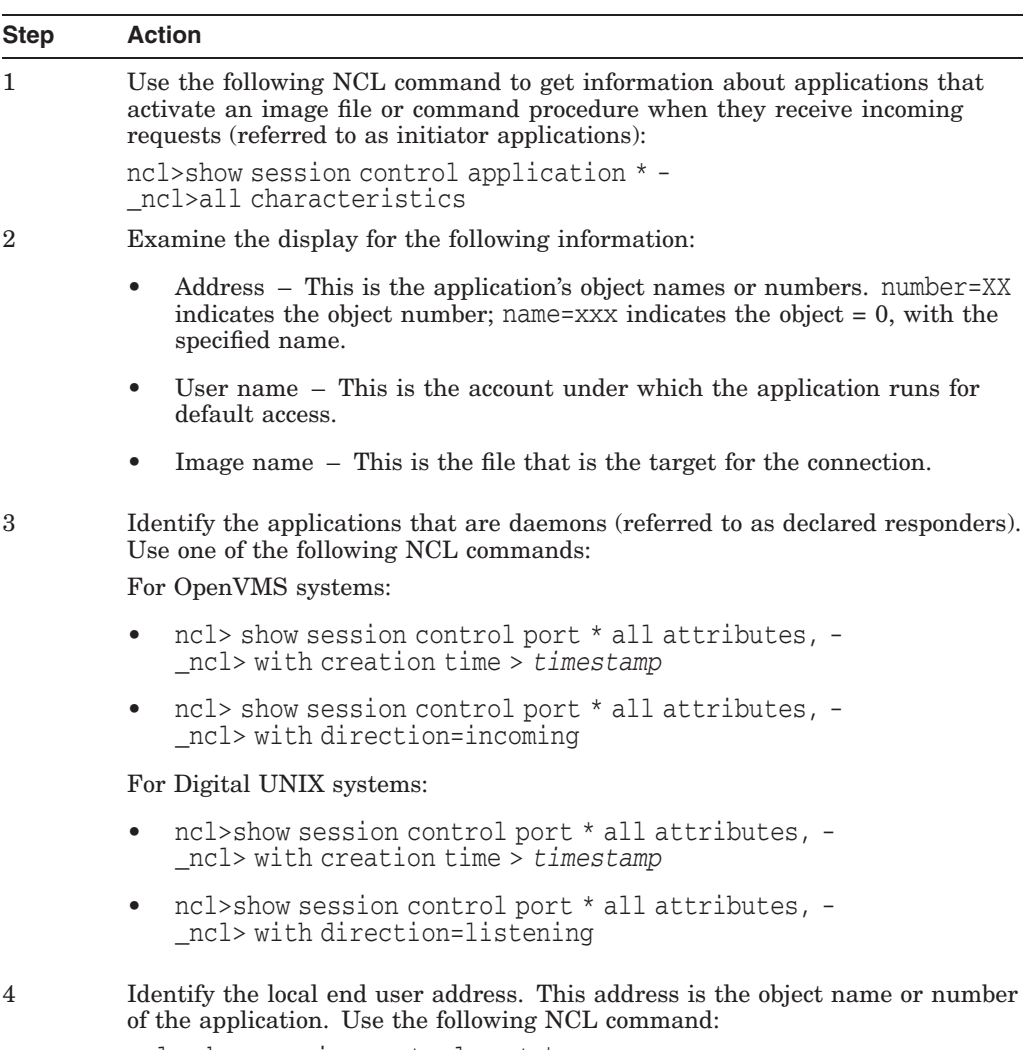

ncl> show session control port \* - \_ncl>local end user address

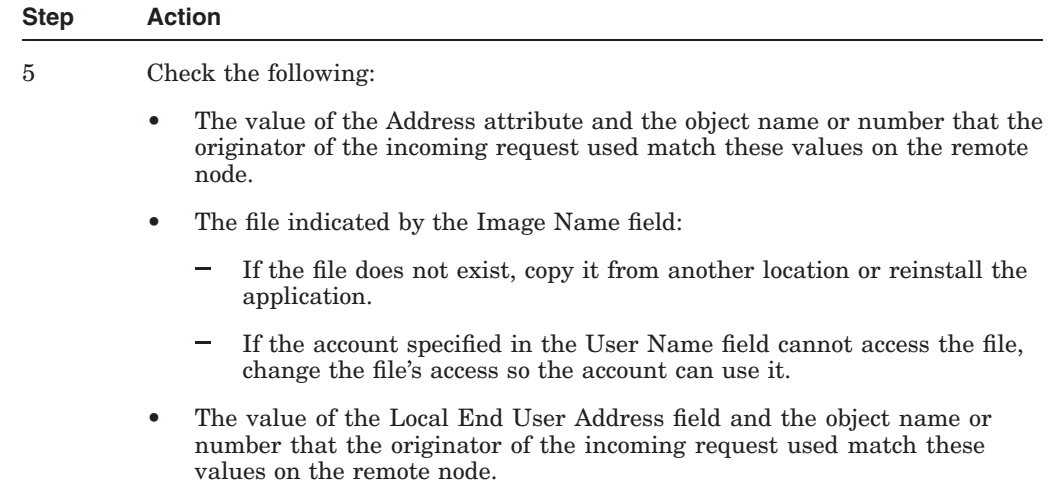

## **6.6 Correcting Application Too Busy Problems**

If you occasionally receive an application too busy problem, retry the operation after a short wait. If you frequently receive this message, do the following:

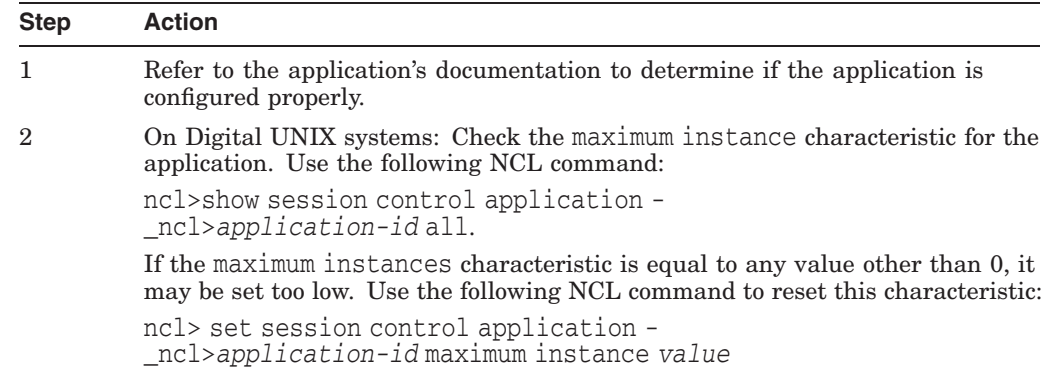

## **6.7 Correcting Access Control Problems**

Access control problems can occur if proxy access is not enabled correctly or if the software cannot find or validate specified node names. Do the following to determine what type of access control problem you have:

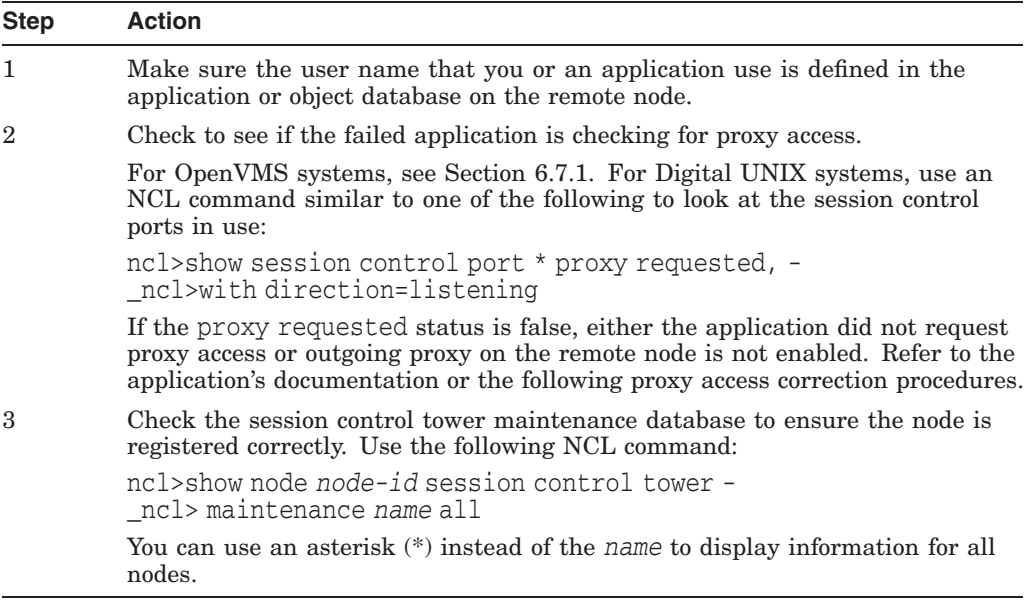

## **6.7.1 Correcting Proxy Access Problems (OpenVMS Only)**

Do the following to check the proxy access:

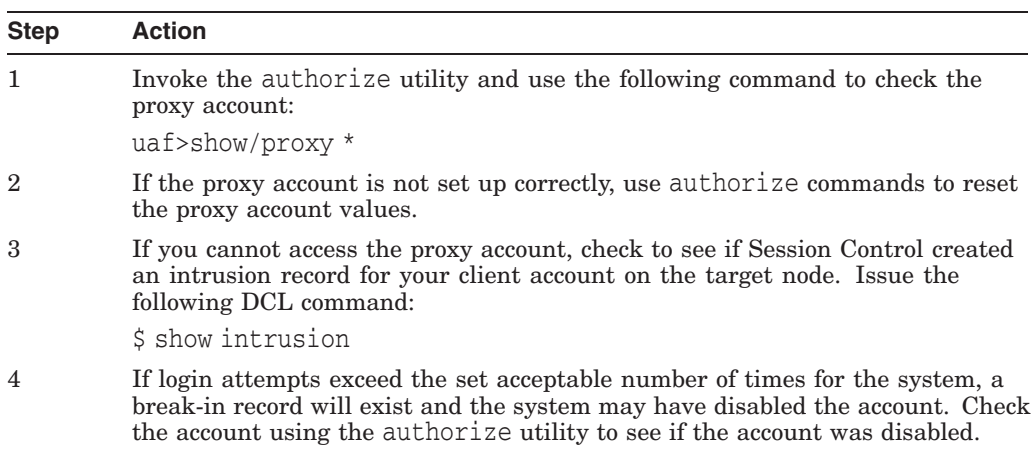

## **6.7.2 Correcting Proxy Access Problems (Digital UNIX Only)**

Do the following to correct proxy access problems:

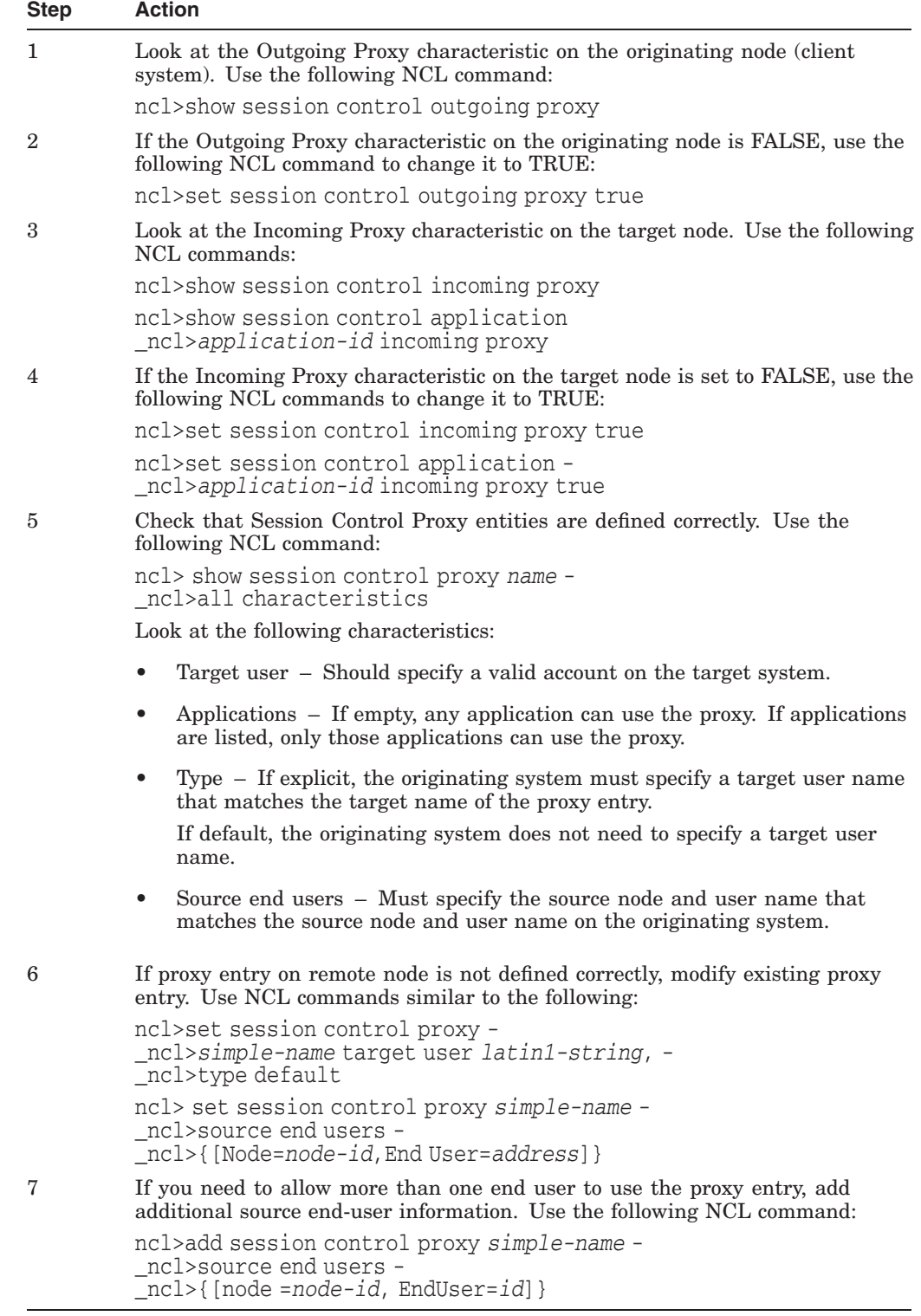

## **6.7.3 Correcting Node Name Validation Problems**

A failure occurring when the remote system attempts to validate a node name can cause an access control problem. Do the following:

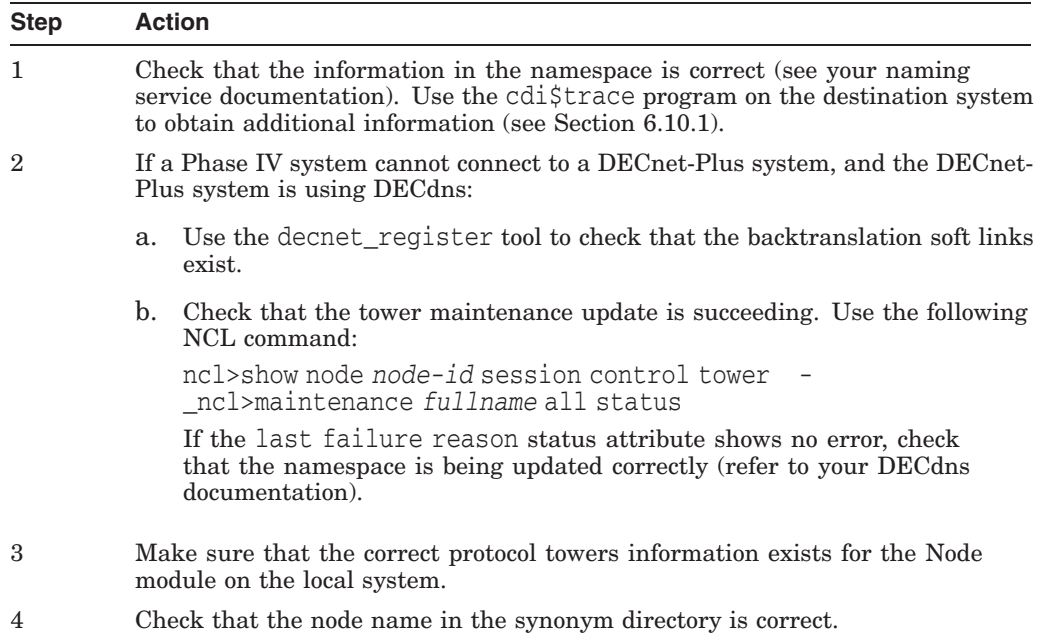

## **6.8 Correcting Insufficient Resource Problems**

Do the following if you have insufficient Session Control resource problems on a local or remote node:

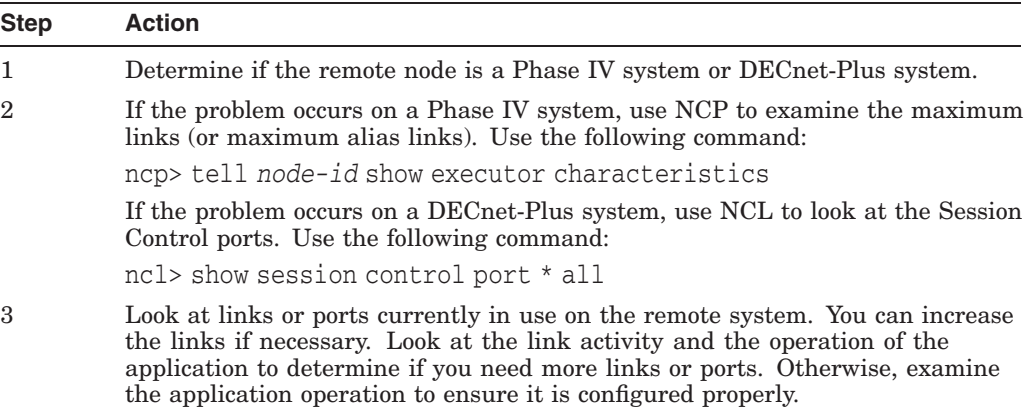

## **6.9 Correcting Timed Out Problems**

If you receive occasional timed-out errors, it is possible that Session Control had to take extra time to locate a specified node address. In this case, retry the failed operation. If you receive frequent timed-out errors, do the following:

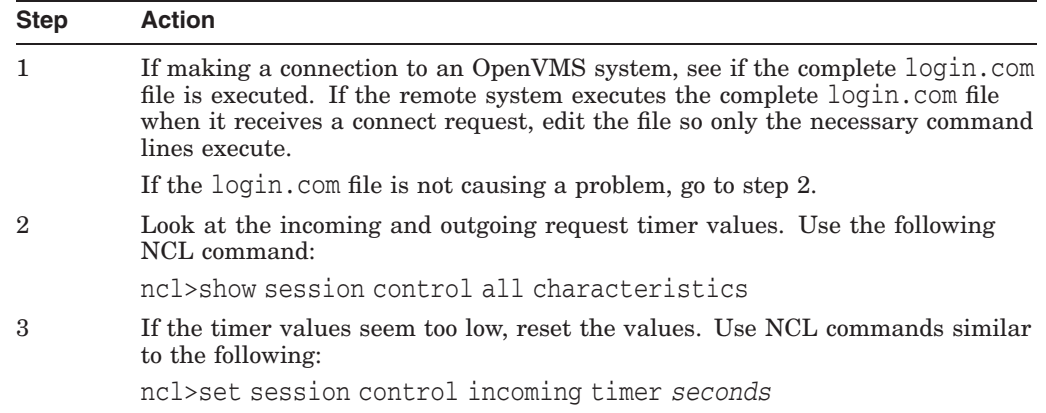

## **6.10 Correcting Node Name Resolution Problems**

This section describes how to monitor DECnet-Plus node name and address resolution and search path processing.

During DECnet-Plus configuration, the system administrator sets up one or more name services on each node. This setup procedure includes generation of an NCL startup script that contains the name service search path information for the node.

The name service search path describes the following information:

- The order in which the name services are to be searched for node name and address information
- One or more *naming templates* for each name service to determine how DECnet-Plus should interpret abbreviated node names entered by users

For more information on name service configuration and search paths, refer to your DECnet-Plus installation and configuration guides.

For more information on DECdns, refer to *DECnet-Plus DECdns Management*.

### **6.10.1 Monitoring Search Path Processing (OpenVMS Only)**

You can use either the Common Trace Facility or the cdi\$trace program to obtain naming trace information.

Use the following command to invoke the Common Trace Facility:

\$ Trace Start "SESSION CDI \*"

Including the CDI parameter restricts trace facility output to node name and address resolution messages.

Use the following command to run cdi\$trace, a program located in SYS\$SYSTEM. For example:

\$ run sys\$system:cdi\$trace

### **Solving Session Control Problems 6.10 Correcting Node Name Resolution Problems**

You can use the following procedure to redirect cdi\$trace output to a file:

1. Define a DCL foreign command symbol:

\$ cdi\$trace == "\$cdi\$trace"

2. Specify the name of the file to contain the cdistrace output:

\$ cdi\$trace trace.log

The output file may occasionally be missing the last few records of the trace. This is a known problem.

Although cdi\$trace has known problems when run during a LAT terminal session (on an LT device), a workaround is to issue the DCL spawn command first.

### **6.10.2 Tracing Node Name Resolution Problems (Digital UNIX Only)**

You can trace DECnet-Plus node name and address resolution and search path processing on Digital UNIX systems by setting the environment variable CDITRACE to a non-zero number before using DECnet-Plus applications. For example,

> setenv CDITRACE 2

### **6.10.3 Displaying Search Path Information**

Do the following to display the forward translation (node name to address) and backtranslation (address to node name) search paths for a system:

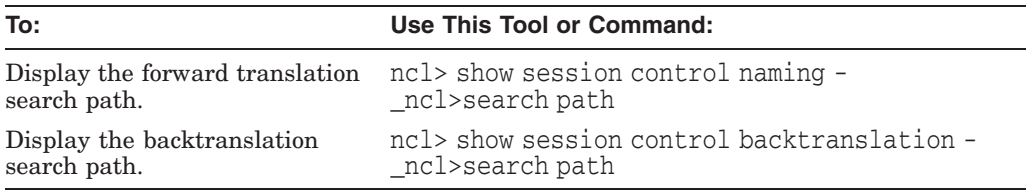

### **6.10.4 Identifying Namespace Consistency Problems**

Using the decnet register tool, you can verify that the reverse address mapping links and the synonym links for a node are set up properly in a name service.

The following decnet register command reads the information for a node from a name service, checks the information for consistency, and prints messages describing any inconsistencies:

decnet\_register>show node *node-id* full
## **6.11 Examining the DECnet-Plus Naming Cache (OpenVMS Only)**

DECnet-Plus uses an in-memory naming cache to improve performance of name and address resolution for all supported name services. This naming cache supersedes the existing DECdns cache for storage of name and addressing information.

DECnet-Plus uses this naming cache rather than the DECdns cache, for name and address resolution requests for all three name services: DECdns, Local, and DNS/BIND.

The DECdns cache still exists and DECnet-Plus continues to use it to resolve the special namespace *nicknames:*, local:, and domain:. The prefixes local: and domain: on a node full name, indicate to DECnet-Plus the name service where the name and addressing information is stored.

Note that the DECdns cache continues to exist. Applications other than DECnet-Plus (for example, DFS) that use DECdns directly will continue to use the existing DECdns cache.

#### **6.11.1 Managing the Naming Cache**

Using NCL commands, you can manage two naming cache parameters, the checkpoint interval and the timeout period, and flush entries from the in-memory naming cache.

Refer to your network management guide for information on managing the in-memory naming cache.

#### **6.11.2 Dumping the Naming Cache**

Use the following procedure to dump the contents of the naming cache:

1. Checkpoint the cache to disk. One way to force a checkpoint is by setting the checkpoint interval. For example:

\$ MCR NCL Set Session Control Naming Cache Checkpoint Interval 8:0:0

For improved performance, CDI checkpointing is deferred for up to 15 minutes after a checkpoint request. Wait to examine the file until the checkpoint actually occurs. If you monitor the CDI activity with cdi\$trace, you will see the checkpoint occur.

2. Dump the on-disk checkpoint file by running cdi\_cache\_dump, a program located in SYS\$SYSTEM.

For example:

\$ run sys\$system:cdi\_cache\_dump

Refer to your network management guide for information on managing the in-memory naming cache.

# **Solving Transport Problems**

If you determine that an application failure is neither an application-specific, Session Control, or naming service problem, the next area to examine is the Transport layer. For the DECnet-Plus product, this means a problem could exist with either the OSI transport or Network Service Protocol (NSP) software.

#### **Topics In This Chapter**

The topics in this chapter are:

- Underlying Components (OpenVMS Only) (Section 7.1)
- Underlying Components (Digital UNIX Only) (Section 7.2)
- Symptoms of Transport Problems (Section 7.3)
- Isolating Transport Layer Problems (Section 7.4)
- Correcting Connection Problems (Section 7.5)
- Correcting OSI Transport Over CLNS Connection Problems (Section 7.6)
- Correcting OSI Transport Over CONS (X.25) Connection Problems (Section 7.7)
- Troubleshooting RFC 1006 (Section 7.8)

## **7.1 Underlying Components (OpenVMS Only)**

Figure 7–1 shows the direct underlying components that the NSP and OSI transport components use on OpenVMS systems. Use this information as a guide when isolating transport problems.

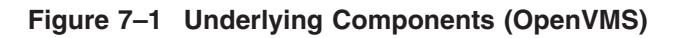

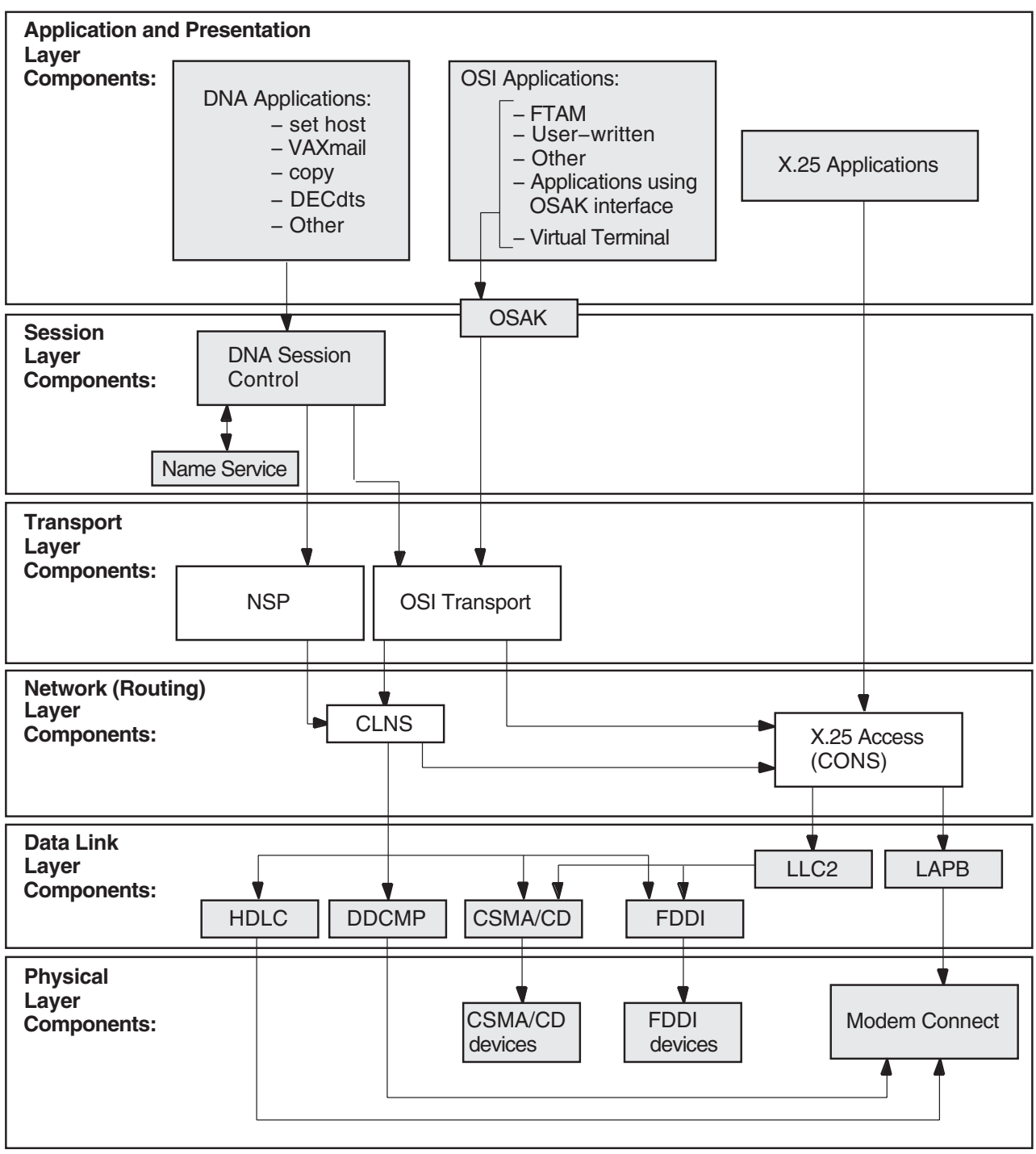

LKG−09683−96R

## **7.2 Underlying Components (Digital UNIX Only)**

Figure 7–2 shows the direct underlying components that the NSP and OSI transport components use on DECnet-Plus systems. Use this information as a guide when isolating transport problems.

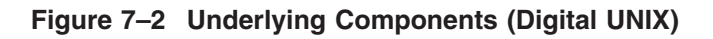

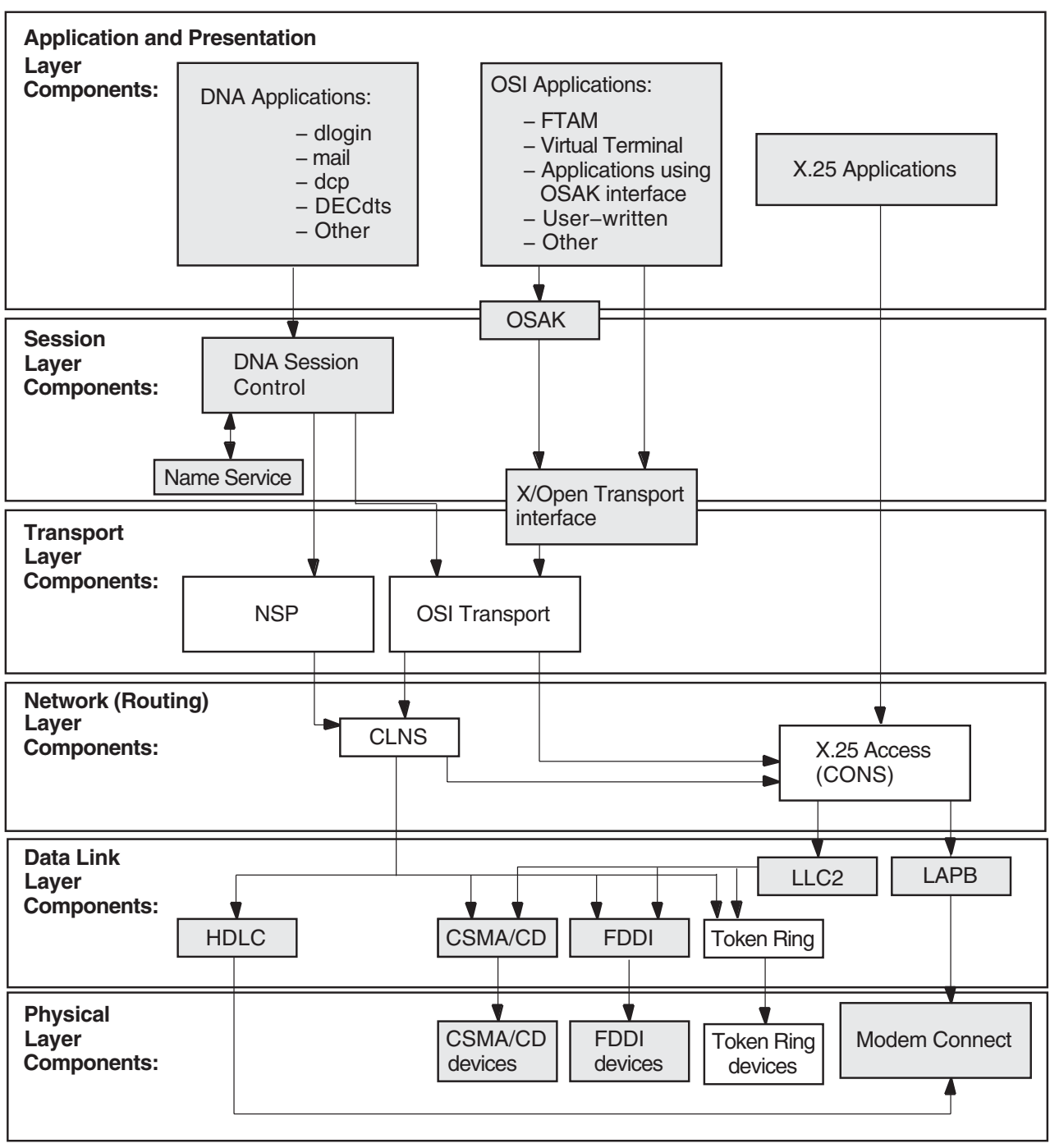

LKG−09684−96R

## **7.3 Symptoms of Transport Problems**

If attempts to connect to a remote node fail or time out and you cannot find any problems in the upper layers, it is possible that a Transport layer problem is the cause of the failure.

## **7.4 Isolating Transport Layer Problems**

If you cannot isolate an application failure at the Session Control layer, the problem could be at the Transport layer. Or, the problem could exist at the Network layer, but examining the Transport layer provides you with information that will help you isolate the problem in the Network layer.

#### **7.4.1 Tools to Use**

Use the following tools to isolate Transport layer problems:

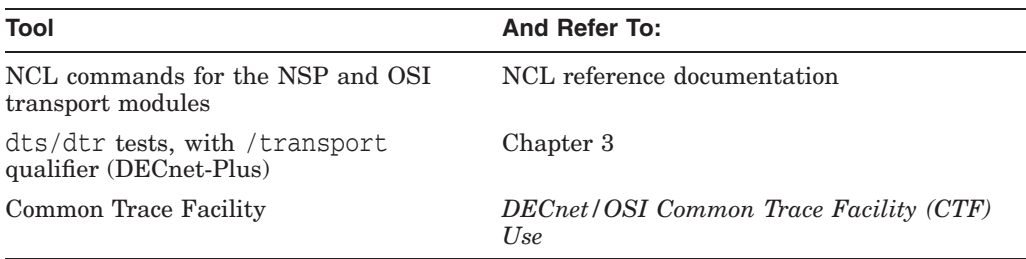

#### **Solving Transport Problems 7.4 Isolating Transport Layer Problems**

#### **7.4.2 Fault-Isolation Methodology**

Use Figure 7–3 as a guideline for isolating Transport layer problems.

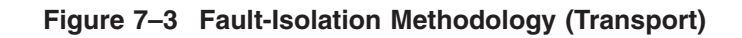

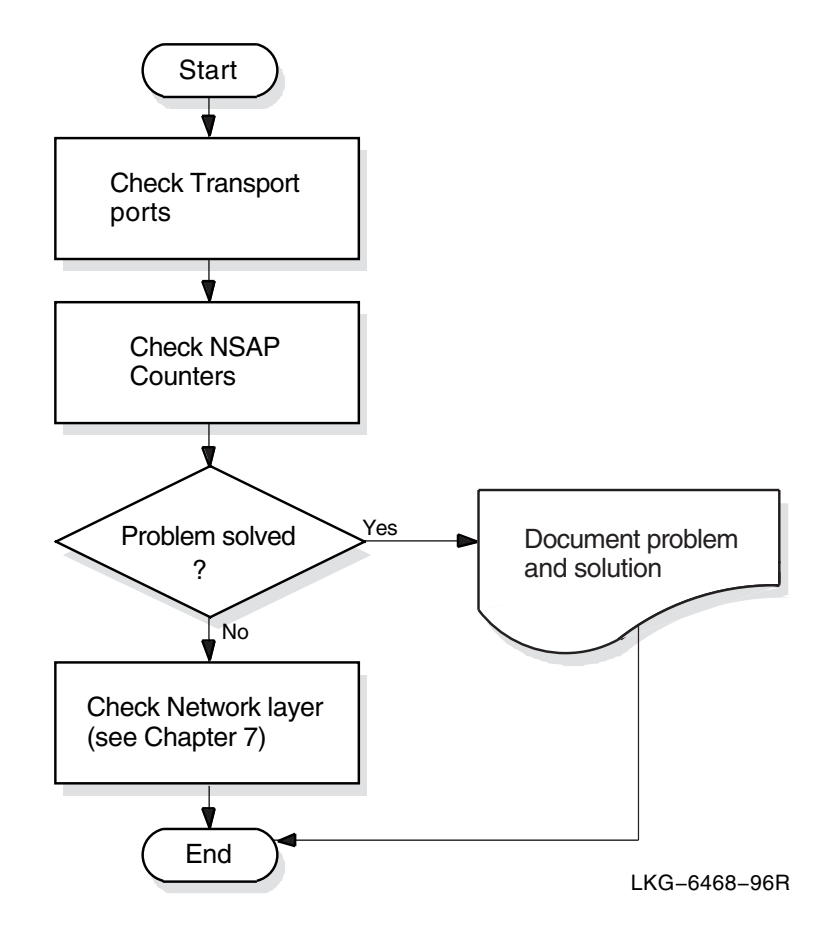

## **7.5 Correcting Connection Problems**

If it is unclear where transport connection problems are occurring, look at the related ports and NSAP counters. You can also use the Common Trace Facility.

#### **7.5.1 Checking Ports**

If you check OSI transport and NSP ports, you can see whether logical links between systems are being established. Do the following to check the ports:

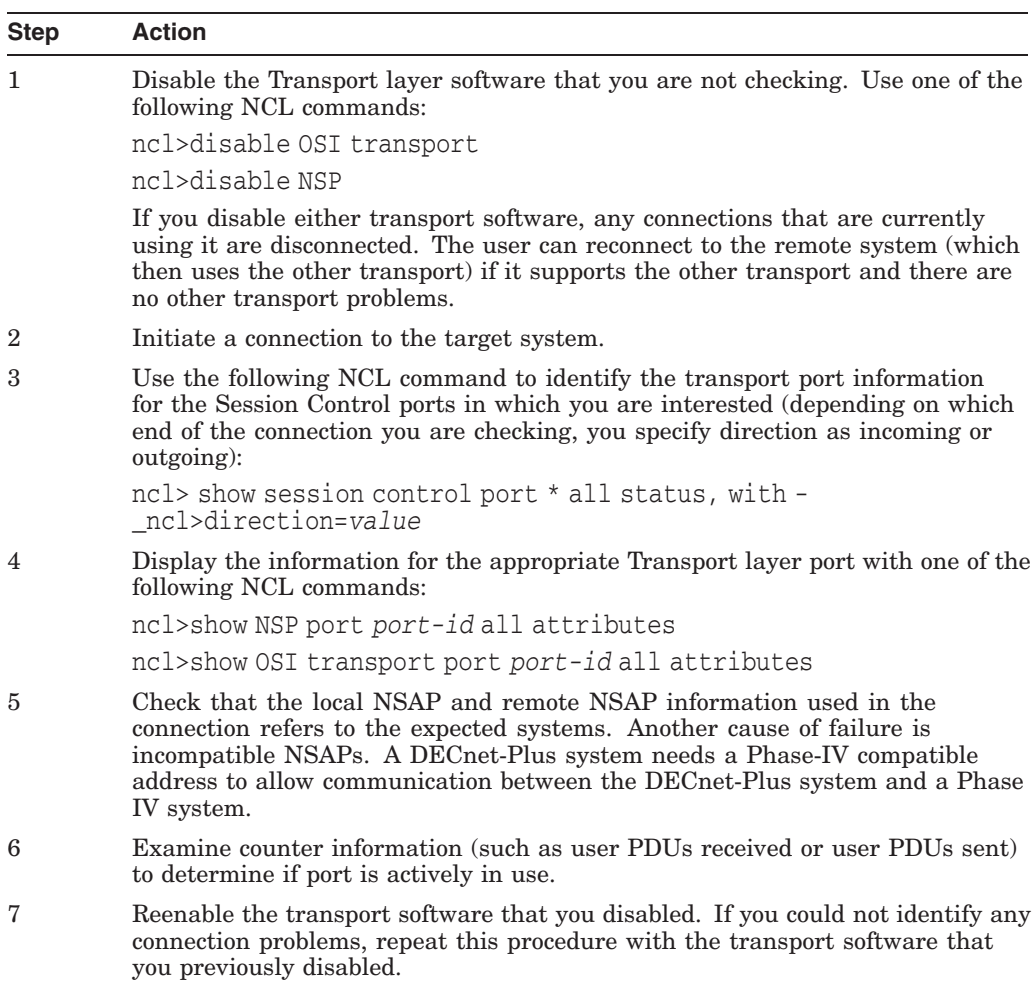

#### **7.5.2 Checking NSAP Counters**

Do the following to get information about connections between two systems:

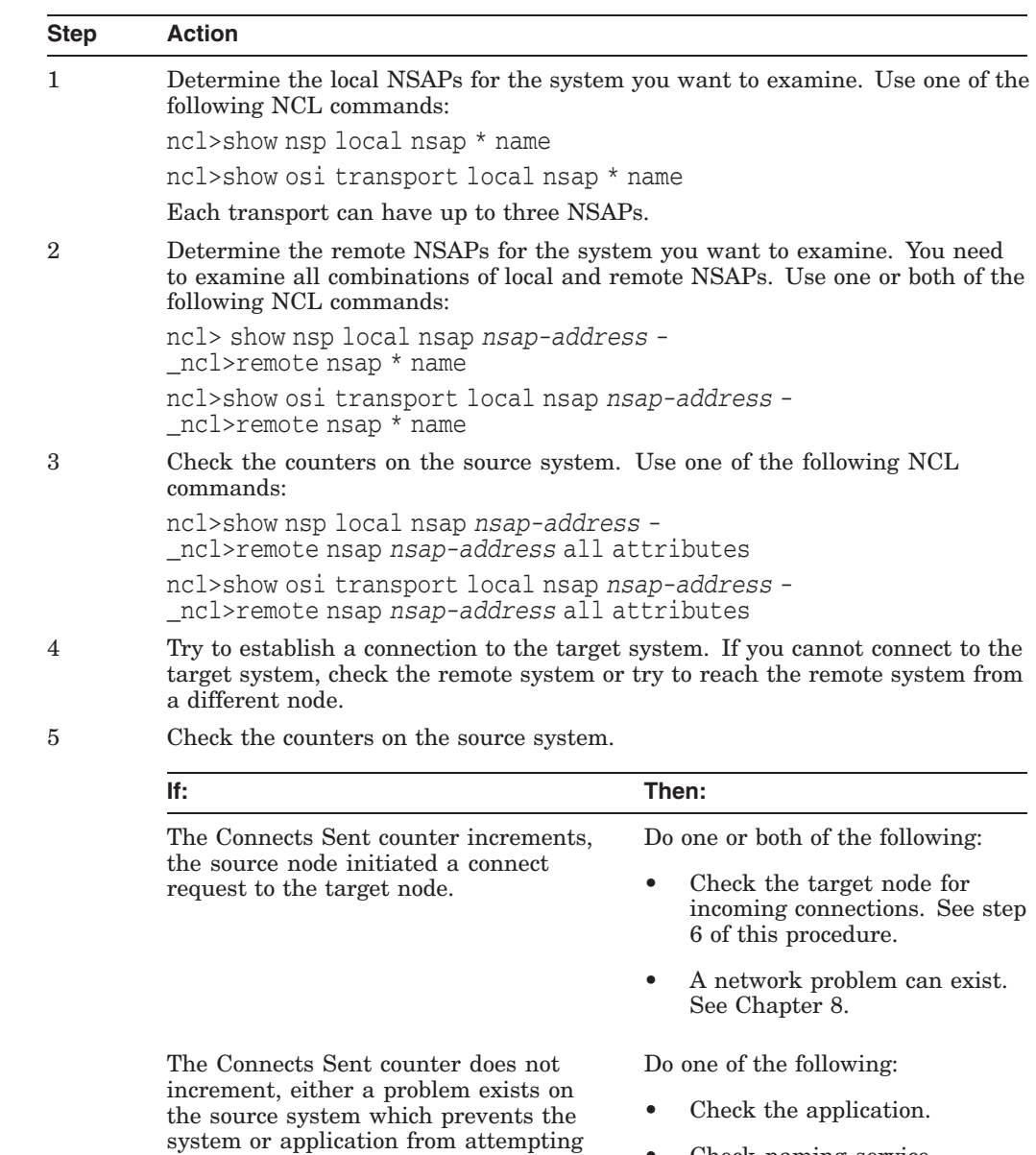

the connection, or a naming service

problem exists.

• Check naming service operation. See your naming service documentation.

#### **Solving Transport Problems 7.5 Correcting Connection Problems**

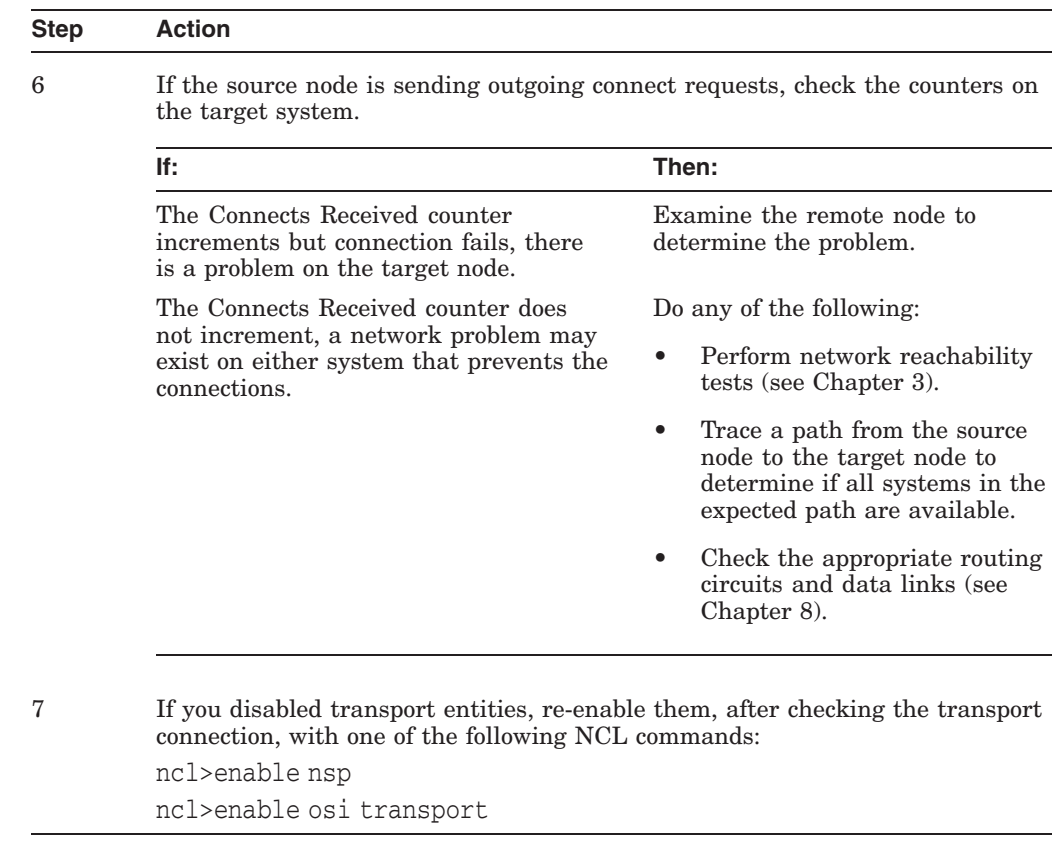

## **7.6 Correcting OSI Transport Over CLNS Connection Problems**

Do the following to correct transport problems if you are running OSI transport over CLNS connections:

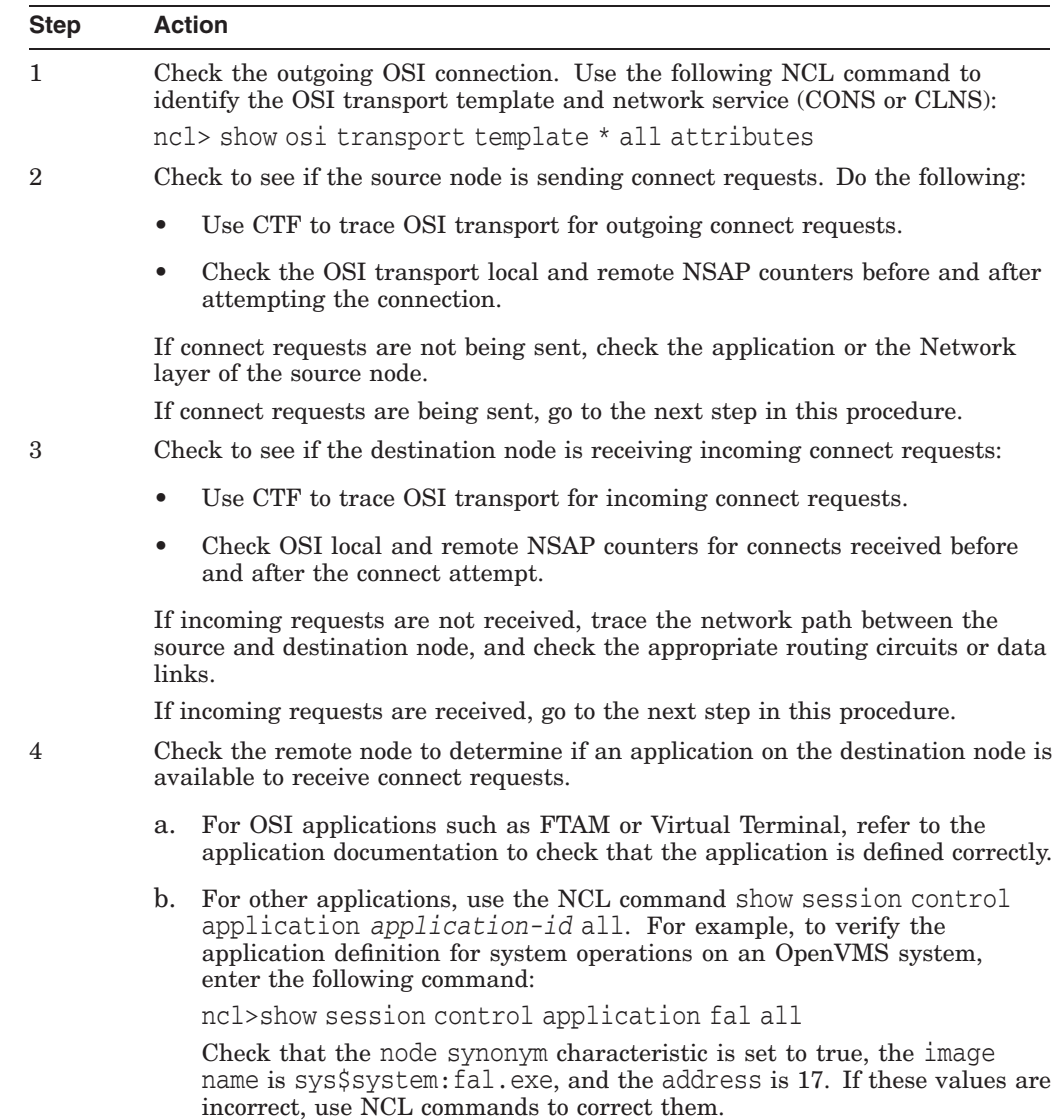

## **7.7 Correcting OSI Transport Over CONS (X.25) Connection Problems**

Do the following to correct transport problems if you are running OSI transport over CONS connections:

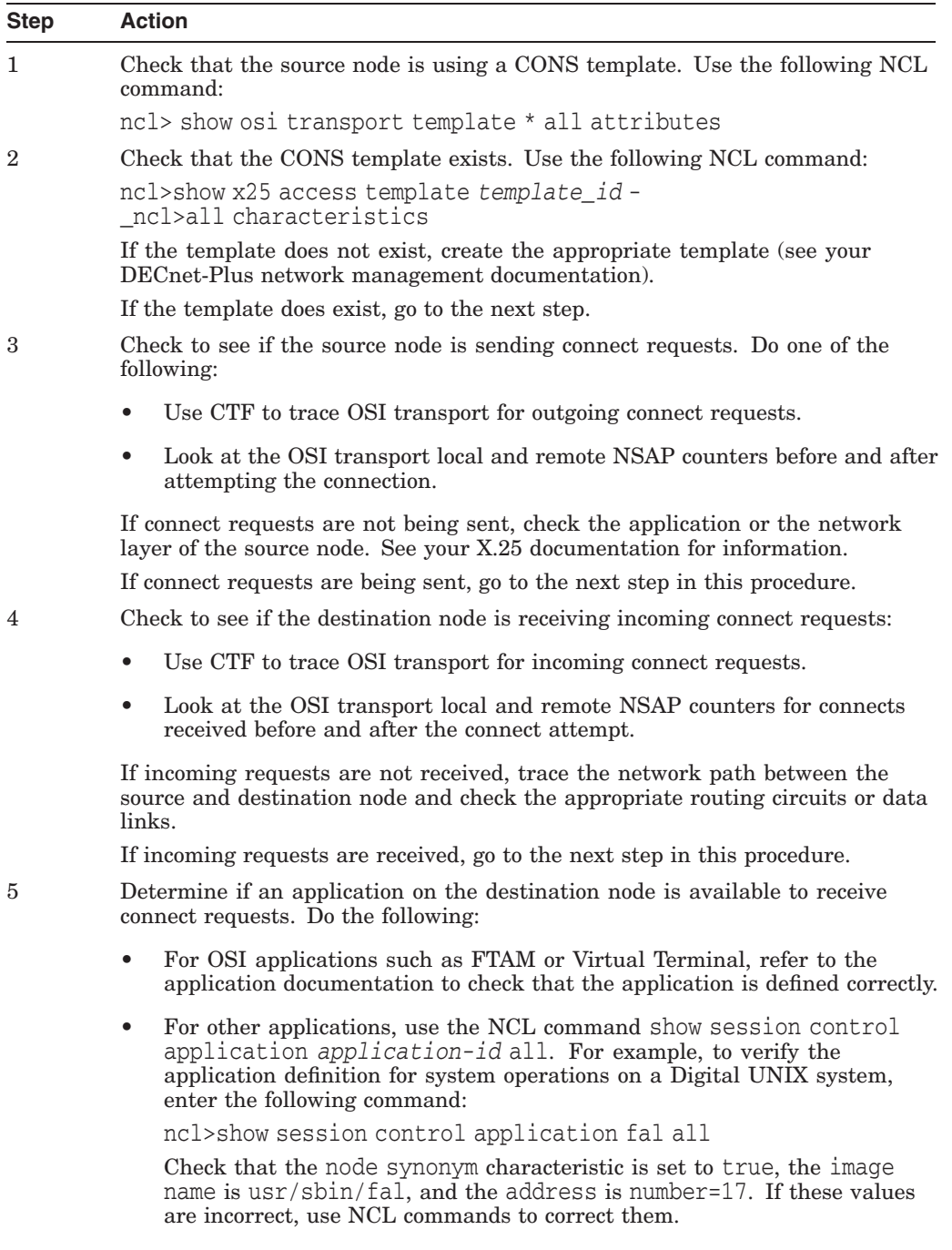

## **7.8 Troubleshooting RFC 1006**

Some general techniques for RFC 1006 troubleshooting include:

- Run the rfc1006d daemon in -debug mode to obtain printed information messages about the daemon's activities.
- Use the example programs to help you isolate the application behavior that is causing the problem. Use them to test RFC 1006 connectivity with a remote node or the local node.
- During RFC 1006 application debugging, use the example programs as a way to test your assumptions about the behavior of XTI for RFC 1006 and to supplement the documentation.

RFC 1006 is layered on TCP/IP. Refer to your TCP/IP operational information for details.

#### **7.8.1 Common Problems**

While troubleshooting, you may encounter these problems:

• rfc1006d **appears to exit as soon as you run it**

Note that rfc1006d obeys standard UNIX daemon conventions; therefore, you will see a shell prompt immediately after running the program, even if rfc1006d is still running, because rfc1006d will run itself as a background process even if not explicitly directed to do so.

To see if it is still running, use this command:

# ps -aef | grep rfc1006d

If you start an rfc1006d process while another rfc1006d is already running, an error message will be written into the syslog file. The number in square brackets is the process ID. The following is an example of such an error message:

Jul 20 16:25:12 itsdoa rfc1006d[408]: t\_bind: errno=Address already in use, t\_errno=System error

• rfc1006d **is not running**

Under normal conditions, rfc1006d is started up at system boot time by a shell script named /sbin/rc3.d/S28.70rfc1006. Make sure that script is present. Run it and see whether rfc1006d stays running. Check the system log file for error messages from rfc1006d. (Check both daemon.log and kern.log.)

#### • **Client cannot connect to server**

Determine if the remote node can be reached by any TCP application. If it cannot, use TCP/IP network troubleshooting techniques.

If the remote node can be reached by a TCP application, make sure that the remote RFC 1006 has a daemon running and listening to the TCP port to which the local node is connected. This port should be port 102 under normal conditions.

Next, make sure that the server application is running and listening for the TSAP-ID in the client's destination RFC 1006 address.

• **Client gets** TSYSERR **value in** t\_errno **variable and** ENETDOWN **in** errno **variable**

This error is returned by the kernel to the RFC 1006 application whenever the rfc1006d daemon dies or is not running. Verify that the rfc1006d daemon is running. The TSYERR and ENETDOWN symbols are defined in the <xti.h> and <errno.h> include files respectively.

#### • **Connections hang**

See if the RFC 1006 kernel is having trouble getting buffer space. You can do this with the command:

```
# dbx -k /vmunix
dbx) p r1006_allocb_failures
\capdbx)
```
This value is normally zero. If it is not zero, either a large number of concurrent RFC 1006 sessions or competition with other streams applications for kernel streams buffer space could be the problem.

• **XTI RFC 1006 application gets** TSYSERR **value in** t\_errno **variable and** EPROTO **value in** errno **variable**

This means that a protocol error was detected by RFC 1006. A protocol error is an unexpected behavior by either the network or the remote application. An error message containing information about the protocol error should have been logged in the system log file. Forward this information to Digital, along with a method of reproducing the problem or a precise description of what was going on when the problem happened. The TSYERR and EPROTO errors are defined in the <xti.h> and <errno.h> include files respectively.

## **Solving Network Layer Problems**

This chapter describes how to use routing circuit and data link information to isolate and correct simple DECnet-Plus network layer problems.

#### **Topics In This Chapter**

The topics in this chapter are:

- Underlying Entities (OpenVMS Only) (Section 8.1)
- Underlying Entities (Digital UNIX Only) (Section 8.2)
- Symptoms of Network Layer Problems (Section 8.3)
- Isolating Network Layer Problems (Section 8.4)
- Finding Underlying Entities (Section 8.5)
- Correcting Configuration Problems (Section 8.6)
- Correcting Connectivity Problems (Section 8.7)

## **8.1 Underlying Entities (OpenVMS Only)**

To isolate problems at the Network layer, you need to be able to identify the data link entities that the Routing layer uses and the physical entities associated with the data link entities.

Figure 8–1 illustrates the users of the data links that you find in a DECnet-Plus for OpenVMS system.

#### **Solving Network Layer Problems 8.1 Underlying Entities (OpenVMS Only)**

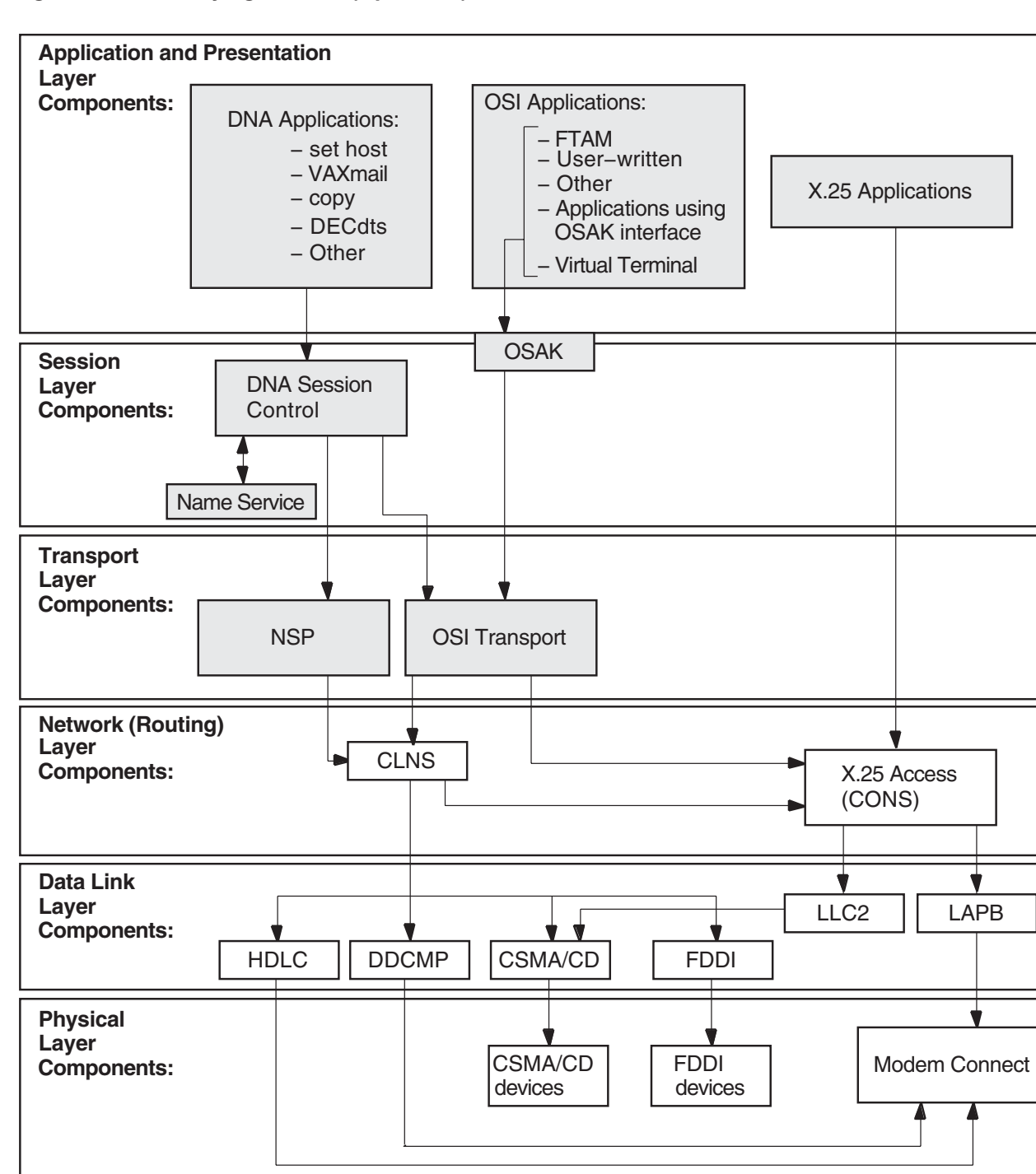

**Figure 8–1 Underlying Entities (OpenVMS)**

Solving Network Layer Problems **8–3**

LKG−09685−96R

## **8.2 Underlying Entities (Digital UNIX Only)**

To isolate problems at the Network layer, you need to be able to identify the data link entities that the Routing layer uses and the physical entities associated with the data link entities.

Figure 8–2 illustrates the users of the data links that you find in a DECnet-Plus for Digital UNIX system.

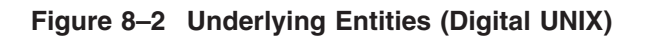

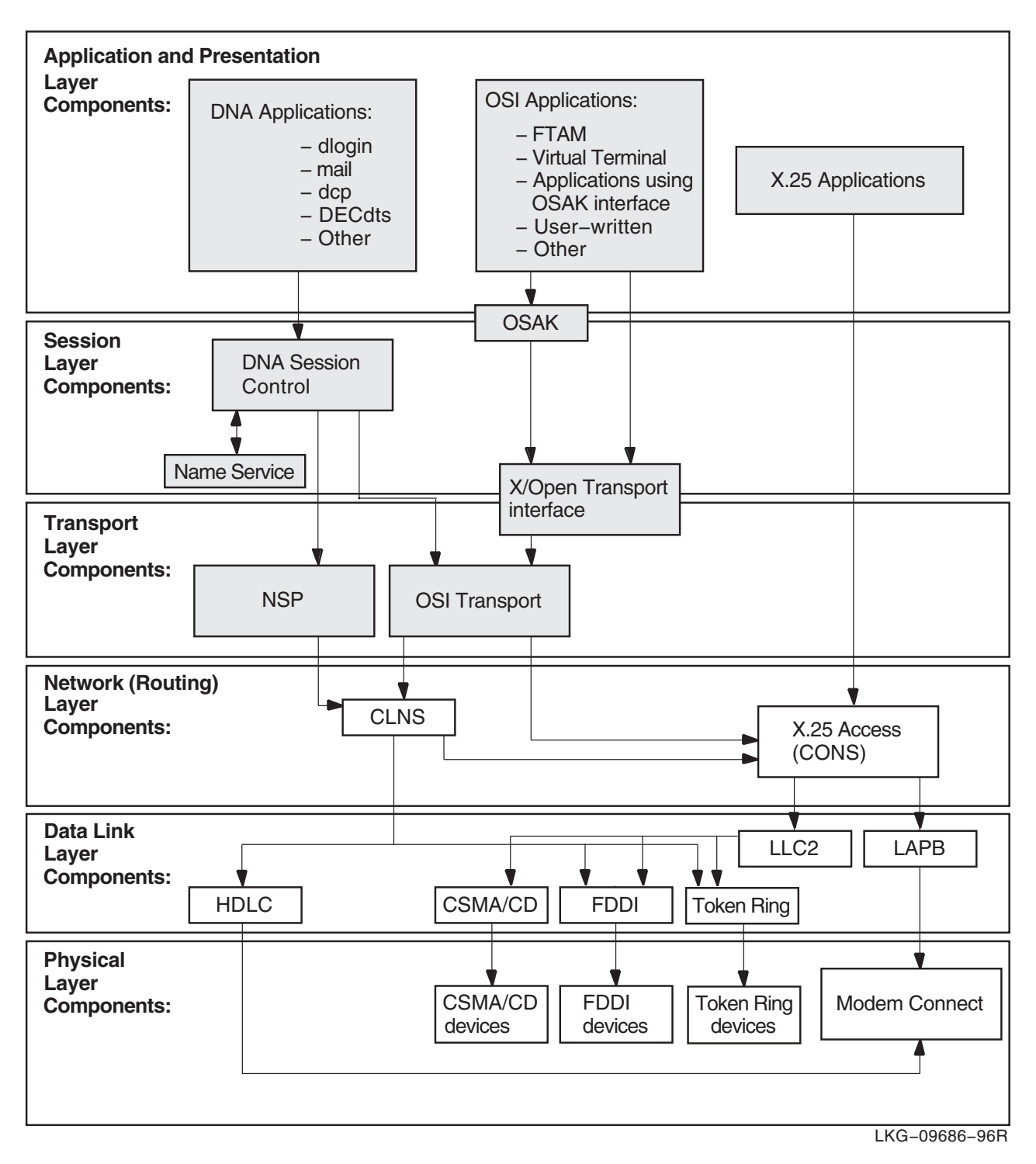

## **8.3 Symptoms of Network Layer Problems**

The symptoms in Table 8–1 indicate that a routing-circuit or data link problem exists.

**Table 8–1 Symptoms of Network Layer Problems**

| Symptom                                                                                                  | <b>Possible Problem</b>       | <b>See</b>            |
|----------------------------------------------------------------------------------------------------|-------------------------------|-----------------------|
| Entities were not available when<br>tracing a path between a routing<br>circuit and the physical device. | Configuration                 | Section 8.6           |
| One or more of the entities had a<br>State characteristic set to off.                                    |                               |                       |
| An error appeared when you tried<br>to enable an entity.                                                 |                               |                       |
| An application failed but no errors<br>were found in the upper layers                                    | Configuration or connectivity | Section<br>8.6 or 8.7 |
| The configuration is correct but the<br>routing circuit does not work                                    | Connectivity                  | Section 8.7           |

### **8.4 Isolating Network Layer Problems**

If you think you have a Network layer problem, first check the physical connections between systems before you examine routing circuits and their underlying entities.

#### **8.4.1 Tools to Use**

Use NCL commands to check routing circuits in the Network layer.

#### **Solving Network Layer Problems 8.4 Isolating Network Layer Problems**

#### **8.4.2 Fault-Isolation Methodology**

Use Figure 8–3 as a guideline when you isolate circuit connectivity and configuration faults. The following sections in this chapter describe related correction procedures.

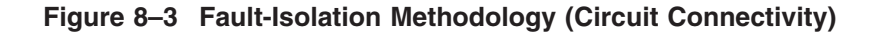

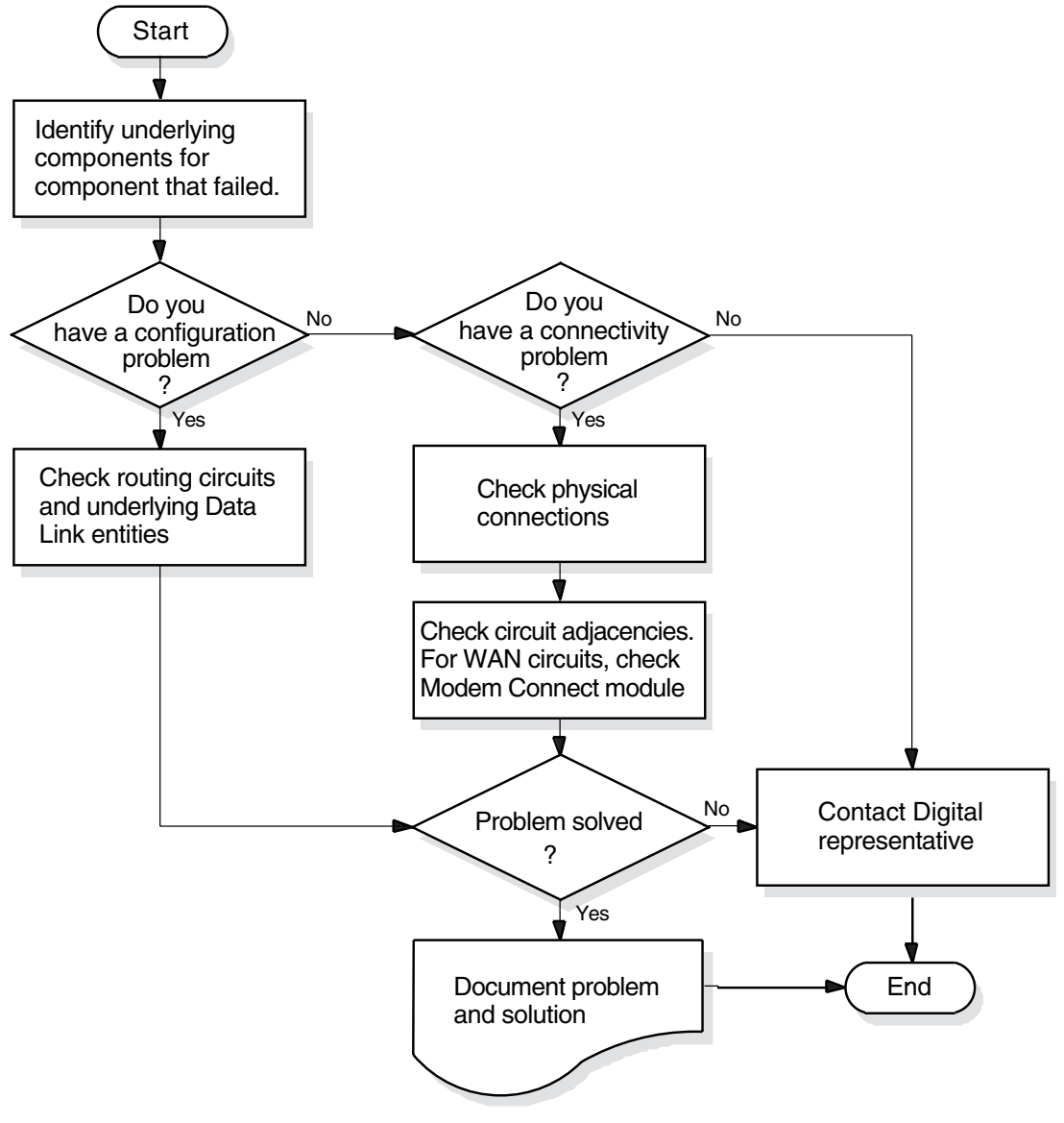

LKG−9035−96R

## **8.5 Finding Underlying Entities**

To isolate routing circuits and data link problems in the Network layer, you need to be able to identify the underlying entities for specific routing circuits.

For each routing circuit type, there is a corresponding data link entity displayed with the set of circuit characteristics. The X.25 Protocol module provides information about the associated data link entities for X.25 circuits. Refer to your NCL and X.25 documentation for more details about X.25 circuits.

#### **8.5.1 Finding the Underlying Entities for HDLC Circuits**

If you know the routing circuit ID, you can identify the associated underlying entities, including the physical device entity by doing the following:

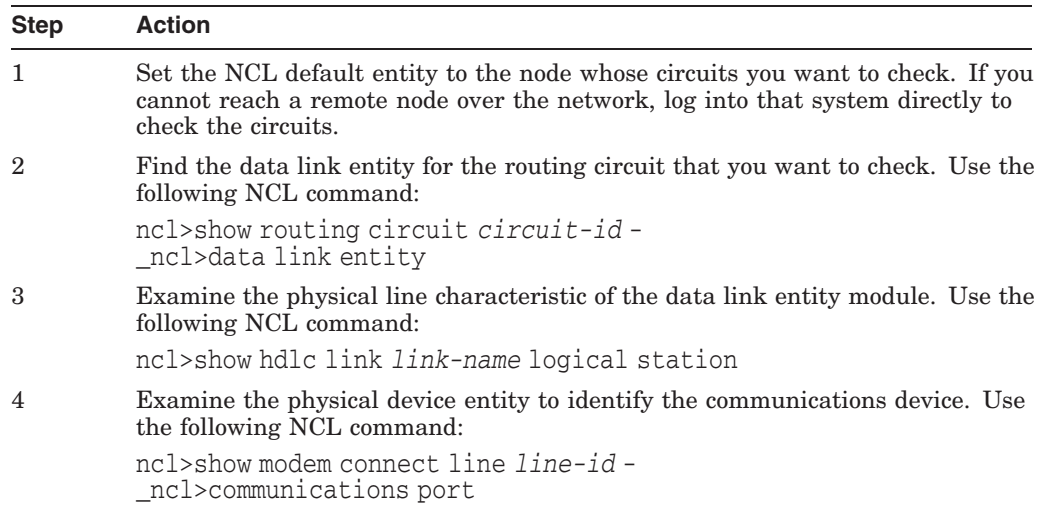

#### **8.5.2 Finding the HDLC Circuits for a Physical Device**

If you know the physical device entity, you can identify the associated routing circuit by doing the following:

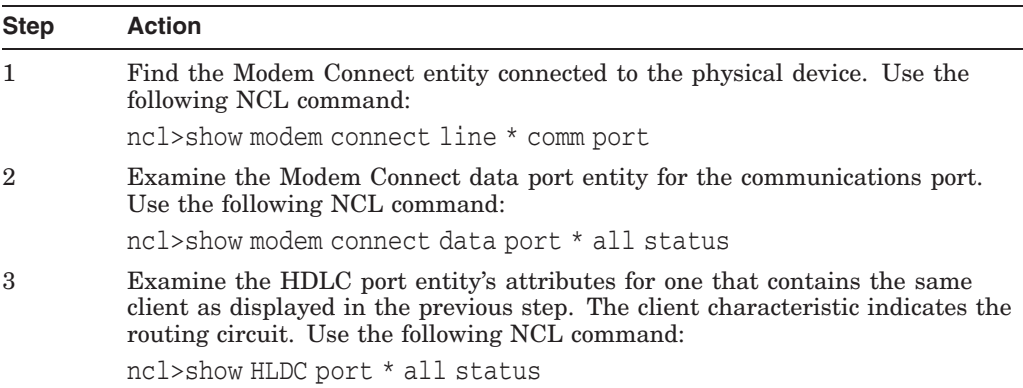

#### **8.5.3 Finding the Underlying Entities for DDCMP Circuits (OpenVMS Only)**

If you know the routing circuit ID, you can identify the associated underlying entities, including the physical device entity by doing the following:

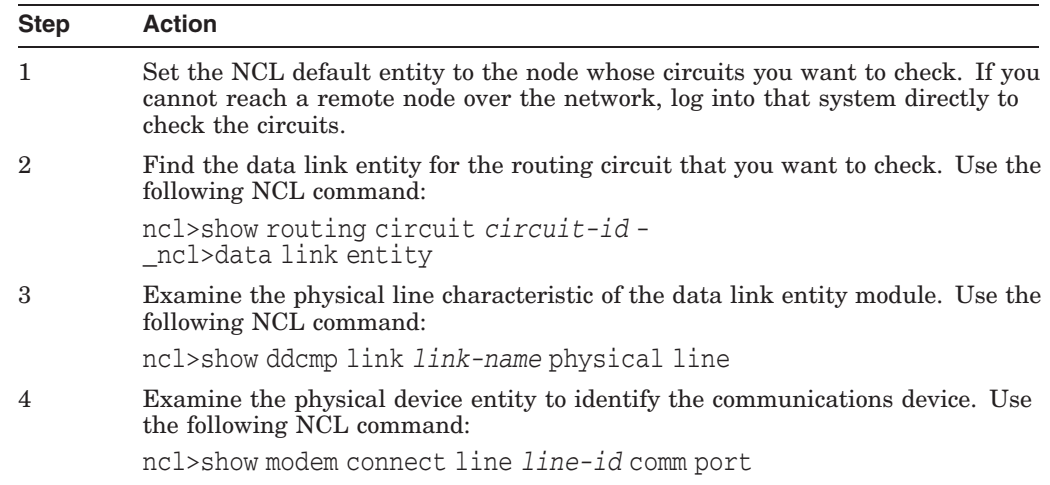

#### **8.5.4 Finding the DDCMP Circuits for a Physical Device (OpenVMS Only)**

If you know the physical device entity, you can identify the associated routing circuit by doing the following:

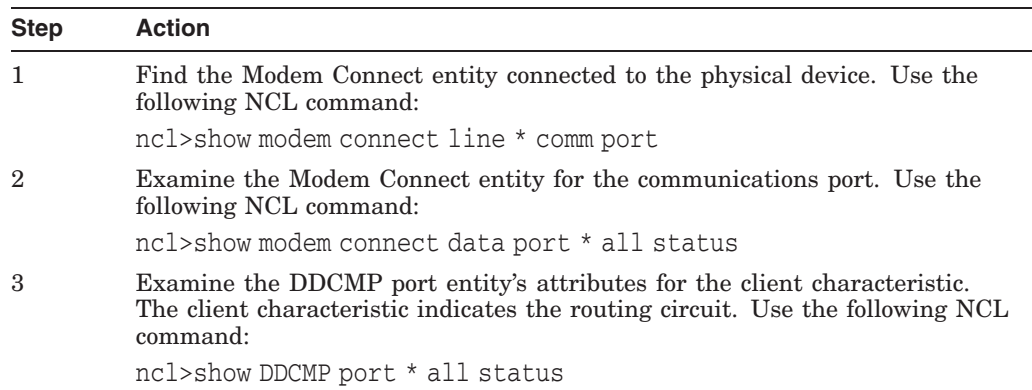

#### **8.5.5 Finding the Underlying Entities for CSMA-CD Circuits**

If you know the routing circuit ID, you can identify the associated underlying entities, including the physical device entity by doing the following:

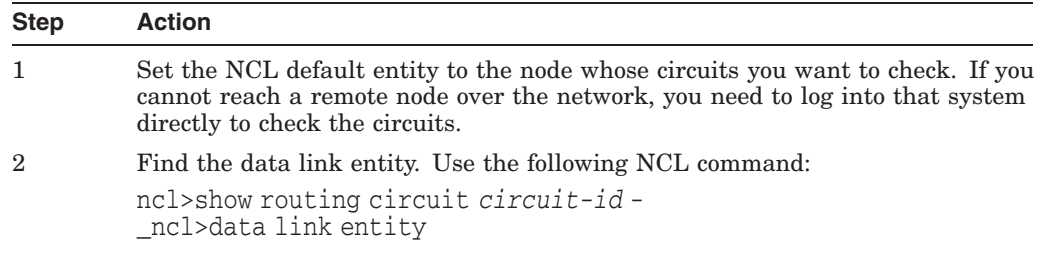

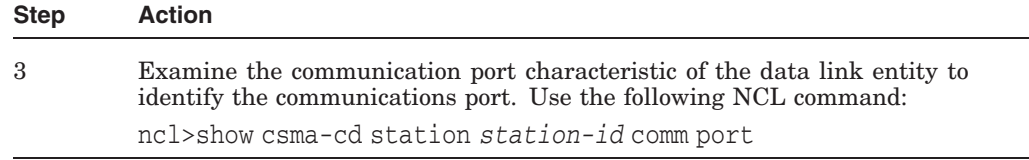

#### **8.5.6 Finding the CSMA-CD Circuit for a Physical Device**

If you know the physical device entity, you can identify the associated routing circuit by doing the following:

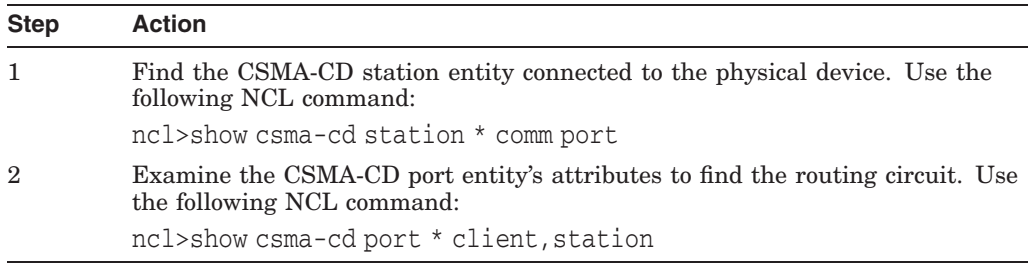

## **8.5.7 Finding the Underlying Entities for FDDI Circuits**

If you know the routing circuit ID, you can identify the associated underlying entities, including the physical device entity by doing the following:

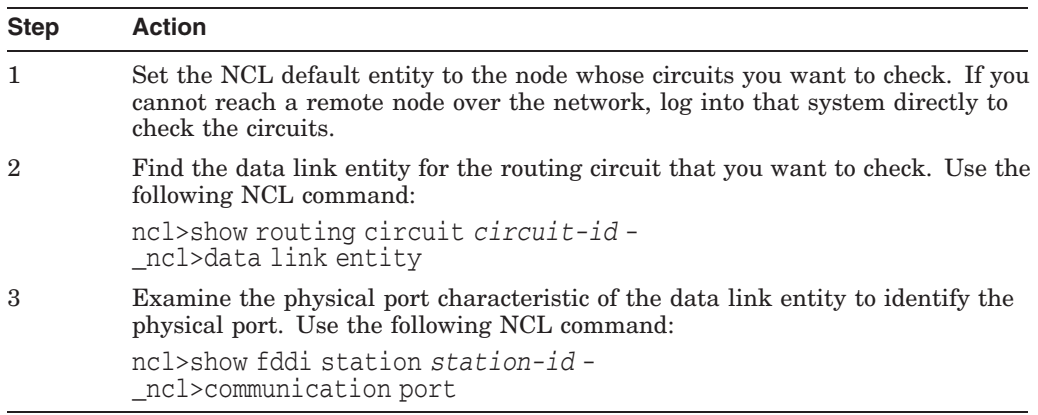

#### **8.5.8 Finding the FDDI Circuit for a Physical Device**

If you know the physical device entity, you can identify the associated routing circuit by doing the following:

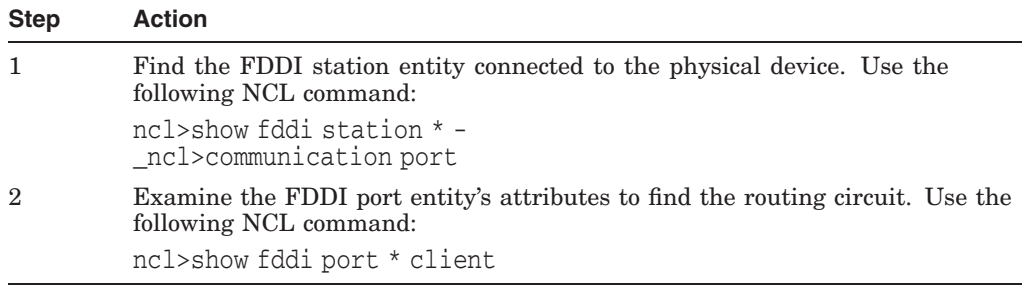

#### **8.5.9 Finding the Underlying Entities for Token Ring Circuits (Digital UNIX Only)**

If you know the routing circuit ID, you can identify the associated underlying entities, including the physical device entity by doing the following:

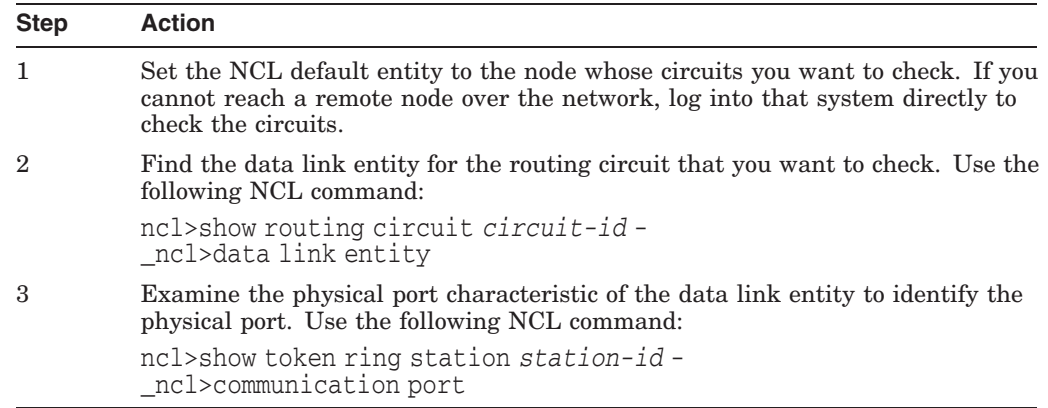

#### **8.5.10 Finding the Token Ring Circuit for a Physical Device (Digital UNIX Only)**

If you know the physical device entity, you can identify the associated routing circuit by doing the following:

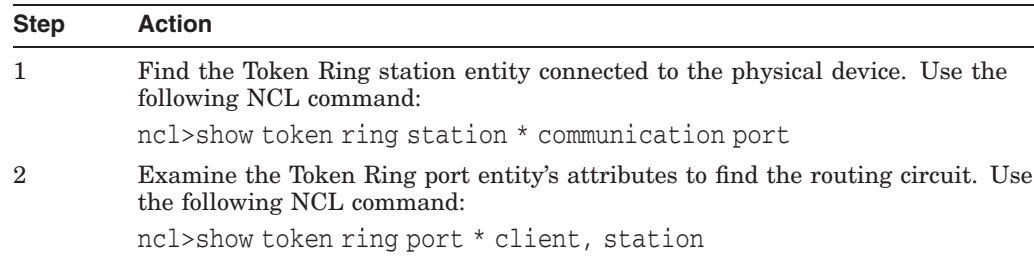

## **8.6 Correcting Configuration Problems**

If you suspect there is a routing circuit configuration problem, check the routing circuit's state. If state=off, use the NCL command enable to set the state to on.

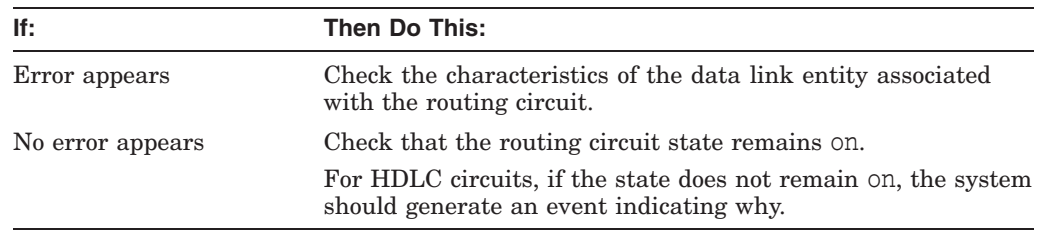

#### **8.6.1 Correcting DDCMP (OpenVMS Only) and HDLC Data Link Configuration Problems**

Do the following to correct problems with DDCMP or HDLC data links (only OpenVMS on Alpha systems support DDCMP entities):

1. Check the state of the appropriate link and logical station entities. Use the NCL commands similar to the following (use ddcmp instead of hdlc only when checking DDCMP entities for OpenVMS):

#### **Solving Network Layer Problems 8.6 Correcting Configuration Problems**

ncl>show hdlc link *link-id* state ncl>show hdlc link *link-id* logical station *station-id*

2. If the state=off, use the enable command to change the state to on.

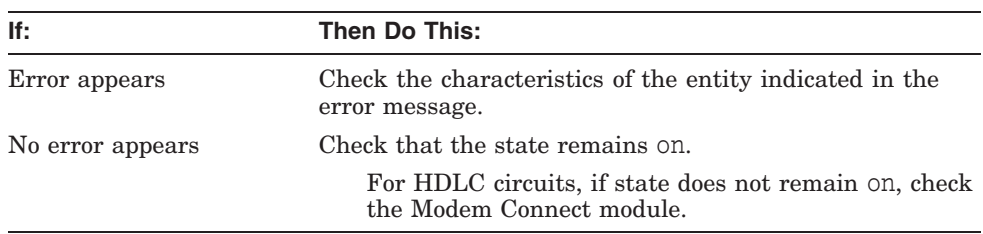

3. If the state=on, check and record the value of the protocol state attribute of the local station entity.

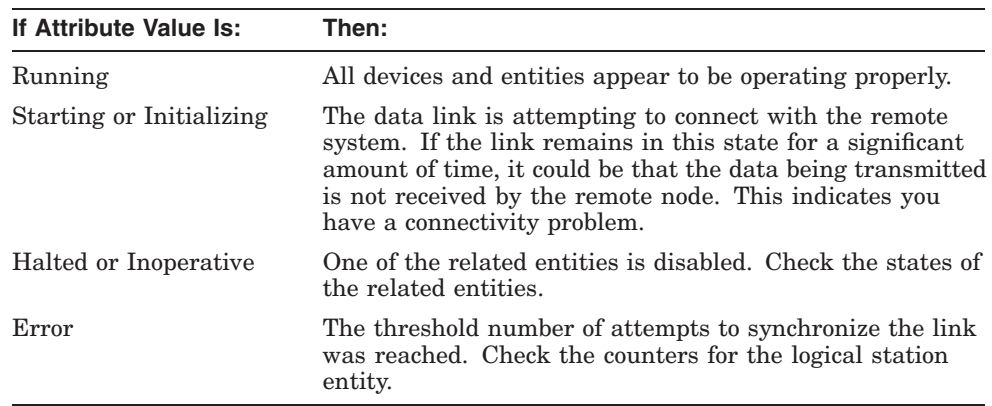

#### **8.6.2 Correcting CSMA-CD Data Link Configuration Problems**

Do the following to correct CSMA-CD data link configuration problems:

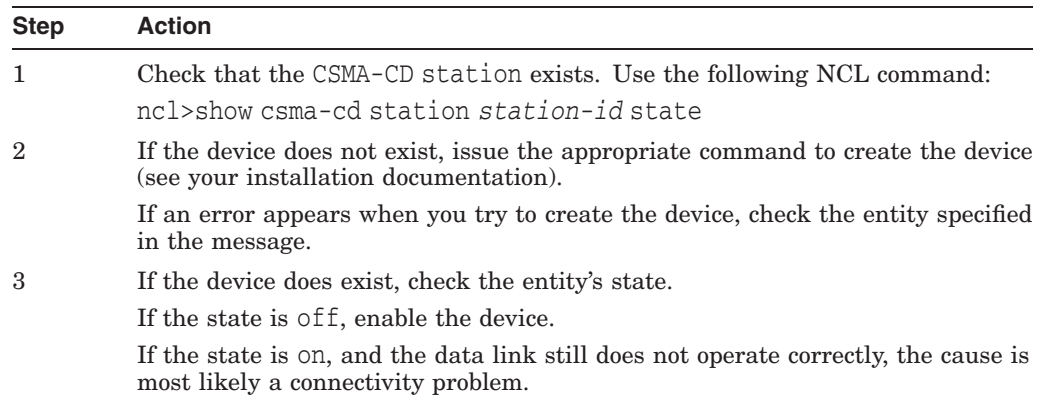

## **8.7 Correcting Connectivity Problems**

If your configuration seems correct but the routing circuit does not work, it is possible that a connectivity problem is the cause of the failure. Do the following:

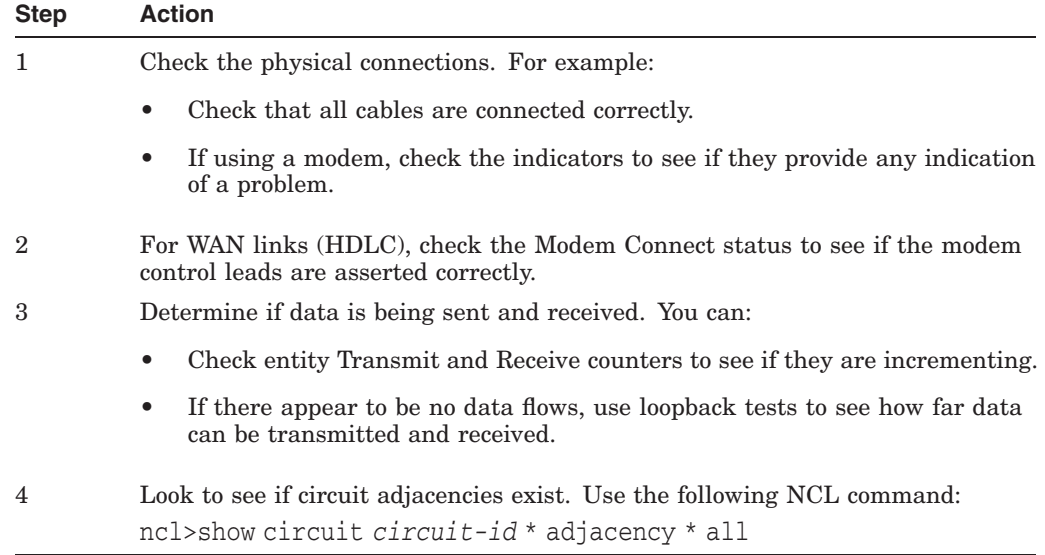

# **A Using the OSAKtrace Utility**

The OSAKtrace utility captures a record of what happens during an OSI information exchange. The OSAKtrace utility is not an implementation of any OSI standard; there is no ISO standard for OSI tracing.

You can use OSAKtrace to show that application programs that use the OSAK routines conform with the standards, and to identify any problems that may arise when one OSI application works with another over a network.

Information on using the OSAKtrace utility appears in *OSAK Programming*, and descriptions of the trace emitter calls appear in *OSAK Programming Reference*.

# **DECnet-Plus Application Tracing Examples**

This appendix contains an example of a trace output for the FTAM and Virtual Terminal software.

The trace output for FTAM and Virtual Terminal operations on Digital UNIX and OpenVMS is very similar; this appendix shows the trace output as it appears on a Digital UNIX system.

## **B.1 DECnet-Plus Application Trace Example**

This section provides an example of the default output of the ositrace utility. This example traces the result of the FTAM omv command on a Digital UNIX system.

#### **B.1.1 Association Establishment — Initiator**

The initiator requests a session connection.

10:11:57.08 OSI trace started Wed Jan 30 10:11:57 1994 10:11:58.20 --> Session 0dff0148 05061301 00160102 14020002 33028080 34020103 c1ff0130 3180a080 80010100 00a28081 02808082 020103a4 80308002 01010605 28c27b02 01308006 02510100 00000030 80020103 060528c2 7b020230 80060251 01000000 00308002 01050605 28c27b02 03308006 02510100 00000030 80020107 060528c2 7b020430 80060251 01000000 00308002 01090606 2bce0f01 02023080 06025101 00000000 30800201 0b060452 01000130 80060251 01000000 00000088 02060089 03054000 61803080 02010ba0 7b6080a1 80060528 c27b0101 0000a280 06052bce 0f070100 00a38002 01010000 be802880 020101a0 4da08082 01008302 03408403 05070085 02058086 0100a780 4e0528c2 7b05014e 0528c27b 05024e05 28c27b05 034e062b ce0f0105 09000056 0776696e 63656e74 710a1908 6e69636b 73746572 00000000 00000000 00000000 00000000 connect-spdu 0d ff 01 connect/accept-item 05 06  $protocol-optims = NULL$  13 01<br>version-number = 2 16 01 02 version-number = 2 16 01 02<br>sion-user-requirements = '00000000000000010'B 14 02 00 session-user-requirements = '00000000000000010'B ( duplex functional unit ) calling-ssap-identifier = 33 02 80<br>
called-ssap-identifier = 34 02 01  $called-ssap-identifier =$ user-data c1 ff 01

#### **Presentation Connection — Initiator**

The initiator requests a presentation connection. The negotiation of abstract syntaxes takes place during this time.

10:11:58.20 --> Presentation

3180a080 80010100 00a28081 02808082 020103a4 80308002 01010605 28c27b02 01308006 02510100 00000030 80020103 060528c2 7b020230 80060251 01000000 00308002 01050605 28c27b02 03308006 02510100 00000030 80020107 060528c2 7b020430 80060251 01000000 00308002 01090606 2bce0f01 02023080 06025101 00000000 30800201 0b060452 01000130 80060251 01000000 00000088 02060089 03054000 61803080 02010ba0 7b6080a1 80060528 c27b0101 0000a280 06052bce 0f070100 00a38002 01010000 be802880 020101a0 4da08082 01008302 03408403 05070085 02058086 0100a780 4e0528c2 7b05014e 0528c27b 05024e05 28c27b05 034e062b ce0f0105 09000056 0776696e 63656e74 710a1908 6e69636b 73746572 00000000 00000000 00000000 00000000

#### **DECnet-Plus Application Tracing Examples B.1 DECnet-Plus Application Trace Example**

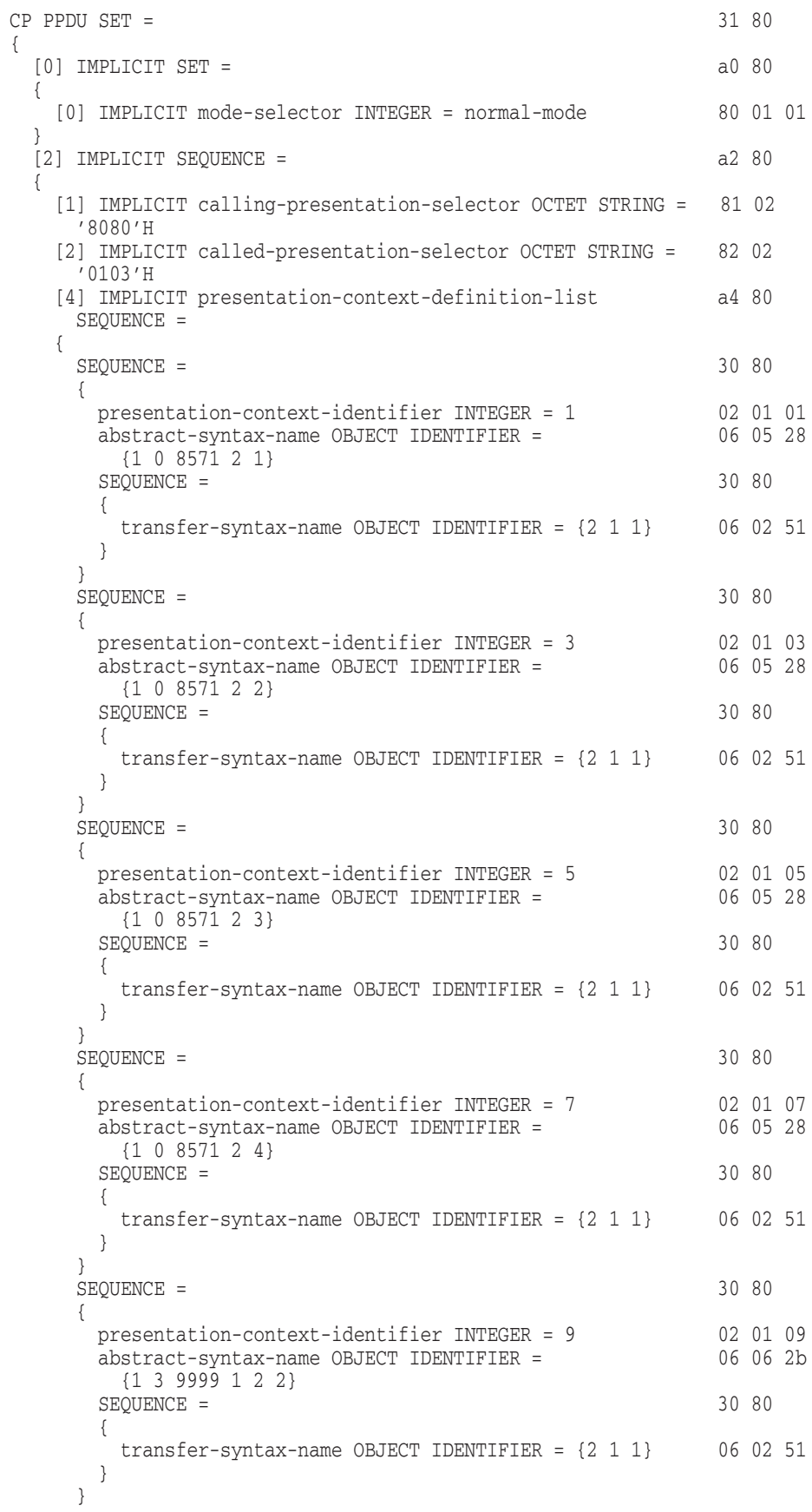

#### **DECnet-Plus Application Tracing Examples B.1 DECnet-Plus Application Trace Example**

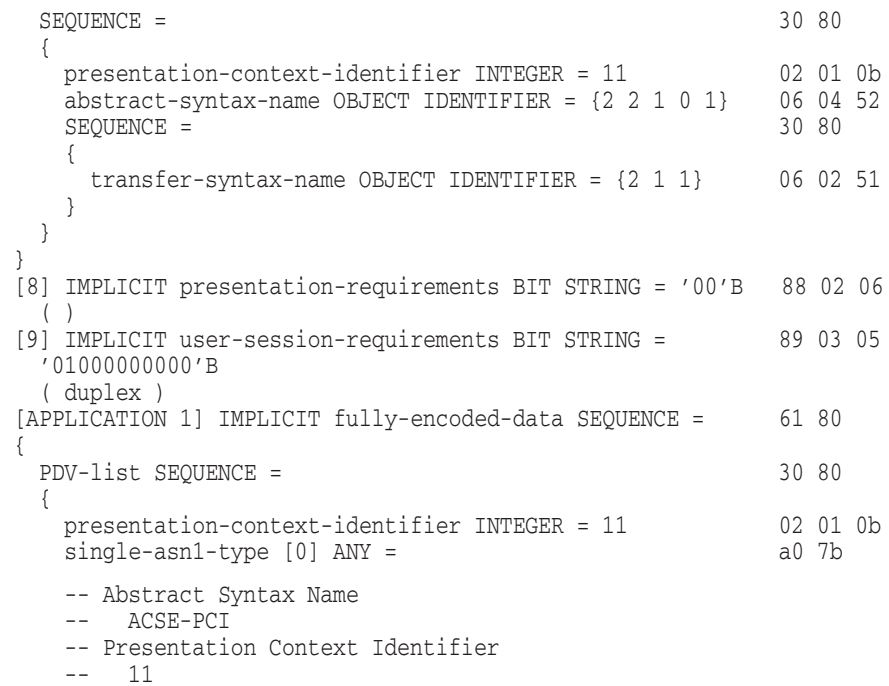

#### **ACSE Association Request — Initiator**

The initiator requests an ACSE association. The application context is set at this time.

```
10:11:58.20 --> ACSE
       6080a180 060528c2 7b010100 00a28006 052bce0f 07010000 a3800201 010000be
       80288002 0101a04d a0808201 00830203 40840305 07008502 05808601 00a7804e
       0528c27b 05014e05 28c27b05 024e0528 c27b0503 4e062bce 0f010509 00005607
       76696e63 656e7471 0a19086e 69636b73 74657200 00000000 00000000 00000000
       000000
              [APPLICATION 0] IMPLICIT aarq SEQUENCE = 60 80
              {
               application-context-name [1] a1 80 06
                application-context-name OBJECT IDENTIFIER =
                 {1 0 8571 1 1}
               called-ap-title [2] ap-title OBJECT IDENTIFIER = a2 80 06
                 {1 3 9999 7 1}
                called-ae-qualifier [3] ae-qualifier INTEGER = 1 a3 80 02
                [30] IMPLICIT user-information SEQUENCE = be 80
                {
                 IMPLICIT EXTERNAL SEQUENCE = 28 80
                 {
                   indirect-reference INTEGER = 1 02 01 01
                   single-asm1-type [0] ANY =-- Abstract Syntax Name
                   -- FTAM-PCI
                   -- Presentation Context Identifier
```

```
-- 1
```
#### **FTAM Initialization Request — Initiator**

The initiator requests an FTAM initialization to establish the FTAM regime. The negotiating of service class and functional unit, the listing of supported document types, and the passing of the initiator ID and password occur at this time.

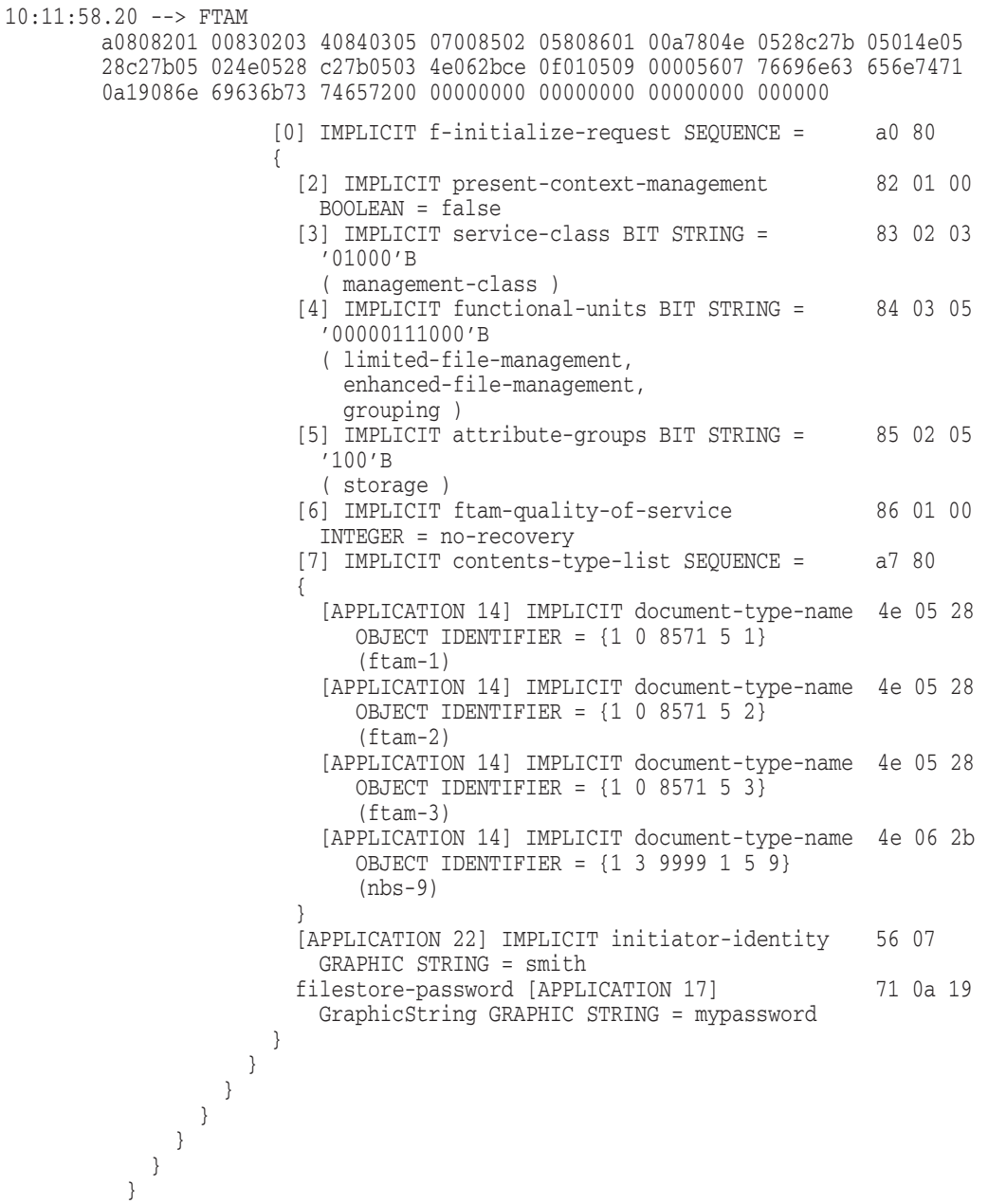

### **B.1.2 Association Establishment — Responder**

The peer FTAM application response indicates that the session connect request is accepted.

10:11:58.70 <-- Session 0ee40506 13010016 01021402 00023402 0103c1d2 3180a080 80010100 00a280a5 80308080 01008102 51010000 30808001 00810251 01000030 80800100 81025101 00003080 80010081 02510100 00308080 01008102 51010000 30808001 00810251 01000000 00880206 00890305 40006180 30800201 0ba06761 80a18006 0528c27b 01010000 a2030201 00a305a1 03020100 be802880 020101a0 3fa18080 02078082 01008302 03408403 05070085 02058086 0100a780 4e0528c2 7b05014e 062bce0f 0105094e 0528c27b 05034e05 28c27b05 02000088 01010000 00000000 00000000 00000000 0000 accept-spdu 0e e4 connect/accept-item 05 06

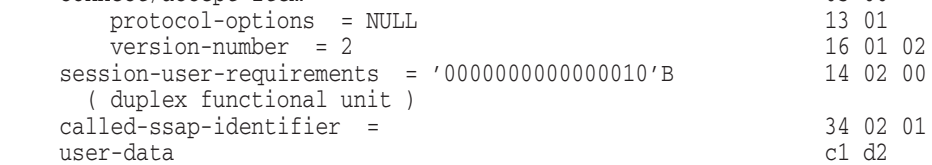

#### **Presentation Connect Request — Responder**

The responder accepts the presentation connection request and notifies the requestor of the status of the negotiated abstract and transfer syntaxes.

```
10:11:58.70 <-- Presentation
      3180a080 80010100 00a280a5 80308080 01008102 51010000 30808001 00810251
      01000030 80800100 81025101 00003080 80010081 02510100 00308080 01008102
      51010000 30808001 00810251 01000000 00880206 00890305 40006180 30800201
      0ba06761 80a18006 0528c27b 01010000 a2030201 00a305a1 03020100 be802880
      020101a0 3fa18080 02078082 01008302 03408403 05070085 02058086 0100a780
      4e0528c2 7b05014e 062bce0f 0105094e 0528c27b 05034e05 28c27b05 02000088
      01010000 00000000 00000000 00000000 0000
      cpa-ppdu SET = 31 80
      {
       [0] IMPLICIT SET = a0 80
       {
         [0] IMPLICIT mode-selector INTEGER = normal-mode 80 01 01
        }
       [2] IMPLICIT SEQUENCE = a2 80
       {
         [5] IMPLICIT presentation-context-definition-result-list a5 80
          SEQUENCE =
         {
          SEQUENCE = 30 80
          {
            [0] IMPLICIT result INTEGER = acceptance 80 01 00
            [1] IMPLICIT transfer-syntax-name OBJECT IDENTIFIER = 81 02 51
             {2 1 1}
           }
          SEQUENCE = 30 80
           {
            [0] IMPLICIT result INTEGER = acceptance 80 01 00
            [1] IMPLICIT transfer-syntax-name OBJECT IDENTIFIER = 81 02 51
             {2 1 1}
           }
          SEQUENCE = 30 80
           {
            [0] IMPLICIT result INTEGER = acceptance 80 01 00
            [1] IMPLICIT transfer-syntax-name OBJECT IDENTIFIER = 81 02 51
              {2 1 1}
          }
```
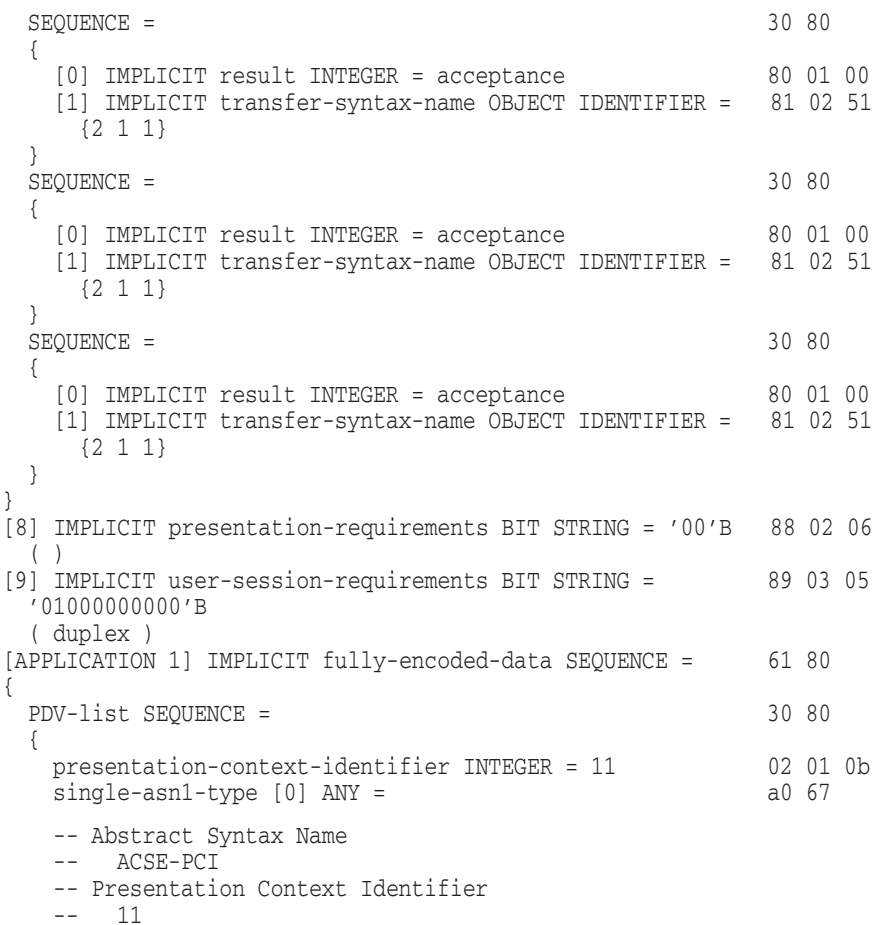

#### **ACSE Association Request Accepted — Responder**

The peer application accepts the ACSE association request.

```
10:11:58.70 <-- ACSE
       6180a180 060528c2 7b010100 00a20302 0100a305 a1030201 00be8028 80020101
       a03fa180 80020780 82010083 02034084 03050700 85020580 860100a7 804e0528
       c27b0501 4e062bce 0f010509 4e0528c2 7b05034e 0528c27b 05020000 88010100
       00000000 00000000 00000000 000000
              [APPLICATION 1] IMPLICIT aare SEQUENCE = 61 80
              {
                application-context-name [1] a1 80 06
                 application-context-name OBJECT IDENTIFIER =
                  {1 0 8571 1 1}
                result [2] associate-result INTEGER = accepted a2 03 02
                result-source-diagnostic [3] acse-service-user [1] a3 05 a1
                  INTEGER INTEGER = null
                [30] IMPLICIT user-information SEQUENCE = be 80
                {
                  IMPLICIT EXTERNAL SEQUENCE = 28 80
                  {
                   indirect-reference INTEGR = 1 02 01 01<br>single-asn1-type [0] ANY = a03fsingle-asm1-type [0] ANY =-- Abstract Syntax Name
                   -- FTAM-PCI
                   -- Presentation Context Identifier
                   -- 1
```
#### **Initialization Request Accepted — Responder**

The peer application accepts the FTAM initialization request by sending an F-INITIALIZE response. If the state and action results are absent, then success is the default.

```
10:11:58.70 <-- FTAM
       a1808002 07808201 00830203 40840305 07008502 05808601 00a7804e 0528c27b
       05014e06 2bce0f01 05094e05 28c27b05 034e0528 c27b0502 00008801 01000000
       00000000 00000000 00000000 00
                     [1] IMPLICIT f-initialize-response SEQUENCE = a1 80
                     {
                       [0] IMPLICIT protocol-version BIT STRING = 80 02 07
                         '1'B
                         ( version-1 )
                       [2] IMPLICIT present-context-management 82 01 00
                        BOOLEAN = false
                       [3] IMPLICIT service-class BIT STRING = 83 02 03
                          '01000'B
                         ( management-class )
                       [4] IMPLICIT functional-units BIT STRING = 84 03 05
                         '00000111000'B
                         ( limited-file-management,
                          enhanced-file-management,
                          grouping )
                       [5] IMPLICIT attribute-groups BIT STRING = 85 02 05
                         '100'B
                         ( storage )
                       [6] IMPLICIT ftam-quality-of-service 86 01 00
                         INTEGER = no-recovery
                       [7] IMPLICIT contents-type-list SEQUENCE = a7 80
                       {
                         [APPLICATION 14] IMPLICIT document-type-name 4e 05 28
                           OBJECT IDENTIFIER = {1 0 8571 5 1}
                            (ftam-1)
                         [APPLICATION 14] IMPLICIT document-type-name 4e 06 2b
                           OBJECT IDENTIFIER = {1 3 9999 1 5 9}
                            (nbs-9)
                         [APPLICATION 14] IMPLICIT document-type-name 4e 05 28
                           OBJECT IDENTIFIER = {1 0 8571 5 3}
                            (ftam-3)[APPLICATION 14] IMPLICIT document-type-name 4e 05 28
                           OBJECT IDENTIFIER = {1 0 8571 5 2}
                            (ftam-2)
                       }
                       [8] IMPLICIT checkpoint-window INTEGER = 1 88 01 01
                     }
                  }
                }
              }
             }
           }
         }
```
#### **Passing User Data — Initiator**

Session and presentation protocol data units (PDUs) carry the FTAM PDUs.

10:11:59.05 --> Session 01000100 61803080 020101a0 07b68080 01030000 00003080 020101a0 19a68073 80a08019 07657861 6d706c65 00000000 43020002 00000000 30800201 01a01db0 806880a0 80190f72 656e616d 65645f65 78616d70 6c650000 00000000 00003080 020101a0 04a88000 00000030 80020101 a004b880 00000000 0000 data-spdu 01 00 give-tokens-spdu 01 00

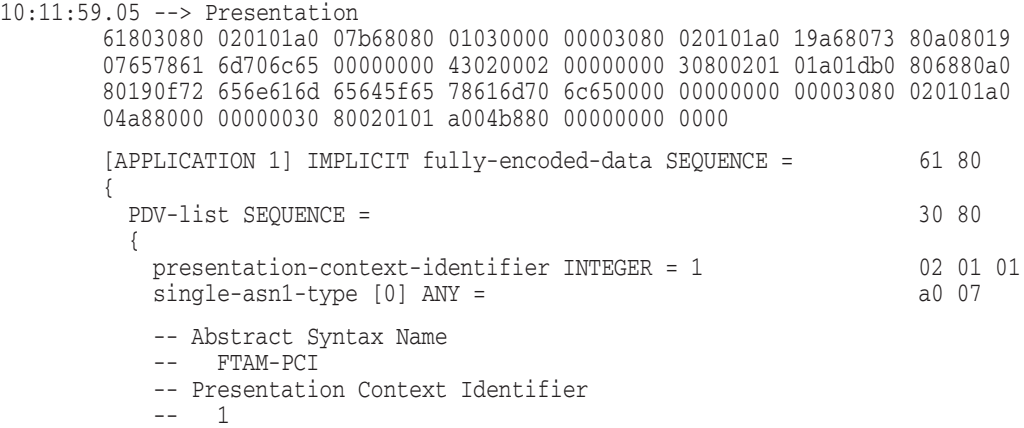

#### **FTAM PDUs Grouping**

The FTAM PDUs are packaged inside one P-DATA through grouping by the F-BEGIN-GROUP and F-END-GROUP primitives. The virtual filestore actions requested are selecting a file, renaming the file, and deselecting the file.

```
10:11:59.05 --> FTAM
      b6808001 03000000 00308002 0101a019 a6807380 a0801907 6578616d 706c6500
      00000043 02000200 00000030 80020101 a01db080 6880a080 190f7265 6e616d65
      645f6578 616d706c 65000000 00000000 00308002 0101a004 a8800000 00003080
      020101a0 04b88000 00000000 00
          [22] IMPLICIT f-begin-group-request SEQUENCE = b6 80
          {
            [0] IMPLICIT threshold INTEGER = 3 80 01 03
          }
        }
        PDV-list SEQUENCE = 30 80
        {
          presentation-context-identifier INTEGER = 1 02 01 01
          single-asn1-type [0] ANY = a0 19
          -- Abstract Syntax Name
          -- FTAM-PCI
         -- Presentation Context Identifier
          -- 1
10:11:59.05 --> FTAM
      a6807380 a0801907 6578616d 706c6500 00000043 02000200 00000030 80020101
      a01db080 6880a080 190f7265 6e616d65 645f6578 616d706c 65000000 00000000
```
00308002 0101a004 a8800000 00003080 020101a0 04b88000 00000000 00

```
[6] IMPLICIT f-select-request SEQUENCE = a6 80
         {
           [APPLICATION 19] IMPLICIT attributes SEQUENCE = 73 80
           {
             [0] IMPLICIT select-attributes SEQUENCE = a0 80
            {
              filename-attribute GRAPHIC STRING = example 19 07
            }
           }
           [APPLICATION 3] IMPLICIT requested-access BIT STRING = 43 02 00
             '00000010'B
            ( change-attributes )
         }
        }
        PDV-list SEQUENCE = 30 80
        {
         presentation-context-identifier INTEGER = 1 02 01 01
         single-asn1-type [0] ANY = a0 1d
         -- Abstract Syntax Name
         -- FTAM-PCI
         -- Presentation Context Identifier
         -- 110:11:59.05 --> FTAM
      b0806880 a080190f 72656e61 6d65645f 6578616d 706c6500 00000000 00000030
      80020101 a004a880 00000000 30800201 01a004b8 80000000 000000
         [16] IMPLICIT f-change-attributes-request SEQUENCE = b0 80
         {
           [APPLICATION 8] IMPLICIT attributes SEQUENCE = 68 80
           {
             [0] IMPLICIT filename SEQUENCE = a0 80
             {
              filename-attribute GRAPHIC STRING = renamed_example 19 0f
             }
           }
         }
        }
        PDV-list SEQUENCE = 30 80
        {
         presentation-context-identifier INTEGER = 1 02 01 01<br>single-asn1-type [0] ANY = a004single-asn1-type [0] ANY =-- Abstract Syntax Name
         -- FTAM-PCI
         -- Presentation Context Identifier
         -- 110:11:59.05 --> FTAM
      a8800000 00003080 020101a0 04b88000 00000000 00
         [8] IMPLICIT f-deselect-request SEQUENCE = a8 80
         {
         }
        }
        PDV-list SEQUENCE = 30 80
        {
          presentation-context-identifier INTEGER = 1 02 01 01
          single-asn1-type [0] ANY = a0 04
         -- Abstract Syntax Name
         -- FTAM-PCI
         -- Presentation Context Identifier
         -- 1
```

```
10:11:59.05 --> FTAM
      b8800000 00000000
          [24] IMPLICIT f-end-group-request SEQUENCE = b8 80
          {
          }
        }
       }
```
### **B.1.3 Passing User Data — Responder**

Session and presentation protocol data units (PDUs) carry the FTAM PDUs.

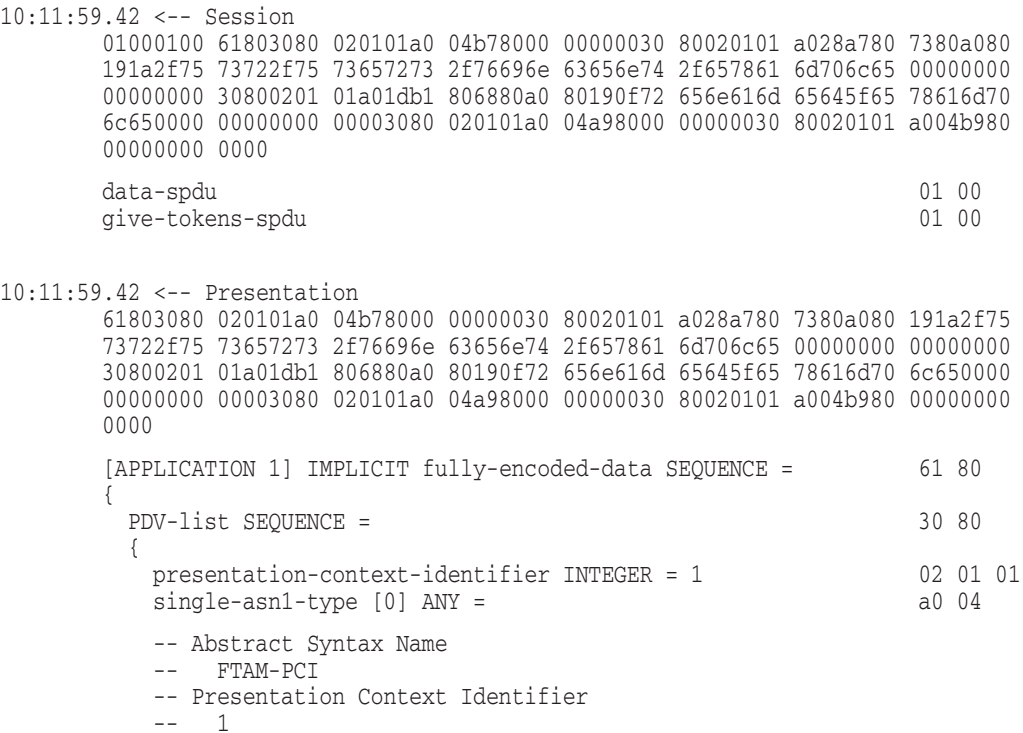

#### **Sending Responses to Requests — Responder**

The FTAM responder sends one response for each of the requests that the initiator sent. Each response must be successful or the whole group fails. Since the state and action results are not present, the default of success is assumed.

```
10:11:59.42 <-- FTAM
      b7800000 00003080 020101a0 28a78073 80a08019 1a2f7573 722f7573 6572732f
      76696e63 656e742f 6578616d 706c6500 00000000 00000030 80020101 a01db180
      6880a080 190f7265 6e616d65 645f6578 616d706c 65000000 00000000 00308002
      0101a004 a9800000 00003080 020101a0 04b98000 00000000 00
          [23] IMPLICIT f-begin-group-response SEQUENCE = b7 80
          {
         }
        }
        PDV-list SEQUENCE = 30 80
        {
         presentation-context-identifier INTEGER = 1 02 01 01
         single-asn1-type [0] ANY = a0 28
         -- Abstract Syntax Name
         -- FTAM-PCI
         -- Presentation Context Identifier
         -- 1
```

```
10:11:59.42 <-- FTAM
      a7807380 a080191a 2f757372 2f757365 72732f76 696e6365 6e742f65 78616d70
      6c650000 00000000 00003080 020101a0 1db18068 80a08019 0f72656e 616d6564
      5f657861 6d706c65 00000000 00000000 30800201 01a004a9 80000000 00308002
      0101a004 b9800000 00000000
         [7] IMPLICIT f-select-response SEQUENCE = a7 80
         {
           [APPLICATION 19] IMPLICIT attributes SEQUENCE = 73 80
           {
            [0] IMPLICIT select-attributes SEQUENCE = a0 80
            {
             filename-attribute GRAPHIC STRING = 19 1a
              /usr/users/smith/example
            }
           }
         }
        }
        PDV-list SEQUENCE = 30 80
        {
         presentation-context-identifier INTEGER = 1 02 01 01
         single-asn1-type [0] ANY = a0 1d
         -- Abstract Syntax Name
         -- FTAM-PCI
         -- Presentation Context Identifier
         -- 110:11:59.42 <-- FTAM
      b1806880 a080190f 72656e61 6d65645f 6578616d 706c6500 00000000 00000030
      80020101 a004a980 00000000 30800201 01a004b9 80000000 000000
         [17] IMPLICIT f-change-attributes-response SEQUENCE = b1 80
         {
           [APPLICATION 8] IMPLICIT attributes SEQUENCE = 68 80
           {
            [0] IMPLICIT filename SEQUENCE = a0 80
            {
             filename-attribute GRAPHIC STRING = renamed_example 19 0f
            }
           }
         }
        }
        PDV-list SEQUENCE = 30 80
        {
         presentation-context-identifier INTEGER = 1 02 01 01
         single-asm1-type [0] ANY = a0 04-- Abstract Syntax Name
         -- FTAM-PCI
         -- Presentation Context Identifier
            -110:11:59.42 <-- FTAM
      a9800000 00003080 020101a0 04b98000 00000000 00
         [9] IMPLICIT f-deselect-response SEQUENCE = a9 80
         {
         }
        }
        PDV-list SEQUENCE = 30 80
        {
         presentation-context-identifier INTEGER = 1 02 01 01
         single-asn1-type [0] ANY = a0 04
```

```
-- Abstract Syntax Name
          -- FTAM-PCI
          -- Presentation Context Identifier
          -- 110:11:59.42 <-- FTAM
      b9800000 00000000
           [25] IMPLICIT f-end-group-response SEQUENCE = b9 80
          {
          }
        }
       }
```
#### **Association Termination — Initiator**

The initiator requests the termination of the FTAM regime. Session sends a finish-spdu, ACSE sends an association release request, and FTAM sends an F-TERMINATE request.

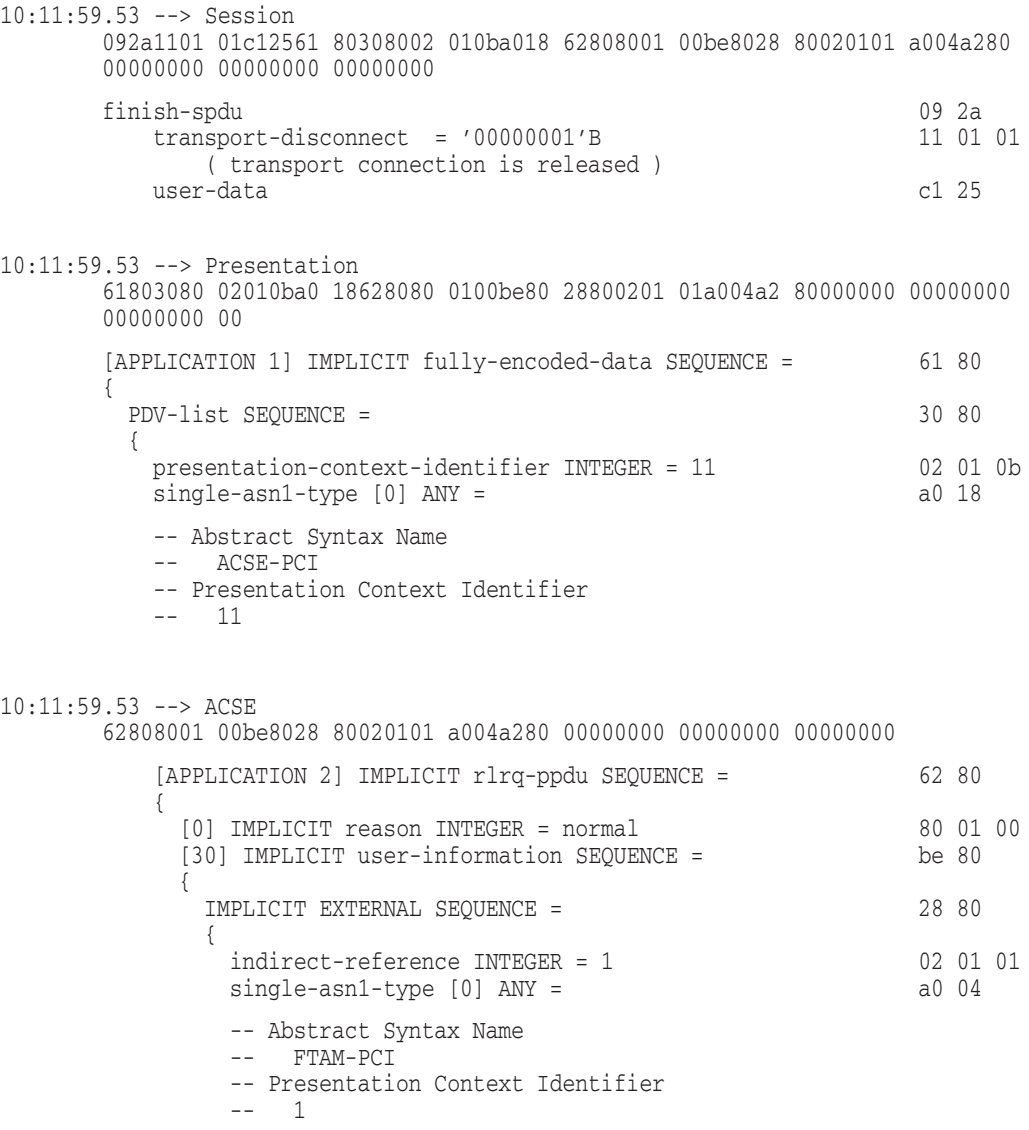

```
10:11:59.53 --> FTAM
     a2800000 00000000 00000000 0000
              [2] IMPLICIT f-terminate-request SEQUENCE = a2 80
               \{}
             }
           }
         }
        }
```
#### **Association Termination — Responder**

The responder sends a response for each of the initiator's requests. Session sends a disconnect-spdu, ACSE sends an association release response, and FTAM sends an F-TERMINATE response.

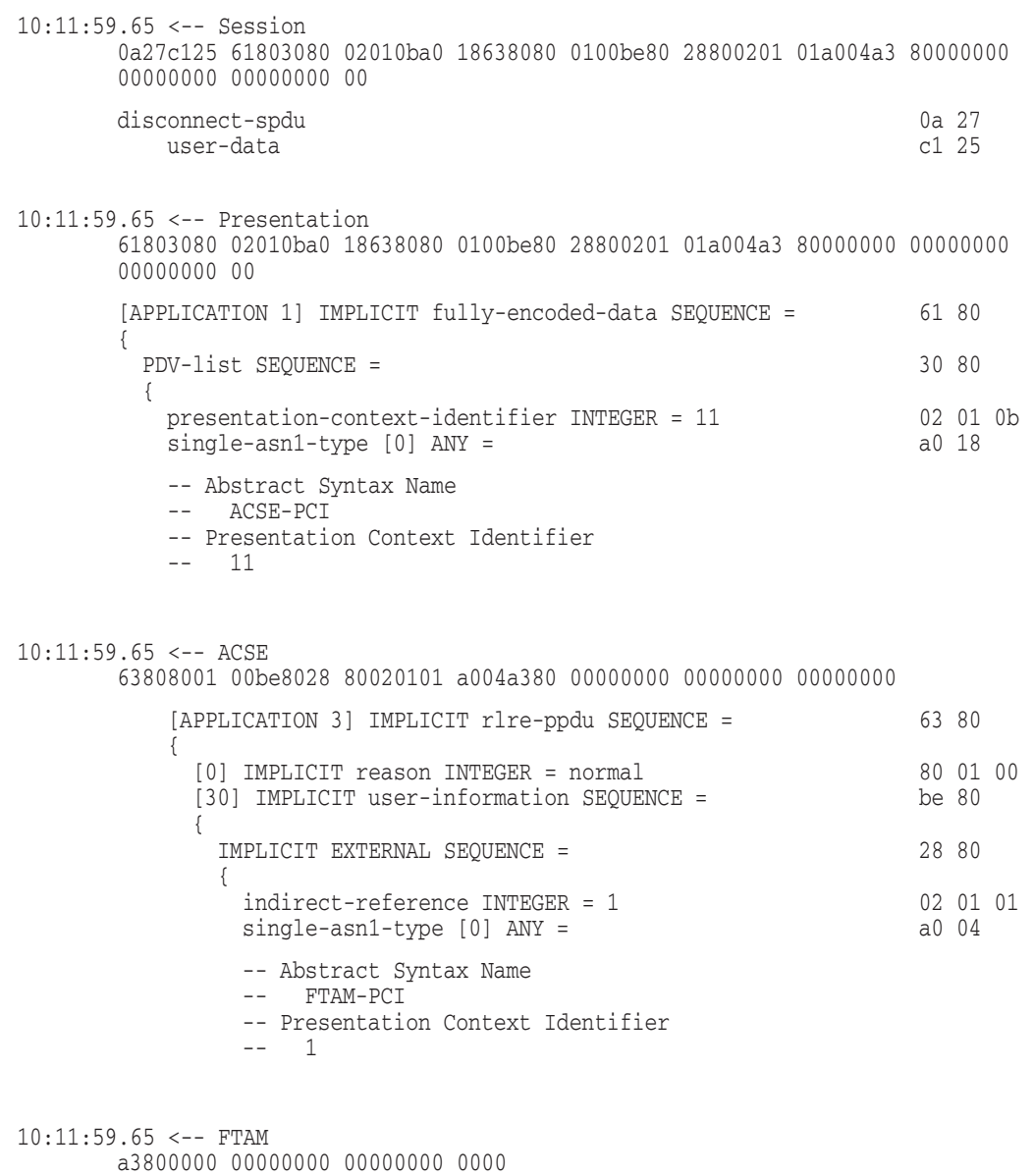

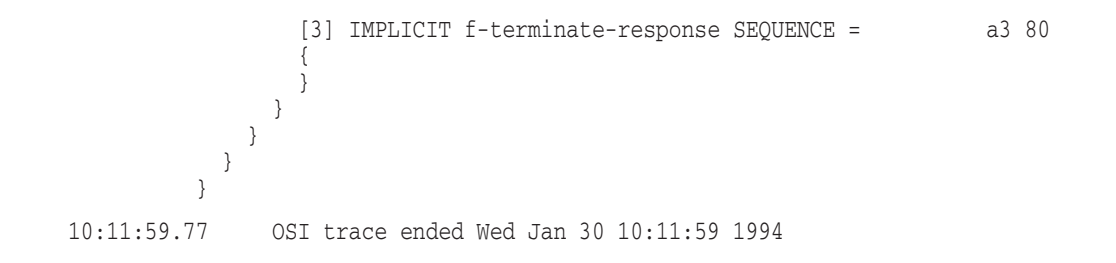

# **Index**

### **A**

Access control rejected, 2–2, 6–6 Address in use (Digital UNIX), 5–19 An FTAM file does not have the expected attributes, 5–6 Application cannot connect to remote OSI system, 5–6 Application connection fails, 7–6, 8–6 Application failed, 2–2 Application too busy, 2–2, 6–6 correcting, 6–11 Applications using OSAK, 5–1 correcting connection problems, 5–26 correcting problems, 5–26 correcting programming problems, 5–27 correcting unexpected termination problems, 5–27 fault isolation, 5–8 fault-isolation tools, 5–8 problem symptoms, 5–6 related documentation, 5–8 underlying components (Digital UNIX) (figure), 5–4 underlying components (OpenVMS Only) (figure), 5–2

## **C**

Circuit adjacencies, 2–7 finding, 2–7 Circuit-level loopback tests, 3–7 assistance command parameters, 3–12 Assistant address command example, 3–12 Assistant system command example, 3–12 command parameters, 3–10 example, 3–11 figure, 3–7 full assistance (figure), 3–12 identifying node addresses, 3–8 preparation example, 3–9 preparing for, 3–8 receive assistance (figure), 3–13 running, 3–10 running with assistance, 3–11 starting test with assistance, 3–11 transmit assistance (figure), 3–13

Circuit-level loopback tests (cont'd) using assistance for fault isolation, 3–11 when to use assistance, 3–11 Component relationships, 1–4 Digital UNIX (figure), 1–6 OpenVMS (figure), 1–4 Configuration problems, 8–11 correcting, 8–11 correcting CSMA-CD data link problems, 8–12 correcting DDCMP and HDLC data link problems, 8–11 Connect tests, 3–18 command example, 3–19 command syntax, 3–18 running, 3–18 Connection refused (Digital UNIX), 5–20 Connection timed out (Digital UNIX), 5–20 Connectivity problems, 8–12 correcting, 8–12

## **D**

Data tests, 3–19 command example, 3–20 command syntax, 3–19 echo test, 3–19 pattern test, 3–19 running, 3–19 sequence test, 3–19 sink test, 3–19 DECnet-Plus application connection attempts fail, 2–2 DECnet-Plus application using OSAK fails, 5–6 DECnet-Plus applications, 5–1 correcting FTAM problems (Digital UNIX), 5–19 correcting general FTAM connection problems, 5–18 correcting problems with application using OSAK, 5–26 correcting Virtual Terminal problems (Digital UNIX), 5–19 event logging and log files, 5–9 fault isolation, 5–8 fault-isolation tools, 5–8 FTAM fault isolation with management tools (OpenVMS Only), 5–10 ositrace utility, 5–11

DECnet-Plus applications (cont'd) problem, 5–6 problem symptoms (OpenVMS only), 5–7 related documentation, 5–8 tracing example, B–2 tracing examples, B–1 tracing overview, 5–11 underlying components (figure), 5–2 DECnet-Plus problems, 1–8 fault-isolation processes, 1–8 network model (figure), 1–2 problem categories, 1–4 symptom table, 2–2 DECnet/OSI applications problem symptoms (Digital UNIX only), 5–7 underlying components (figure), 5–4 decnet\_migrate tool, 2–5 decnet\_register tool, 6–16 Disconnect tests, 3–21 abort with received connect user data, 3–21 abort with standard user data, 3–21 abort without user data, 3–21 command example, 3–22 command syntax, 3–21 disconnect with standard user data, 3–21 running, 3–21 with received connect user data, 3–21 without data, 3–21 DNA functions, 1–3 dts/dtr tests, 3–3, 3–15 command syntax, 3–16 command syntax conventions, 3–17 connect test command example, 3–19 connect test command syntax, 3–18 data test command example, 3–20 data test command syntax, 3–19 disconnect test command example, 3–22 disconnect test command syntax, 3–21 disconnect tests, 3–21 interrupt test command example, 3–23 interrupt test command syntax, 3–22 interrupt tests, 3–22 running, 3–15 running connect tests, 3–18 running data tests, 3–19 starting, 3–15 types, 3–15 using command procedures, 3–17

## **E**

Entity not available when tracing a network path, 2–2, 8–6 Event logging, 5–9 FTAM and Virtual Terminal (OpenVMS Only), 5–9 OpenVMS Only, 5–9

## **F**

Fault isolation, 1–1 categorizing problems, 1–4 component relationships (Digital UNIX) (figure), 1–6 component relationships (OpenVMS) (figure),  $1 - 4$ considerations for intermittent problems, 1–10 considerations for reproducible problems, 1–10 DECnet-Plus applications, 5–8 DECnet-Plus environment considerations, 1–8 DECnet-Plus network model, 1–2 documenting the process, 1–10 intermittent problems, 1–4 methodology (figure), 1–8 methods, 1–8 network layer methodology, 8–7 questions to ask, 1–8 reproducible problems, 1–4 Session Control methodology, 6–8 symptom table, 2–2 transient problems, 1–4 Transport layer methodology, 7–7 Finding circuit adjacencies, 2–7 FTAM, 5–1 checking foreign filename formats, 5–17 correcting connection problems (Digital UNIX), 5–19 correcting environment problems (OpenVMS Only), 5–21 correcting file problems, 5–17 correcting file-handling problems, 5–17 correcting general connection problems, 5–18 correcting network connection problems, 5–22 correcting physical and data link problems, 5–22 correcting presentation problems (OpenVMS only), 5–26 correcting responder problems (Digital UNIX), 5–21 correcting responder problems (OpenVMS Only), 5–20 correcting session problems (OpenVMS only), 5–25 correcting target SAP connection problems, 5–22 correcting transport problems, 5–25 event logging (OpenVMS Only), 5–9 event logging and log files, 5–9 fault isolation, 5–8 fault-isolation tools, 5–8 generating readable trace file, 5–12 IEEE 802 network connection problems (OpenVMS only), 5–23 IEEE 802 subnetwork connection problems (OpenVMS only), 5–24

FTAM (cont'd) Internet connection problems (OpenVMS only), 5–23 management tools (OpenVMS only), 5–10 OpenVMS responder log file, 5–9 set up, 5–9 ositrace command options (Digital UNIX), 5–12 problem symptoms, 5–6 problem symptoms (Digital UNIX only), 5–7 problem symptoms (OpenVMS only), 5–7 reading trace files, 5–14 related documentation, 5–8 security information, 5–11 solving application problems, 5–16 tracing, 5–11 tracing example, B–2 tracing overview, 5–11 underlying components (figure), 5–2, 5–4 X.25 network connection problems (OpenVMS Only), 5–23 X.25 subnetwork connection problems (OpenVMS only), 5–24 FTAM file does not look correct, 2–2 FTAM responder fails, 2–2, 5–6

### **I**

IEEE 802 direct access, 5–23 FTAM connection problems (OpenVMS only), 5–23 IEEE 802 subnetwork access, 5–24 FTAM connection problems (OpenVMS only), 5–24 Insufficient resource problems, 6–14 correcting, 6–14 Intermittent problems, 1–4, 1–10 Internet access, 5–23 FTAM connection problems (OpenVMS only), 5–23 Interrupt tests, 3–22 command example, 3–23 command syntax, 3–22 echo test, 3–22 pattern test, 3–22 running, 3–22 sequence test, 3–22 sink test, 3–22

### **L**

LAN loopback tests, 3–14 command parameters, 3–14 determining LLC types on remote node, 3–15 with LLC messages, 3–14 Local-to-Local node loopback tests, 3–4 figure, 3–5 log files, 3–5

Local-to-Remote node loopback tests, 3–5 analyzing results, 3–5 figure, 3–6 Log files, 5–9 FTAM and Virtual Terminal, 5–9 Loopback tests, 3–2 circuit level, 3–7 node-level, 3–4 running node-level tests, 3–6 running with assistance, 3–11 using on Phase IV nodes, 3–3

## **M**

Management tools, 5–10

### **N**

Name Service problems, 6–15 Network entity titles, 2–9 Network is unreachable (Digital UNIX), 5–20 Network layer, 8–1 correcting configuration problems, 8–11 correcting connectivity problems, 8–12 fault-isolation methodology, 8–7 finding CSMA-CD circuit underlying entities, 8–9 finding CSMA-CD circuits for a physical device, 8–10 finding DDCMP circuit underlying entities (OpenVMS only), 8–9 finding DDCMP circuits for a physical device (OpenVMS only), 8–9 finding FDDI circuit underlying entities, 8–10 finding FDDI circuits for a physical device, 8–10 finding HDLC circuit underlying entities, 8–8 finding HDLC circuits for a physical device, 8–8 finding token ring circuit underlying entities, 8–11 finding token ring circuits for a physical device, 8–11 finding underlying entities, 8–8 isolating problems, 8–6 problems symptoms, 8–6 tools for fault isolation, 8–6 underlying entities (OpenVMS Only)(figure), 8–2, 8–4 Network model, 1–2 DNA functions, 1–3 figure, 1–2 OSI functions, 1–2 TCP/IP interoperability, 1–3 Network path, 2–3, 2–8 converting NSAP addresses to Phase IV format, 2–10 converting Phase IV address to NSAPs, 2–9

Network path (cont'd) determining network entity titles, 2–9 determining node addresses for node names, 2–9 needed information, 2–8 NSAP IV address conversion example, 2–10 Phase IV address conversion example, 2–9 tracing a DECnet-Plus path, 2–10 tracing a mixed environment path, 2–12 tracing a path, 2–10 X.25 DA network path considerations, 2–12 Network reachability, 3–1 dts/dtr tests, 3–3, 3–15 loopback tests, 3–2 node-level loopback tests, 3–4 OSI ping, 3–3 types of tests, 3–2 Network topology, 2–3 decnet\_migrate tool, 2–5 method for understanding, 2–5 references, 2–5 when to use decnet migrate,  $2-5$ Node name validation, 6–14 correcting, 6–14 Node names, 2–6 determining node addresses, 2–9 identifying, 2–6 recognizing, 2–6 Node synonyms, 2–6 Node-level loopback tests, 3–4 analyzing local-to-local test results, 3–4 analyzing local-to-remote test results, 3–5 command parameters, 3–6 example, 3–7 local-to-local node log files, 3–5 local-to-local node loopback test (figure), 3–5 local-to-remote loopback test (figure), 3–6 running tests, 3–6 when to use, 3–4 NSAP addresses, 2–9 converting to Phase IV format, 2–10 creating from Phase IV address, 2–9 Phase IV address conversion example, 2–9,  $2 - 10$ NSAP counters, 7–9

## **O**

Object is unknown at remote node, 2–2, 6–6 Operating system, 2–6 finding type and version, 2–6 OSAK tracing information, A–1 OSAKtrace examples, A–1 utility, A–1

OSI Echo Function (OSI ping), 3–3 command syntax, 3–3 restrictions, 3–4 OSI functions, 1–2 OSI transport, 7–11 CONS problems, 7–12 correcting CLNS problems, 7–11 RFC 1006, 7–13 ositrace utility, 5–11 command options, 5–12 command syntax, 5–12 reading trace files, 5–14 sample FTAM trace file, B–2

## **P**

Phase IV addresses, 2–9 converting to NSAP, 2–9 creating from NSAP, 2–10 NSAP conversion example, 2–9 Phase IV node synonyms, 2–3 finding, 2–6 recognizing, 2–6 Ping, 3–3 Problem categories, 1–4 intermittent, 1–4 reproducible, 1–4 transient, 1–4 Problem solving, 2–1 converting NSAP addresses to Phase IV format, 2–10 converting Phase IV address to NSAPs, 2–9 definitions, 2–3 determining network entity titles, 2–9 determining node addresses for node names, 2–9 finding operating system and version, 2–6 getting circuit information, 2–7 needed information, 2–3 network paths, 2–8 NSAP address conversion example, 2–10 Phase IV address conversion example, 2–9 preparing for, 2–1 recognizing node names and synonyms, 2–6 tools to use, 2–3 tracing a DECnet-Plus network path, 2–10 tracing a mixed environment network path, 2–12 tracing a network path, 2–10 understanding network topology, 2–5 useful network path information, 2–8 X.25 DA network path considerations, 2–12 Proxy access, 6–12 correcting (Digital UNIX Only), 6–13 correcting (OpenVMS), 6–12

### **R**

Remote node is shutting down, 2–2 Remote node is unreachable, 2–2, 6–6 Reproducible problems, 1–4, 1–10 RFC 1006 troubleshooting, 7–13 Routing circuit does not work, 2–2 Routing circuit is configured correctly but fails, 8–6 Routing circuits, 2–3, 2–7 finding circuit adjacencies, 2–7 finding names, types, and states, 2–7 getting information, 2–7 useful information, 2–7 Running dts/dtr tests, 3–15

## **S**

Search path, 6–15 tracing, 6–15 Session Control, 6–1 application too busy, 6–11 correcting timed out problems, 6–15 Digital UNIX proxy access, 6–13 fault isolation, 6–7 fault-isolation methodology (figure), 6–8 fault-isolation tools and commands, 6–7 insufficient resource problems, 6–14 node name validation, 6–14 OpenVMS proxy access correction procedure, 6–12 problem symptoms, 6–6 related documentation, 6–5 underlying components (figure), 6–4 underlying components (OpenVMS)(figure), 6–2 unknown application, 6–10 Session Control has insufficient resources, 2–2,  $6–6$ Symptom table, 2–2

## **T**

TCP/IP troubleshooting using DECnet, 4–2 Timed out, 2–2, 6–6, 7–6 correcting, 6–15 Tracing, 6–15 DECnet-Plus network path, 2–10 examples, B–1 file, 5–11 FTAM example, B–2 generating a DECnet-Plus application readable trace file, 5–12 mixed environment network path, 2–12 network path, 2–10

Tracing (cont'd) ositrace command options (Digital UNIX), 5–12 ositrace utility, 5–11 overview, 5–11 reading trace file, 5–14 security information, 5–11 X.25 DA network path considerations, 2–12 Transient problems, 1–4 Transport layer, 7–1 checking NSAP counters, 7–9 correcting connection problems, 7–8 checking ports, 7–8 correcting OSI transport over CLNS problems, 7–11 correcting OSI transport over CONS problems, 7–12 fault-isolation methodology (figure), 7–7 fault-isolation tools, 7–6 isolating problems, 7–6 problem symptoms, 7–6 troubleshooting RFC 1006, 7–13 underlying components (Digital UNIX Only) (figure), 7–4 underlying components (OpenVMS Only) (figure), 7–2

## **U**

Unable to communicate with DECdns server, 2–2 Unknown application, 6–10 at remote node, 2–2, 6–6 User-written application fails, 2–2 User-written application problem affects OSAK, 2–2, 5–6 User-written DECnet-Plus application terminates unexpectedly, 2–3, 5–6

## **V**

Virtual Terminal, 5–1 correcting connection problems (Digital UNIX), 5–19 event logging (OpenVMS Only), 5–9 event logging and log files, 5–9 fault isolation, 5–8 fault-isolation tools, 5–8 generating readable trace file, 5–12 ositrace command options (Digital UNIX), 5–12 problem symptoms, 5–6 problem symptoms (Digital UNIX only), 5–7 problem symptoms (OpenVMS only), 5–7 reading trace files, 5–14 related documentation, 5–8 responder problems (Digital UNIX), 5–21 responder problems (OpenVMS Only), 5–20 security information, 5–11 tracing, 5–11 tracing example, B–2

Virtual Terminal (cont'd) tracing overview, 5–11 underlying components (Digital UNIX) (figure), 5–4 underlying components (OpenVMS Only) (figure), 5–2 Virtual Terminal responder fails, 2–2, 5–6

### **W**

Wrong information displayed, 2–3, 6–6

# **X**

 $\overline{X.25 \text{ access}, 5-23}$ FTAM connection problems (OpenVMS Only), 5–23 X.25 subnetwork access, 5–24

FTAM connection problems (OpenVMS only), 5–24